# III **Server Inventory**

If Novell® ZENworks® for Servers 3 (ZfS 3) Server Inventory displays an error message, you can look it up in the Error Messages chapter. If a problem is not accompanied by an error message, or if specific instructions for an error message are not available, you can try more general troubleshooting strategies to resolve the problem.

This section contains the following topics:

- [Chapter 6, "Error Messages," on page 155](#page-2-0)
- [Chapter 7, "Troubleshooting Strategies," on page 253](#page-100-0)
- [Chapter 8, "Documentation Content Updates," on page 277](#page-124-0)

# <span id="page-2-0"></span>6 **Error Messages**

The following sections contain detailed explanations of the error messages you may encounter using the Novell<sup>®</sup> ZENworks<sup>®</sup> for Servers 3 (ZfS 3) Server Inventory components:

- ["Storer Error Messages" on page 155](#page-2-1)
- ["Sender and Receiver Error Messages" on page 159](#page-6-0)
- ["Service Manager Error Messages" on page 172](#page-19-0)
- ["AlterDBSpaces Tool \(Organizing the Database Spaces\) Error Messages"](#page-26-0)  [on page 179](#page-26-0)
- ["Inventory Policy Error Messages" on page 182](#page-29-0)
- ["Custom Scan Editor Error Messages" on page 189](#page-36-0)
- ["Configure DB Error Messages" on page 192](#page-39-0)
- ["Inventory Report Error Messages" on page 193](#page-40-0)
- ["Inventory Scanner Error Messages on NetWare Servers" on page 194](#page-41-0)
- ["Inventory Scanner Error Messages on Windows NT/2000 Servers" on](#page-64-0)  [page 217](#page-64-0)
- ["Inventory Agent Error Messages on NetWare Servers" on page 231](#page-78-0)
- ["Inventory Agent Error Messages on Windows NT/2000 Servers" on](#page-88-0)  [page 241](#page-88-0)

# <span id="page-2-1"></span>**Storer Error Messages**

- [101: Invalid username or password](#page-3-0)
- [102: Unable to load the database driver file](#page-3-1)
- [104: Unable to connect to the database server](#page-3-2)
- [105: Database connection failed](#page-4-0)
- [107: This scanned file is corrupt. Unable to store in the database](#page-4-1)
- [108: The Database is not initialized as it is being upgraded](#page-4-2)
- [141: Unable to read mapping file. MAP.SER is missing or corrupted](#page-4-3)
- [142: Unable to read association file. ASSOCIATION.SER is missing or](#page-5-0)  [corrupted](#page-5-0)
- [143: The database directory \(DBDIR\) does not exist](#page-5-1)
- [152: Unable to store the rolled up scan data](#page-6-1)
- [154: The Storer has updated the .ZIP\\_filename file to database](#page-6-2)
- [200: The Storer has updated the database](#page-6-3)

#### <span id="page-3-0"></span>**101: Invalid username or password**

- Source: ZENworks for Servers; Server Inventory; Storer
- Severity: Critical
- Explanation: The username and password for the Inventory database are configured in the database object. The Storer logs in to the database with the specified username and password.

This error occurs if the username and the password do not match the details in the Inventory database.

Action: Ensure that the username and password for the database object match the details in the Inventory database.

# <span id="page-3-1"></span>**102: Unable to load the database driver file**

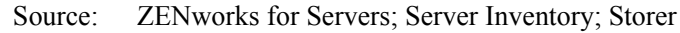

Severity: Critical

Possible Cause: The driver files required by the Storer are missing.

Action: Copy the driver file (JDBCDRV.ZIP or CLASSES12.ZIP) from ZfS 3\_*Product\_*CD\ZENWORKS\PRODUCTS\RMINV\SERVER\INV\ WMINV\LIB to *Inventory\_server\_installation\_directory*\ZENWORKS\INV\SERVER\LIB.

If the problem persists, contact [Novell Technical Services](http://support.novell.com)<sup>SM</sup> (http:// support.novell.com).

# <span id="page-3-2"></span>**104: Unable to connect to the database server**

Source: ZENworks for Servers; Server Inventory; Storer

Severity: Critical

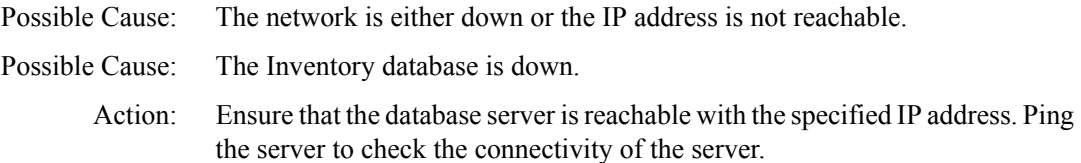

#### <span id="page-4-0"></span>**105: Database connection failed**

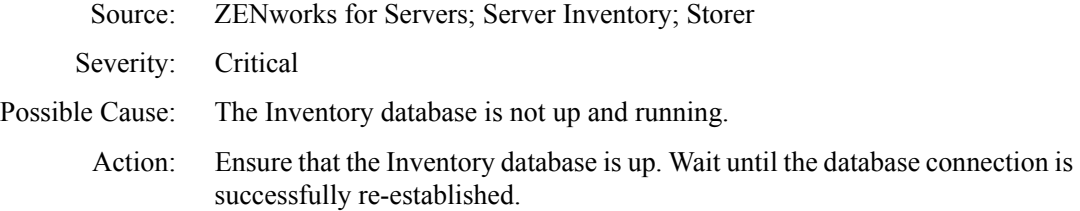

#### <span id="page-4-1"></span>**107: This scanned file is corrupt. Unable to store in the database**

- Source: ZENworks for Servers; Server Inventory; Storer
- Severity: Informational
- Explanation: The scan data file (.STR) contains invalid data.
	- Action: If the problem persists, contact [Novell Technical Services](http://support.novell.com) (http:// support.novell.com).

#### <span id="page-4-2"></span>**108: The Database is not initialized as it is being upgraded**

- Source: ZENworks for Servers; Server Inventory; Storer
- Severity: Informational
- Explanation: The database is not ready for use, so the Storer waits until the Upgrade Service upgrades the database from ZENworks for Desktops (ZfD) 3.x to ZfS 3. This message will be displayed at the Inventory server until the database is

upgraded.

# <span id="page-4-3"></span>**141: Unable to read mapping file. MAP.SER is missing or corrupted**

- Source: ZENworks for Servers; Server Inventory; Storer
- Severity: Critical
- Explanation: One of the data files that the Storer requires is missing or corrupted.

Action: Ensure that the ZENINVSERVER JAR exists in *Inventory\_server\_installation\_directory*\ZENWORKS\INV\SERVER\ WMINV\LIB.

> If the file is not present, copy the ZENINVSERVER.JAR file from *ZENworks\_for\_Servers\_3\_Product\_CD*\ZENWORKS\PRODUCTS\ RMINV\SERVER\INV\ COMMON\WMINV\LIB to the *Inventory\_server\_installation\_directory*\ZENWORKS\INV\SERVER\ WMINV\LIB.

#### <span id="page-5-0"></span>**142: Unable to read association file. ASSOCIATION.SER is missing or corrupted**

- Source: ZENworks for Servers; Server Inventory; Storer
- Severity: Critical
- Explanation: One of the data files that the Storer requires is missing or corrupted.
	- Action: Ensure that the ZENINVSERVER.JAR exists in *Inventory\_server\_installation\_directory*\ZENWORKS\INV\SERVER\ WMINV\LIB.

If the file is not present, copy the ZENINVSERVER.JAR file from *ZENworks\_for\_Servers\_3\_Product\_CD*\ZENWORKS\PRODUCTS\ RMINV\SERVER\INV\ COMMON\WMINV\LIB to the *Inventory\_server\_installation\_directory*\ZENWORKS\INV\SERVER\ WMINV\LIB.

#### <span id="page-5-1"></span>**143: The database directory (DBDIR) does not exist**

Source: ZENworks for Servers; Server Inventory; Storer

Severity: Critical

- Explanation: The Storer stores the scan data from the .STR files located in the DBDIR directory to the Inventory database. This error occurs if the DBDIR directory does not exist on the Inventory server.
	- Action: Ensure that the directory path of the SCANDIR directory specified in the Inventory Service object property page exists on the Inventory server. Also, ensure that DBDIR exists in the SCANDIR directory.

#### <span id="page-6-1"></span>**152: Unable to store the rolled up scan data**

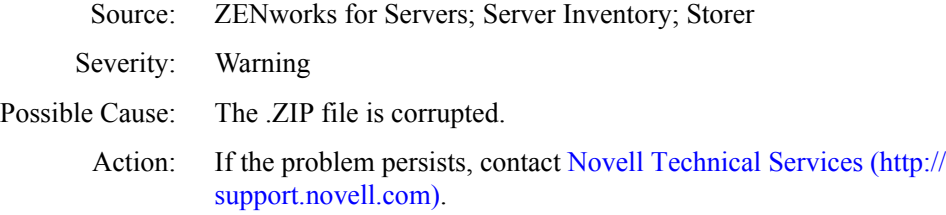

#### <span id="page-6-2"></span>**154: The Storer has updated the** *.ZIP\_filename* **file to database**

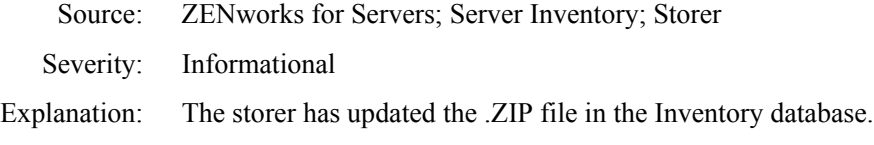

#### <span id="page-6-3"></span>**200: The Storer has updated the database**

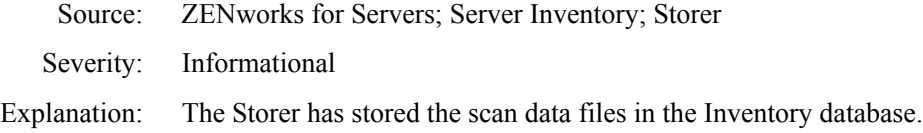

# <span id="page-6-0"></span>**Sender and Receiver Error Messages**

- [301: Unable to create the Property file filename](#page-7-0)
- [302: Unable to read the Property file filename](#page-8-0)
- [303: Unable to unzip the file zip\\_filename](#page-9-0)
- [304: Unable to open the file path\\_name / filename](#page-9-1)
- [306: zip\\_filename is corrupted, probably during transmission](#page-9-2)
- [307: Unable to create the .ZIP file filename](#page-9-3)
- [308: Compression failure. filename.STR is not compressed to a .ZIP file](#page-10-0)
- [309: Input-output failure. filename.STR is not compressed in to a .ZIP file](#page-10-1)
- [310: Input-output failure. Unable to close the file filename](#page-11-0)
- [311: Could not extract Cascading attributes as sanity check failed](#page-11-1)
- [317: Unable to copy the file filename from the ENTPUSHDIR directory to the](#page-11-2)  [DBDIR directory](#page-11-2)
- 320: Unable to reach the Receiver receiver host address
- [324: Directory directory\\_name does not exist](#page-12-1)
- [327: Sender establishes connection with Receiver after a previous attempt to](#page-13-0)  [connect failed](#page-13-0)
- [328: Unable to read Security Directory from SENDER.PROPERTIES](#page-13-1)
- 329: The Receiver service on the server server name is currently down
- 330: Unable to contact the receiver on the server server name
- [332: An internal error occurred while getting the zeninvRollupTime](#page-14-1)
- [333: Invalid URL for the CascadeBaseTime service](#page-14-2)
- [334: An internal error occurred while starting the CascadeBaseTimeServer](#page-15-0)
- [335: Socket Input-Output error occurred while getting the zeninvRollupTime](#page-15-1)
- [338: An internal error occurred while transferring the zip file to the Receiver](#page-15-2)  running on the server server name
- [339: Invalid URL for the Inventory File Service on the server server\\_name](#page-15-3)
- 340: The Receiver on server server name is currently busy with other requests
- [341: Input-Output error occurred at the Receiver running on server](#page-16-1)  server name while receiving the zip file
- [342: Socket Input-Output error occurred while transferring the zip file to the](#page-16-2)  Receiver running on server server name
- [343: Unable to obtain a lock on the target file](#page-16-3)
- [344: An internal error occurred while starting the Inventory File Service](#page-17-0)
- [345: The target directory on the server server\\_name, where the zip file is to be](#page-17-1)  [copied is invalid](#page-17-1)
- [346: The target directory on the server server\\_name, where the zip file is to be](#page-17-2)  [copied, does not have the required permission](#page-17-2)
- 347: Internal error while connecting to the Receiver on server server name
- [348: An internal error occurred Unable to start Receiver Service](#page-17-4)
- [349: Unable to change stored status for the file filename](#page-18-0)
- [350: File filename in DBDIR is locked](#page-18-1)
- [351: Error in Sender on the server server\\_name. Invalid firewall proxy address](#page-18-2)
- [352: Error in Sender on the server server\\_name. Invalid firewall proxy port](#page-19-1)
- [354: Unable to write Inventory Service DN to the property file](#page-19-2)
- [355: Unable to write server name to the property file](#page-19-3)

#### <span id="page-7-0"></span>**301: Unable to create the Property file** *filename*

- Source: ZENworks for Servers; Server Inventory; Sender
- Severity: Critical
- Explanation: For each roll-up scheduled by the Sender, the .STR files from the ENTMERGEDIR directory are placed in ENTPUSHDIR directory and compressed to a .ZIP file. The .ZIP file is again compressed with a .PRP file into a .ZIP file. The .PRP file contains information about the .ZIP file.

This error occurs if the Sender fails to create the .PRP file.

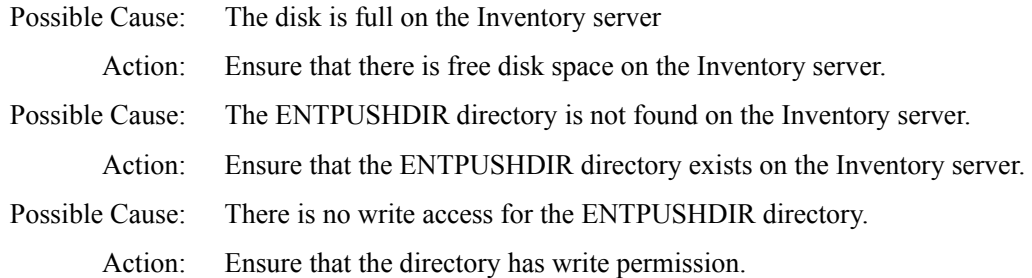

#### <span id="page-8-0"></span>**302: Unable to read the Property file** *filename*

- Source: ZENworks for Servers; Server Inventory; Sender and Receiver
- Severity: Critical
- Explanation: The Property file contains the roll-up information of the .ZIP file. For each roll-up scheduled by the Sender, the .STR files from the ENTMERGEDIR directory are placed in ENTPUSHDIR directory and compressed to a .ZIP file. The .ZIP file is again compressed with a .PRP file into a .ZIP file.

The Sender and the Receiver read the property file in the .ZIP file to verify if the compressed file is in .ZIP format and if the .ZIP file is an Inventory .ZIP file. The inventory components also read the file to get the roll-up information of the .ZIP file.

This error occurs if the Sender or the Receiver is unable to read the PRP file.

- Possible Cause: The ENTPUSHDIR directory is not found on the Inventory server.
- Action: Ensure that the ENTPUSHDIR directory exists on the Inventory server.
- Possible Cause: There is no Read access for the files in the ENTPUSHDIR directory.
	- Action: Ensure that the files have Read access.

Action: If the source of the problem is the Receiver component, follow the specified actions and restart the Receiver from the Service Manager. For more information, see Understanding the Inventory Service Manager in Understanding the Server Inventory Components in the *Administration* guide.

> If the source of the problem is the Sender component, follow the specified actions before the Sender is rescheduled. You do not need to restart the Sender because the roll-up time scheduled in the Roll-Up policy triggers the Sender.

# <span id="page-9-0"></span>**303: Unable to unzip the file** *zip\_filename*

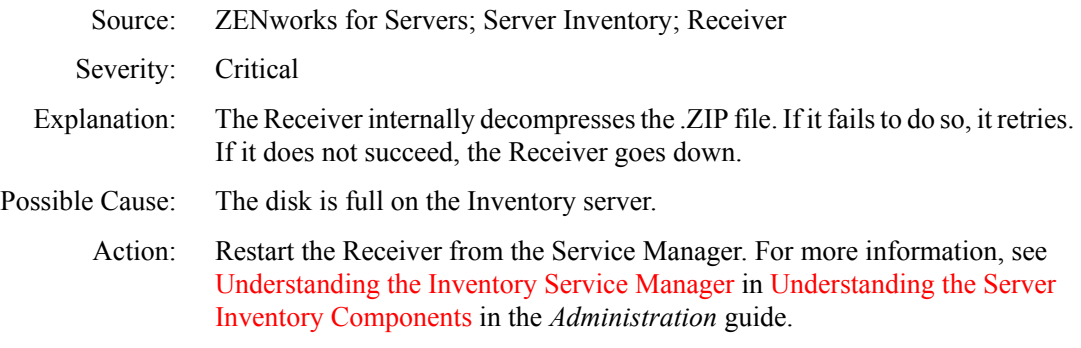

#### <span id="page-9-1"></span>**304: Unable to open the file** *path\_name / filename*

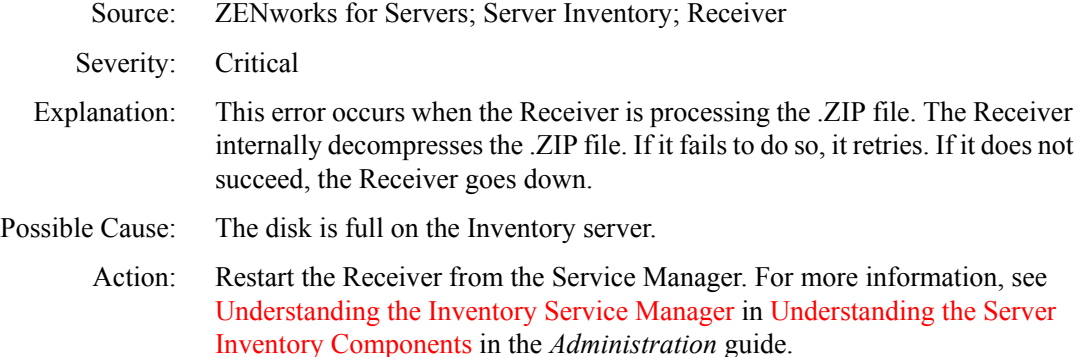

#### <span id="page-9-2"></span>**306: zip\_filename is corrupted, probably during transmission**

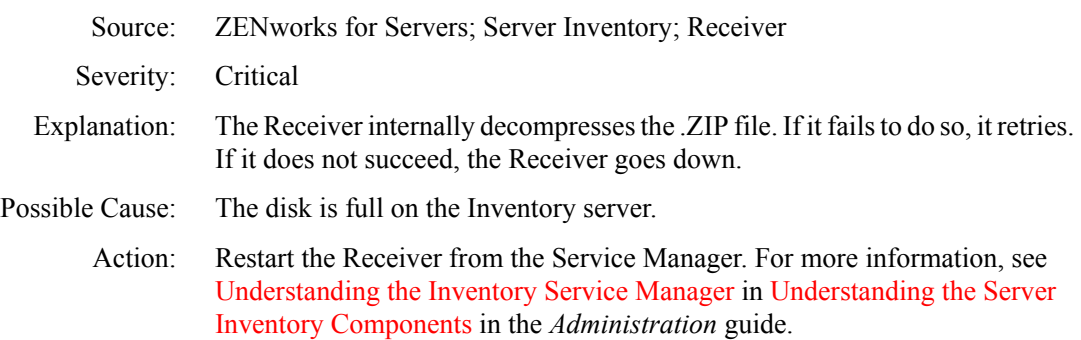

#### <span id="page-9-3"></span>**307: Unable to create the .ZIP file** *filename*

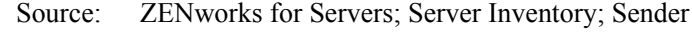

Severity: Critical

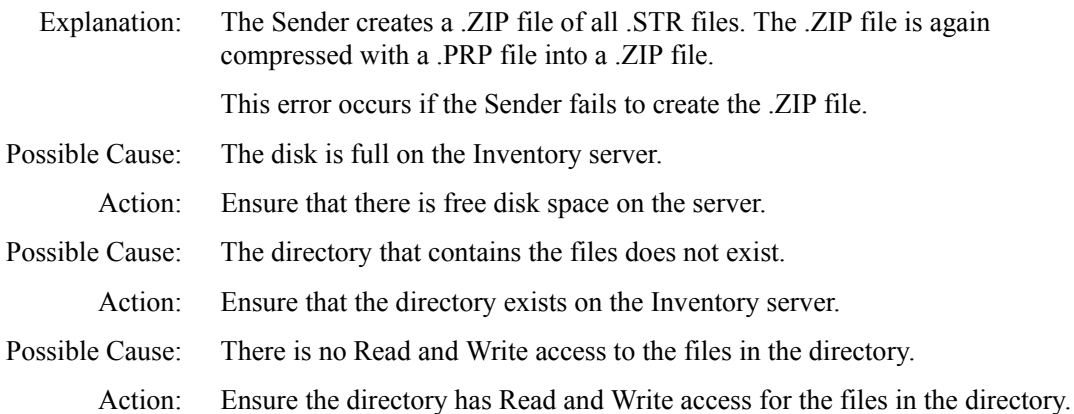

# <span id="page-10-0"></span>**308: Compression failure.** *filename.STR* **is not compressed to a .ZIP file**

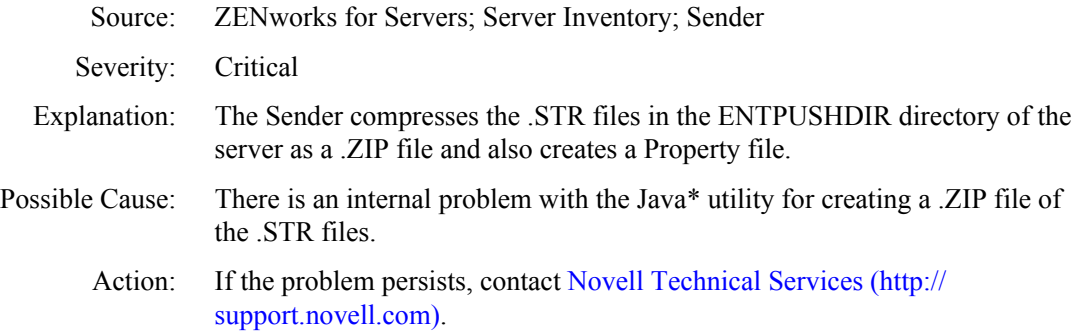

# <span id="page-10-1"></span>**309: Input-output failure.** *filename.STR* **is not compressed in to a .ZIP file**

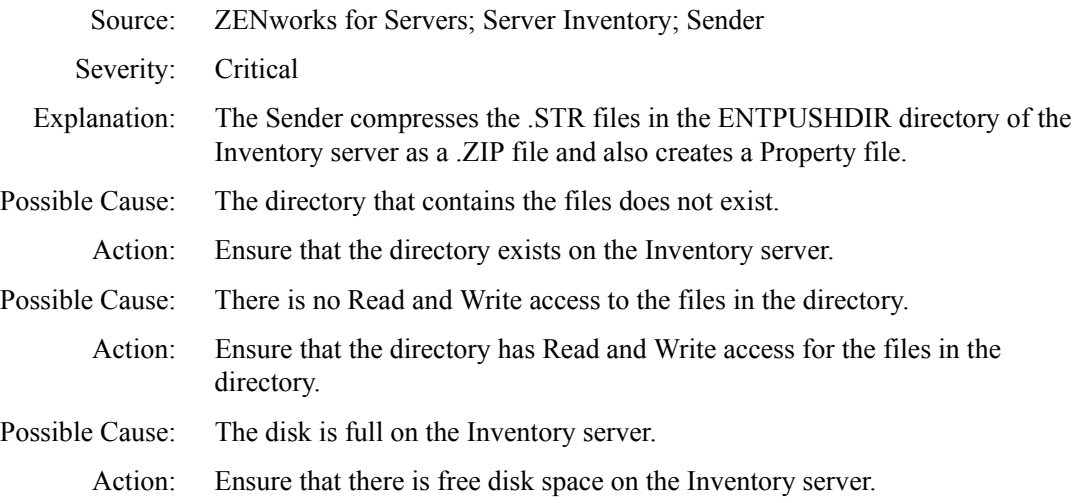

# <span id="page-11-0"></span>**310: Input-output failure. Unable to close the file** *filename*

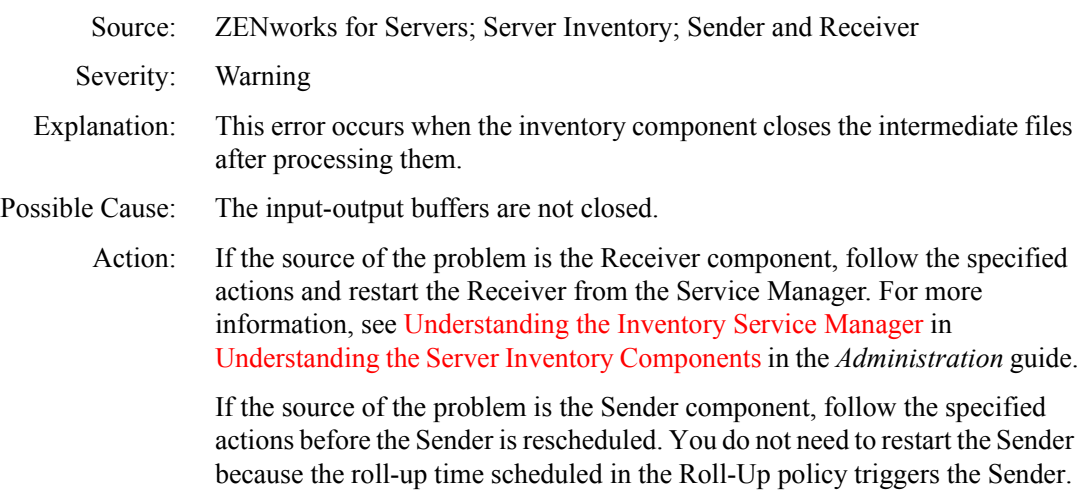

# <span id="page-11-1"></span>**311: Could not extract Cascading attributes as sanity check failed**

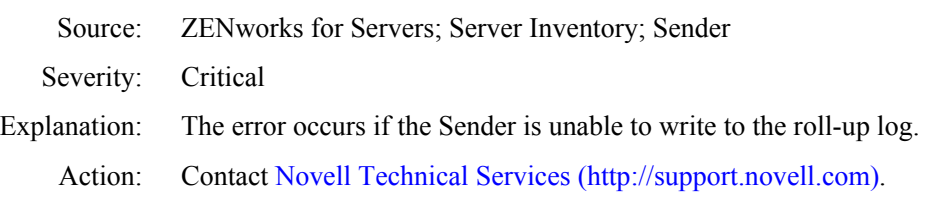

# <span id="page-11-2"></span>**317: Unable to copy the file** *filename* **from the ENTPUSHDIR directory to the DBDIR directory**

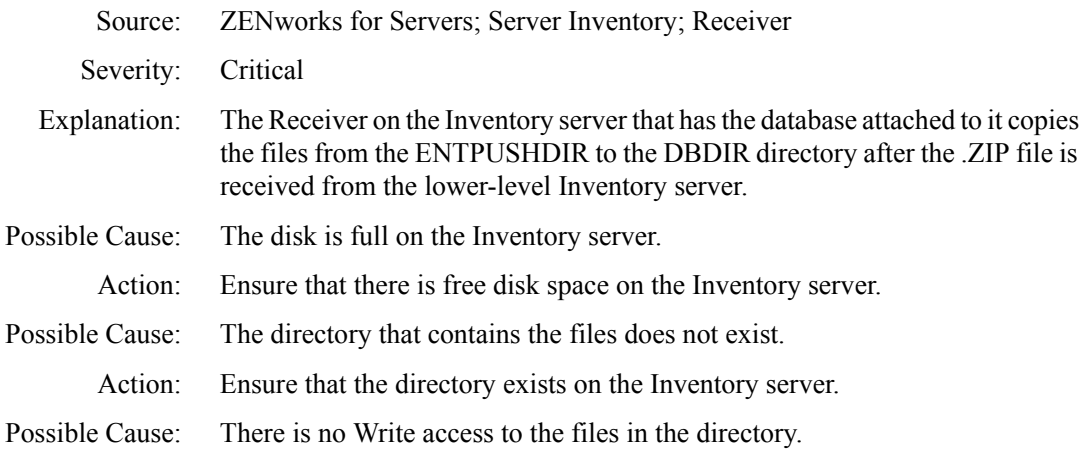

- Action: Ensure that the directory has Write access for the files in the directory.
- Action: If the source of the problem is the Receiver component, follow the specified actions and restart the Receiver from the Service Manager. For more information, see Understanding the Inventory Service Manager in Understanding the Server Inventory Components in the *Administration* guide

If the source of the problem is the Sender component, follow the specified actions before the Sender is rescheduled. You do not need to restart the Sender because the roll-up time scheduled in the Roll-Up policy triggers the Sender.

#### <span id="page-12-0"></span>**320: Unable to reach the Receiver** *receiver\_host\_address*

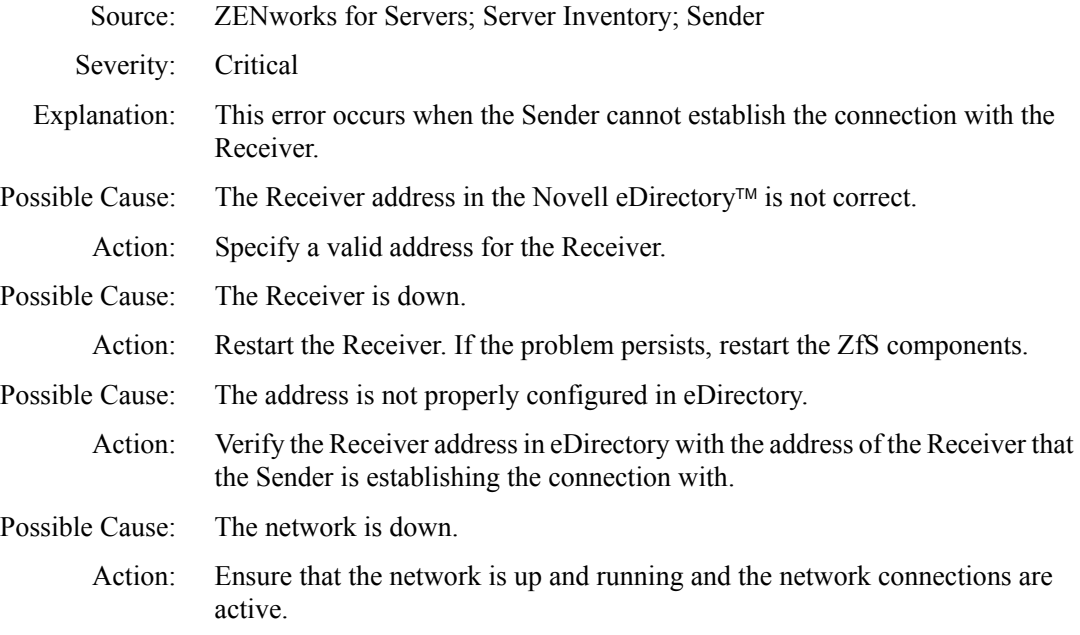

#### <span id="page-12-1"></span>**324: Directory** *directory\_name* **does not exist**

- Source: ZENworks for Servers; Server Inventory; Sender and Receiver
- Severity: Critical
- Explanation: The Inventory component accesses the files in the directory for processing the scan information.
	- Action: Ensure that the directory exists on the Inventory server.
	- Action: If the source of the problem is the Receiver component, follow the specified actions and restart the Receiver from the Service Manager. For more

information, see Understanding the Inventory Service Manager in Understanding the Server Inventory Components in the *Administration* guide.

If the source of the problem is the Sender component, follow the specified actions before the Sender is rescheduled. You do not need to restart the Sender because the roll-up time scheduled in the Roll-Up policy triggers the Sender.

# <span id="page-13-0"></span>**327: Sender establishes connection with Receiver after a previous attempt to connect failed**

- Source: ZENworks for Servers; Server Inventory; Sender
- Severity: Informational
- Explanation: When the Sender is unable to connect with the Receiver, it logs an error message with the cause for the failure in the error log. After the Sender successfully establishes a connection with the Receiver, the status is logged in the error log.

#### <span id="page-13-1"></span>**328: Unable to read Security Directory from SENDER.PROPERTIES**

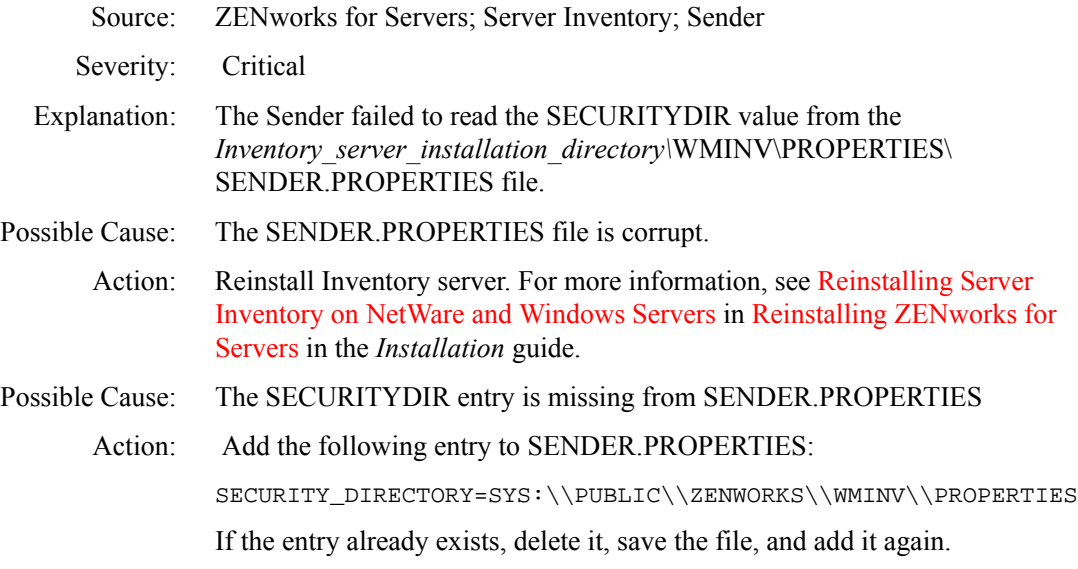

#### <span id="page-13-2"></span>**329: The Receiver service on the server** *server\_name* **is currently down**

Source: ZENworks for Servers; Server Inventory; Sender

Severity: Critical

- Explanation: The Sender cannot roll up the scan information because the Receiver on the next-level Inventory server is down. The Sender retries connecting to the Receiver for approximately 23 hours before it discontinues trying.
	- Action: On the next-level Inventory server, start Receiver from the Service Manager. For more information, see Understanding the Inventory Service Manager in Understanding the Server Inventory Components in the *Administration* guide.
	- Action: If the Sender fails to connect to the Receiver even after the retries, contact [Novell Technical Services](http://support.novell.com) (http://support.novell.com)

#### <span id="page-14-0"></span>**330: Unable to contact the receiver on the server** *server\_name*

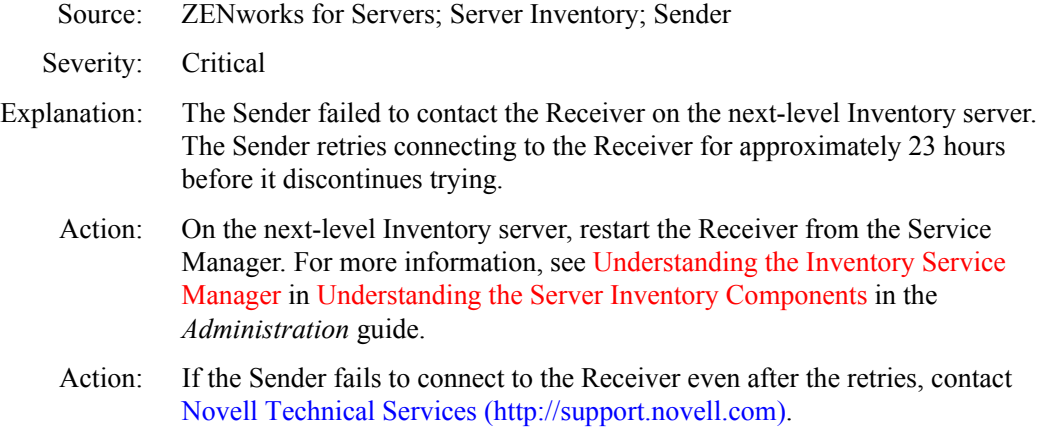

# <span id="page-14-1"></span>**332: An internal error occurred while getting the zeninvRollupTime**

- Source: ZENworks for Servers; Server Inventory; Sender Severity: Critical Explanation: An internal error occurred while getting the zeninvRollupTime.
	- Action: Contact [Novell Technical Services](http://support.novell.com) (http://support.novell.com).

# <span id="page-14-2"></span>**333: Invalid URL for the CascadeBaseTime service**

- Source: ZENworks for Servers; Server Inventory; Sender
- Severity: Critical
- Explanation: An internal error occurred while getting the CascadeBaseTime.
	- Action: Contact [Novell Technical Services](http://support.novell.com) (http://support.novell.com).

#### <span id="page-15-0"></span>**334: An internal error occurred while starting the CascadeBaseTimeServer**

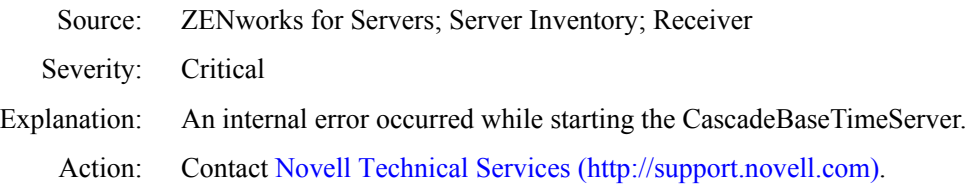

#### <span id="page-15-1"></span>**335: Socket Input-Output error occurred while getting the zeninvRollupTime**

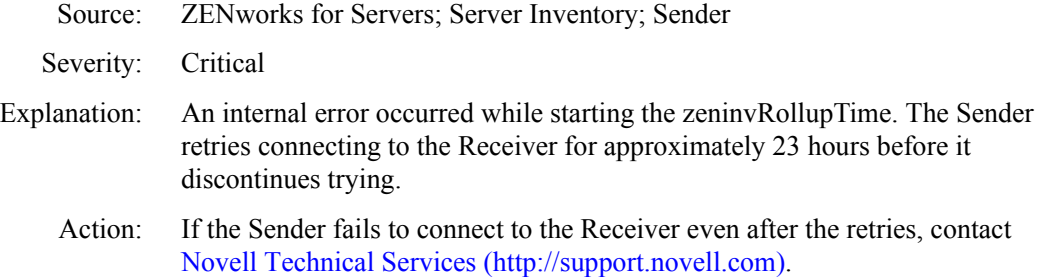

#### <span id="page-15-2"></span>**338: An internal error occurred while transferring the zip file to the Receiver running on the server** *server\_name*

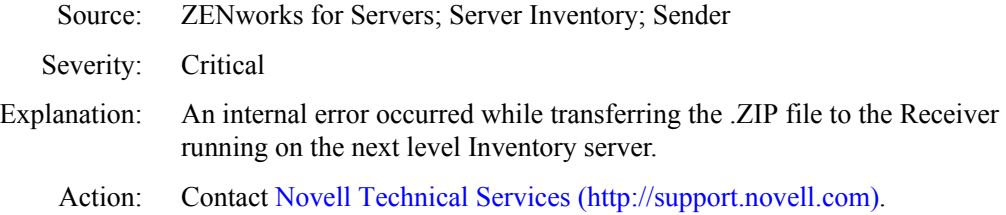

#### <span id="page-15-3"></span>**339: Invalid URL for the Inventory File Service on the server** *server\_name*

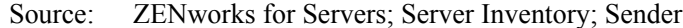

- Severity: Critical
- Explanation: An internal error occurred while transferring the .ZIP file to the Receiver running on the next-level Inventory server. The Sender retries connecting to the Receiver for approximately 23 hours before it discontinues trying.
	- Action: If the Sender fails to connect to the Receiver even after the retries, contact [Novell Technical Services](http://support.novell.com) (http://support.novell.com).

#### <span id="page-16-0"></span>**340: The Receiver on server** *server\_name* **is currently busy with other requests**

- Source: ZENworks for Servers; Server Inventory; Sender
- Severity: Critical
- Explanation: The Receiver on the next-level Inventory server is currently busy with other requests. The Sender retries connecting to the Receiver for approximately 23 hours before it discontinues trying.
	- Action: If the Sender fails to connect to the Receiver even after the retries, contact [Novell Technical Services](http://support.novell.com) (http://support.novell.com).

#### <span id="page-16-1"></span>**341: Input-Output error occurred at the Receiver running on server** *server\_name* **while receiving the zip file**

- Source: ZENworks for Servers; Server Inventory; Sender
- Severity: Critical
- Explanation: An input-output error occurred at the Receiver running on the next-level Inventory server while receiving the .ZIP file. The Sender retries connecting to the Receiver for approximately 23 hours before it discontinues trying.
	- Action: If the Sender fails to connect to the Receiver even after the retries, contact [Novell Technical Services](http://support.novell.com) (http://support.novell.com).

#### <span id="page-16-2"></span>**342: Socket Input-Output error occurred while transferring the zip file to the Receiver running on server** *server\_name*

- Source: ZENworks for Servers; Server Inventory; Sender
- Severity: Critical
- Explanation: A socket input-output error occurred at the Receiver running on the next-level Inventory server while receiving the .ZIP file. The Sender retries connecting to the Receiver for approximately 23 hours before it discontinues trying.
	- Action: If the Sender fails to connect to the Receiver even after the retries, contact [Novell Technical Services](http://support.novell.com) (http://support.novell.com).

#### <span id="page-16-3"></span>**343: Unable to obtain a lock on the target file**

- Source: ZENworks for Servers; Server Inventory; Sender
- Severity: Critical
- Action: Contact [Novell Technical Services](http://support.novell.com) (http://support.novell.com).

#### <span id="page-17-0"></span>**344: An internal error occurred while starting the Inventory File Service**

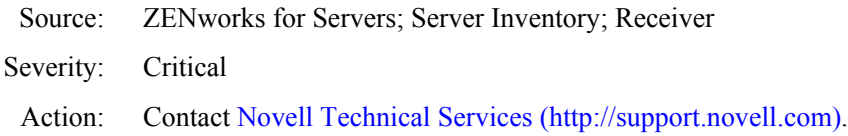

#### <span id="page-17-1"></span>**345: The target directory on the server** *server\_name***, where the zip file is to be copied is invalid**

- Source: ZENworks for Servers; Server Inventory; Receiver
- Severity: Critical

Action: Restart the Receiver from the Service Manager. For more information, see Understanding the Inventory Service Manager in Understanding the Server Inventory Components in the *Administration* guide.

# <span id="page-17-2"></span>**346: The target directory on the server** *server\_name***, where the zip file is to be copied, does not have the required permission**

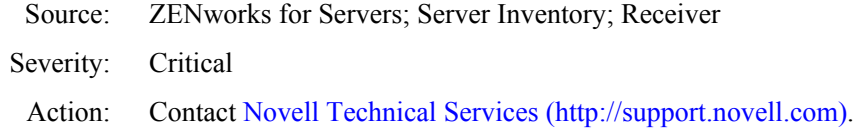

# <span id="page-17-3"></span>**347: Internal error while connecting to the Receiver on server** *server\_name*

- Source: ZENworks for Servers; Server Inventory; Sender
- Severity: Critical
	- Action: Contact [Novell Technical Services](http://support.novell.com) (http://support.novell.com).

# <span id="page-17-4"></span>**348: An internal error occurred - Unable to start Receiver Service**

- Source: ZENworks for Servers; Server Inventory; Receiver
- Severity: Critical
	- Action: Restart the Receiver from the Service Manager. For more information, see Understanding the Inventory Service Manager in Understanding the Server Inventory Components in the *Administration* guide
	- Action: If the problem persists, contact [Novell Technical Services](http://support.novell.com) (http:// support.novell.com).

#### <span id="page-18-0"></span>**349: Unable to change stored status for the file** *filename*

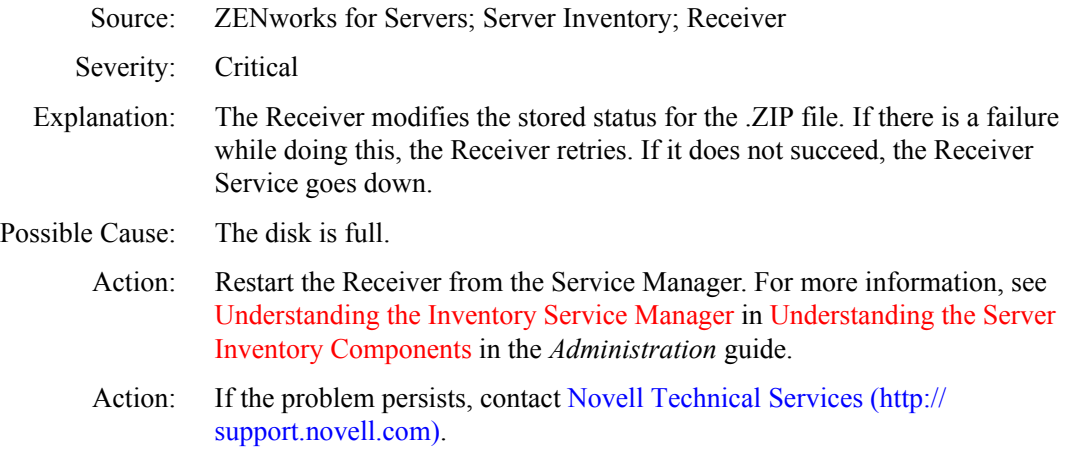

#### <span id="page-18-1"></span>**350: File** *filename* **in DBDIR is locked**

- Source: ZENworks for Servers; Server Inventory; Receiver
- Severity: Critical
- Explanation: The Receiver processes the .ZIP file received from the lower-level Inventory servers and copies the file to DBDIR. This error occurs if the Storer has locked the file and the Receiver is not able to access this file even after retrying. The Receiver service exits on getting this error.
	- Action: Do the following:
		- 1 Stop the Storer from the Service Manager. For more information, see Understanding the Inventory Service Manager in Understanding the Server Inventory Components in the *Administration* guide.
		- 2 Restart the Receiver and the Sender from the Service Manager. For more information, see Understanding the Inventory Service Manager in Understanding the Server Inventory Components in the *Administration* guide.

#### <span id="page-18-2"></span>**351: Error in Sender on the server** *server\_name***. Invalid firewall proxy address**

- Source: ZENworks for Servers; Server Inventory; Sender
- Severity: Critical
	- Action: Ensure that the proxy address in the Roll-Up policy is correct. For more information, see Configuring the Roll-Up Policy in Setting Up Server Inventory in the *Administration* guide.

#### <span id="page-19-1"></span>**352: Error in Sender on the server** *server\_name***. Invalid firewall proxy port**

- Source: ZENworks for Servers; Server Inventory; Sender
- Severity: Critical
	- Action: Ensure that the proxy port in the Roll-Up policy is correct. For more information, see Configuring the Roll-Up Policy in Setting Up Server Inventory in the *Administration* guide.

#### <span id="page-19-2"></span>**354: Unable to write Inventory Service DN to the property file**

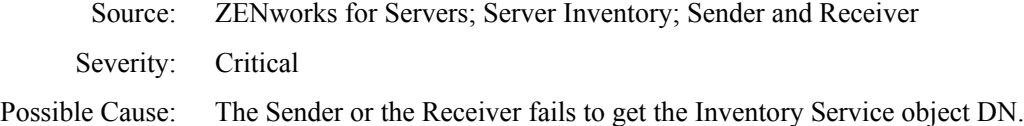

Action: Contact [Novell Technical Services](http://support.novell.com) (http://support.novell.com).

#### <span id="page-19-3"></span>**355: Unable to write server name to the property file**

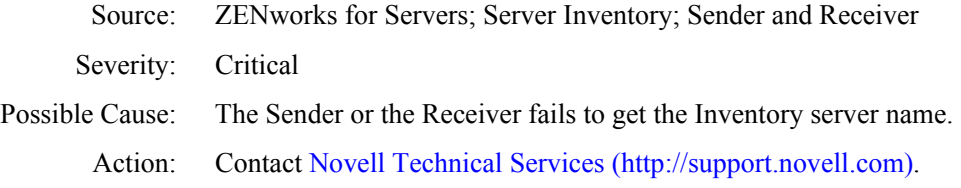

# <span id="page-19-0"></span>**Service Manager Error Messages**

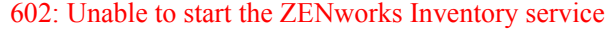

- [603: Unable to read the Inventory Service Object in Novell eDirectory](#page-20-1)
- [604: Unable to read the role of the server](#page-21-0)
- [605: Unable to identify the NCP server corresponding to the Inventory Service](#page-21-1)  [Object in Novell eDirectory](#page-21-1)
- [606: Unable to read the NCP Server object corresponding to the Inventory](#page-22-0)  [Server](#page-22-0)
- [607: Unable to proceed due to an Novell eDirectory error](#page-22-1)
- [608: Invalid Scan file path](#page-23-0)
- [609: The Roll-Up policy is not configured](#page-23-1)
- [610: The Database Location policy is not configured](#page-24-0)
- [615: Schedule is not set in the Roll-Up policy](#page-24-1)
- [616: Schedule in the Roll-Up policy is corrupted](#page-24-2)
- [616: Schedule in the Roll-Up policy is corrupted](#page-24-2)
- [622: Unable to get information from the database](#page-25-0)
- [626: ZENworks Inventory installation did not complete. Run the installation](#page-25-1)  [program](#page-25-1)
- [629: An error occurred while reading the configuration file. Reinstall the](#page-25-2)  [Inventory server component](#page-25-2)

# <span id="page-20-0"></span>**602: Unable to start the ZENworks Inventory service**

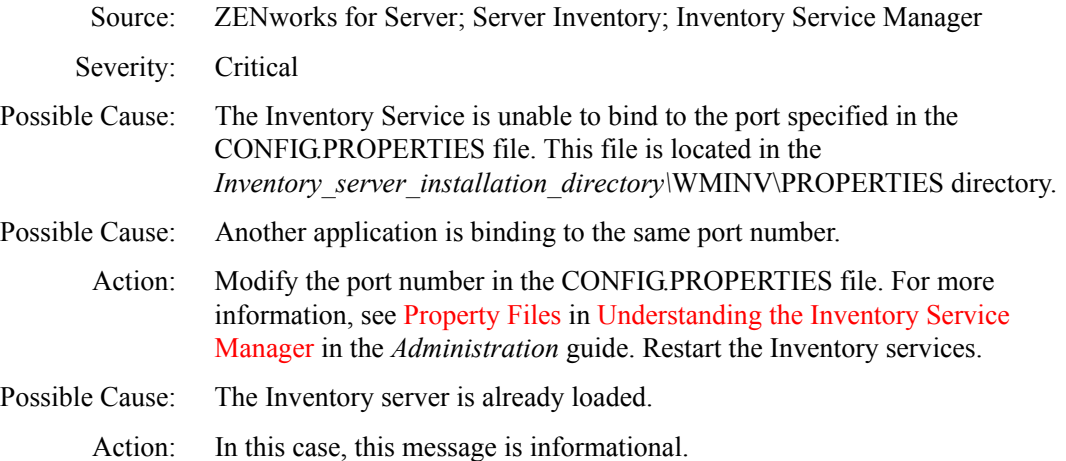

# <span id="page-20-1"></span>**603: Unable to read the Inventory Service Object in Novell eDirectory**

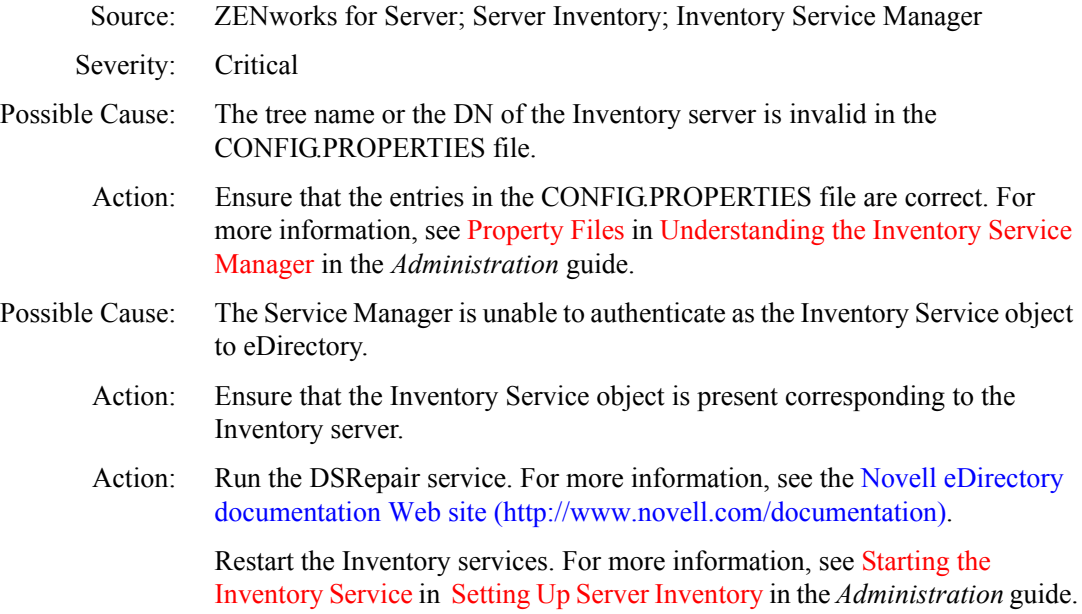

# <span id="page-21-0"></span>**604: Unable to read the role of the server**

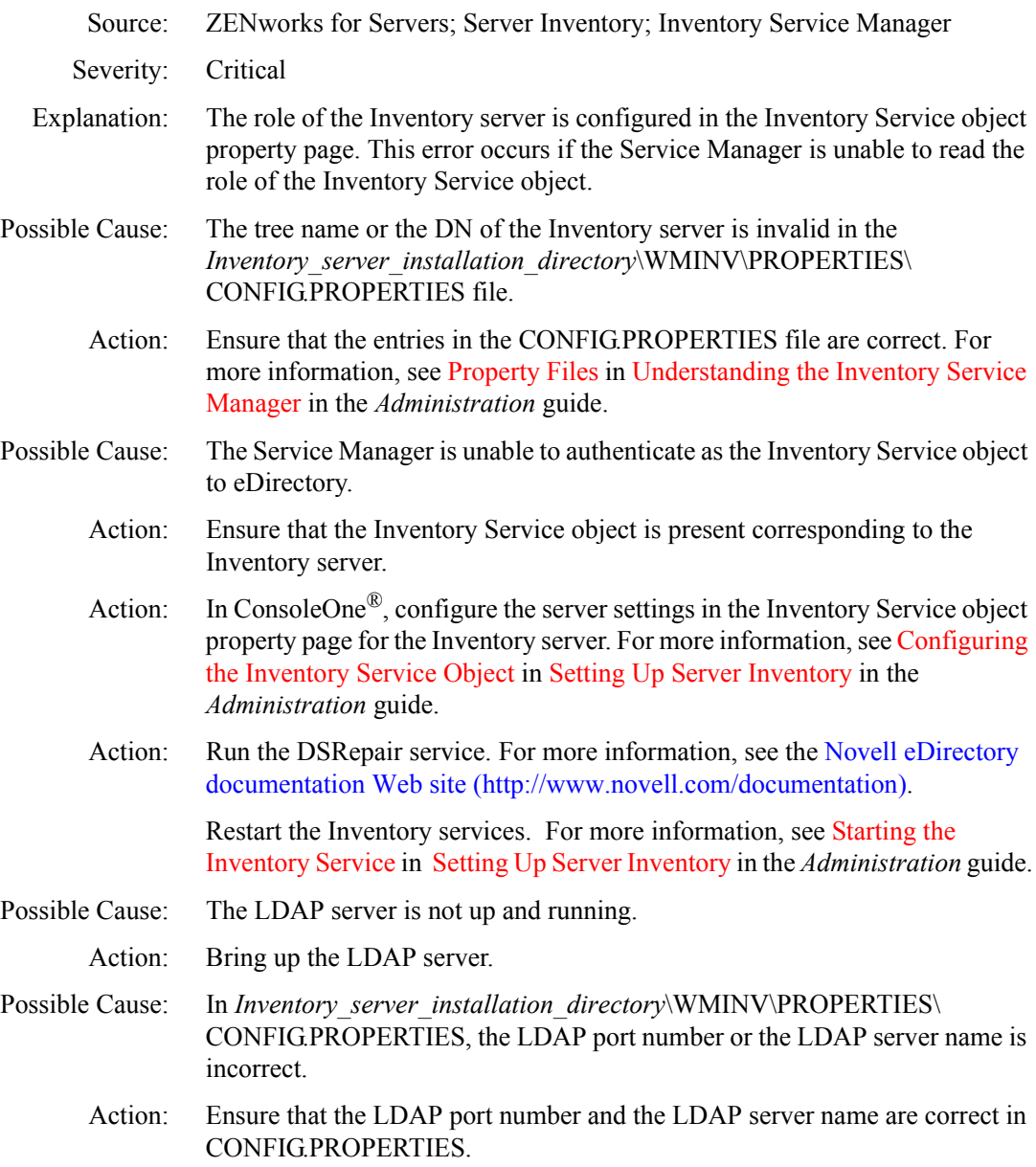

# <span id="page-21-1"></span>**605: Unable to identify the NCP server corresponding to the Inventory Service Object in Novell eDirectory**

Source: ZENworks for Servers; Server Inventory; Inventory Service Manager

Severity: Critical

174 Troubleshooting

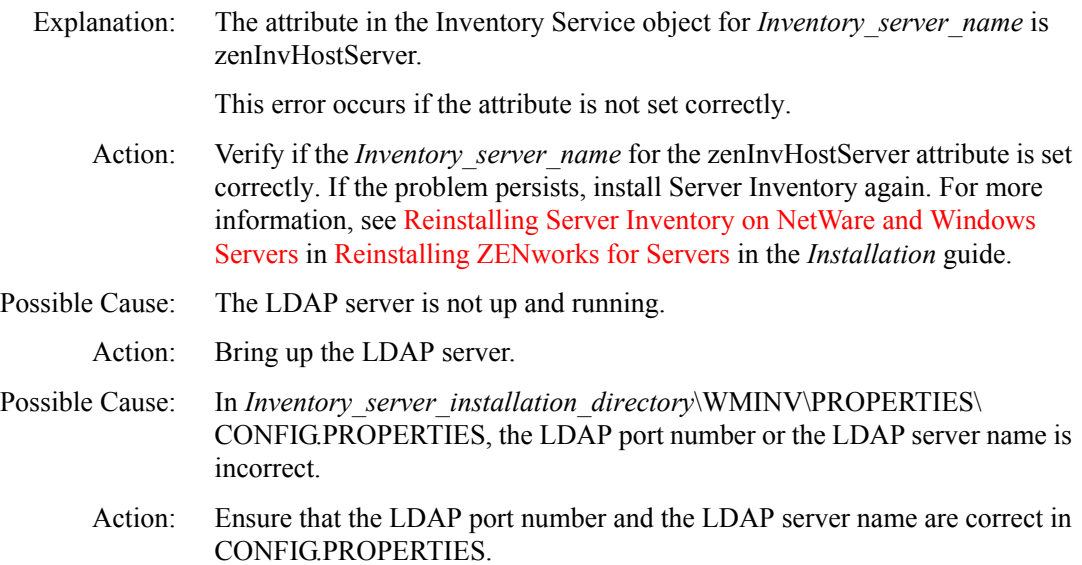

# <span id="page-22-0"></span>**606: Unable to read the NCP Server object corresponding to the Inventory Server**

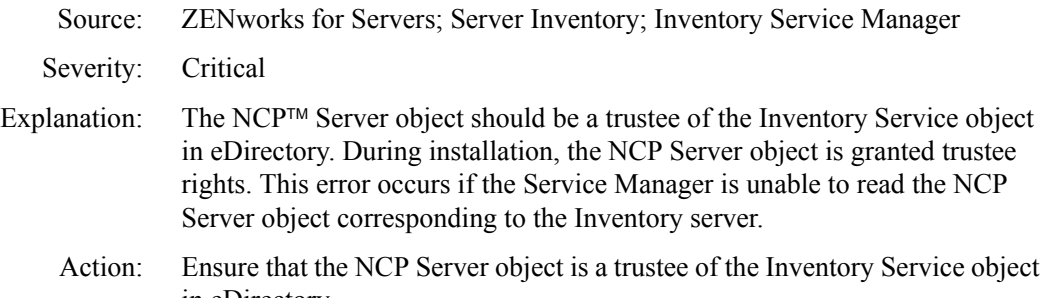

# <span id="page-22-1"></span>**607: Unable to proceed due to an Novell eDirectory error**

in eDirectory.

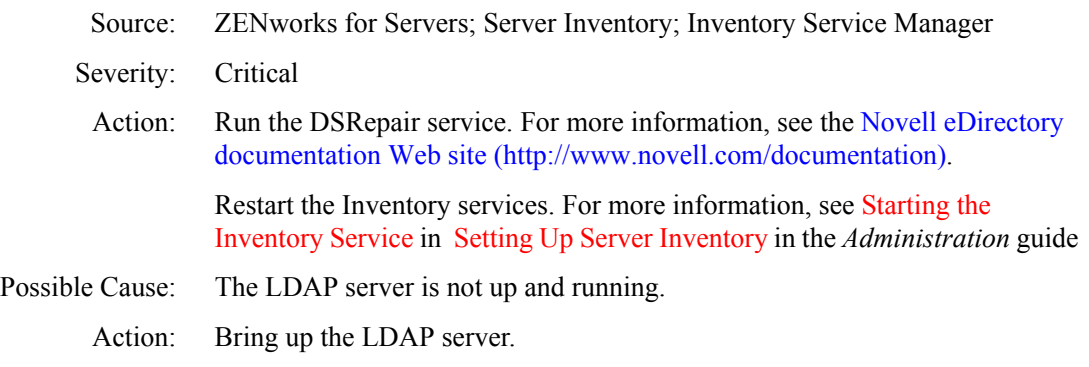

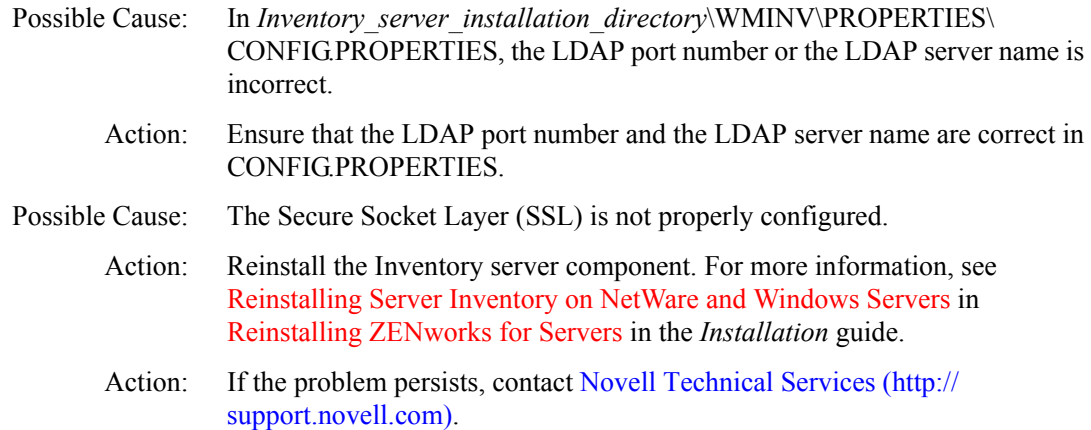

#### <span id="page-23-0"></span>**608: Invalid Scan file path**

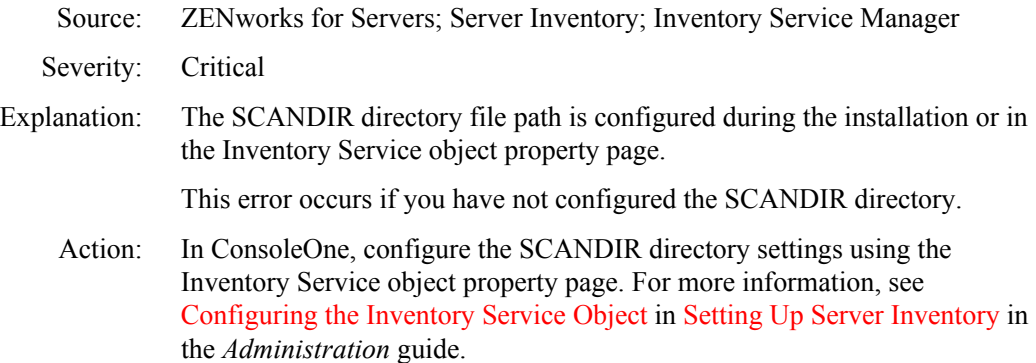

#### <span id="page-23-1"></span>**609: The Roll-Up policy is not configured**

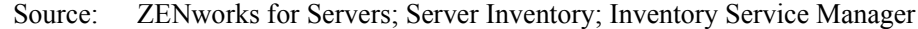

- Severity: Critical
- Explanation: In an inventory roll-up deployment, the scan data rolls up from the lower-level Inventory servers to the next higher-level Inventory servers. To configure the Inventory settings, the next-level roll-up Inventory server for each lower-level Inventory server should be specified in the Roll-Up policy

This error occurs if the Roll-Up policy is not configured for the Inventory server or the policy is not configured correctly.

Action: Ensure that the Roll-Up policy is properly configured. For more information, see Configuring the Roll-Up Policy in Setting Up Server Inventory in the *Administration* guide.

# <span id="page-24-0"></span>**610: The Database Location policy is not configured**

- Source: ZENworks for Servers; Server Inventory; Inventory Service Manager
- Severity: Critical
- Explanation: The Database Location policy identifies the DN for locating the ZENworks Database object. The policy must be associated to the container under which an Inventory Service object resides.

This error occurs if the Database Location policy is not configured or the policy is not configured correctly.

Action: Ensure that the Database Location Policy is properly configured. For more information, see Configuring the Database Location Policy in Setting Up Server Inventory in the *Administration* guide.

# <span id="page-24-1"></span>**615: Schedule is not set in the Roll-Up policy**

- Source: ZENworks for Servers; Server Inventory; Inventory Service Manager
- Severity: Critical
- Explanation: The schedule for the roll-up of scan data is not configured properly in the Roll-Up policy.
	- Action: Set up the schedule for roll-up in the Roll-Up policy. For more information, see Configuring the Roll-Up Policy in Setting Up Server Inventory in the *Administration* guide.

# <span id="page-24-2"></span>**616: Schedule in the Roll-Up policy is corrupted**

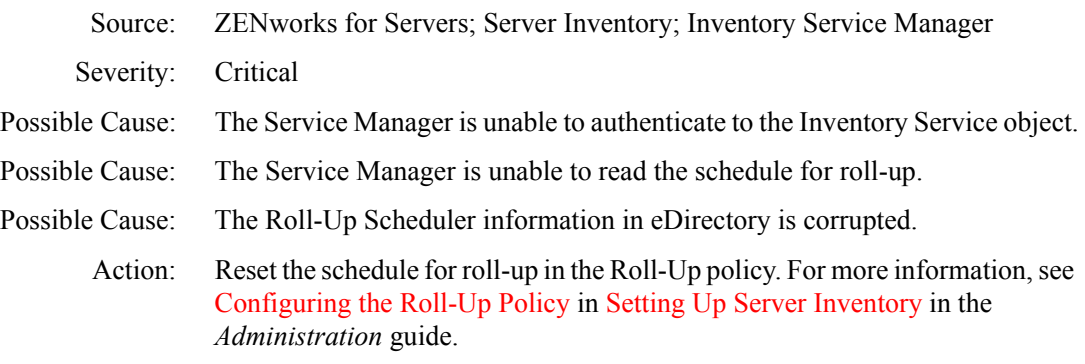

#### <span id="page-25-0"></span>**622: Unable to get information from the database**

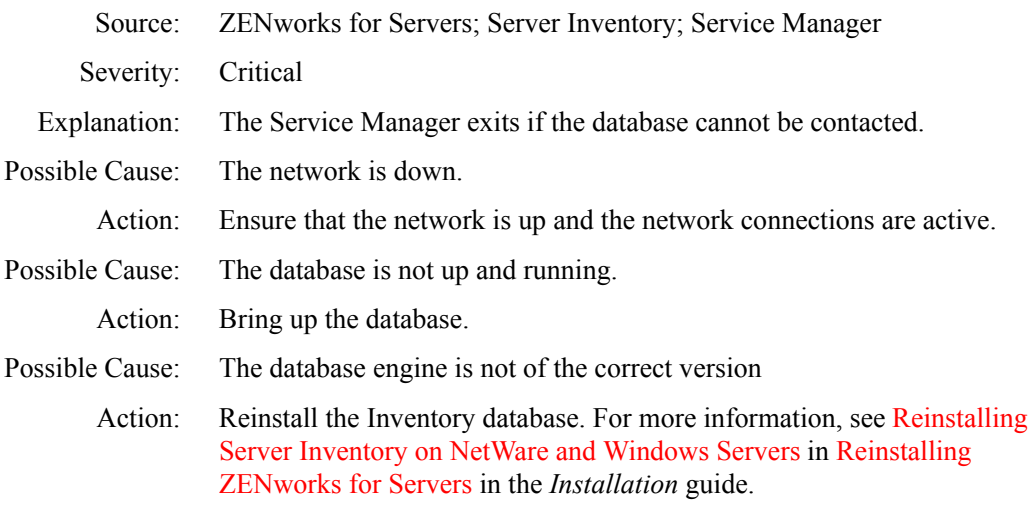

#### <span id="page-25-1"></span>**626: ZENworks Inventory installation did not complete. Run the installation program**

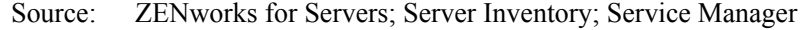

- Severity: Critical
- Explanation: This error occurs when ZfS 3 installation program is unable to complete the installation.

Action: Reinstall ZfS 3 on the Inventory server and the database server. For more information, see Reinstalling Server Inventory on NetWare and Windows Servers in Reinstalling ZENworks for Servers in the *Installation* guide

#### **627: Database version not supported**

- Source: ZENworks for Servers; Server Inventory; Service Manager
- Severity: Critical
- Action: Reinstall the Inventory database. For more information, see Reinstalling Server Inventory on NetWare and Windows Servers in Reinstalling ZENworks for Servers in the *Installation* guide.

#### <span id="page-25-2"></span>**629: An error occurred while reading the configuration file. Reinstall the Inventory server component**

Source: ZENworks for Servers; Server Inventory; Service Manager

Severity: Critical

- Explanation: The CONFIG.PROPERTIES and DIRECTORY.PROPERTIES files do not exist in *Inventory* server *installation directory*\WMINV\PROPERTIES.
	- Action: Reinstall the Inventory server component. For more information, see Reinstalling Server Inventory on NetWare and Windows Servers in Reinstalling ZENworks for Servers in the *Installation* guide.

# <span id="page-26-0"></span>**AlterDBSpaces Tool (Organizing the Database Spaces) Error Messages**

- [1001: Unable to connect to the Inventory database. Ensure that the database is](#page-26-1)  [up and running](#page-26-1)
- [1002: Unable to connect to the Inventory database. Ensure that the database](#page-27-0)  [location policy is configured correctly](#page-27-0)
- [1003: Database spaces adjusted correctly. Move the database files to the paths](#page-27-1)  [specified in ALTERDB.PROPS and restart the database for the new](#page-27-1)  [settings to take effect](#page-27-1)
- [1004: The value for COUNT in ALTERDB.PROPS has not been assigned or](#page-27-2)  [the specified value is incorrect](#page-27-2)
- [1005: Specified COUNT=0 in ALTERDB.PROPS is incorrect](#page-28-0)
- [1006: Unable to load ALTERDB.PROPS. Ensure that the file exists and the](#page-28-1)  [CLASSPATH includes the directory containing ALTERDB.PROPS](#page-28-1)
- [1007: AlterDBSpace completed and stopped](#page-28-2)
- [1008: The database is in use by one or more inventory components. It is](#page-28-3)  [required to stop them and run AlterDBSpace service again](#page-28-3)

# <span id="page-26-1"></span>**1001: Unable to connect to the Inventory database. Ensure that the database is up and running**

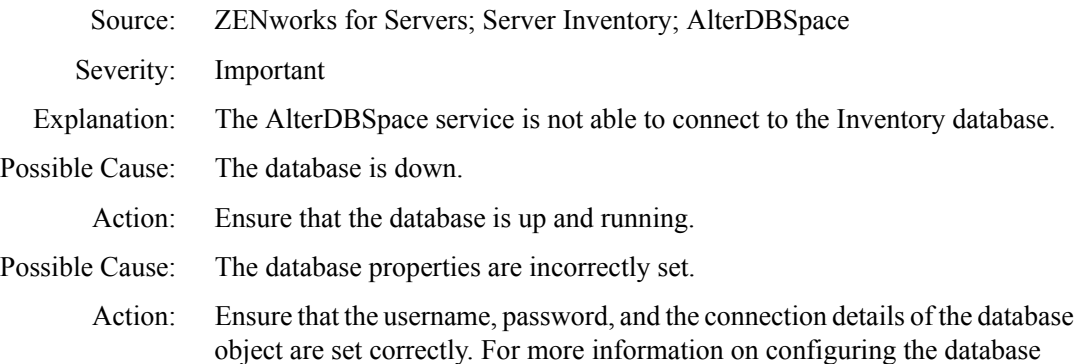

object, see Setting Up the Inventory Database in Setting Up Server Inventory in the *Administration* guide.

# <span id="page-27-0"></span>**1002: Unable to connect to the Inventory database. Ensure that the database location policy is configured correctly**

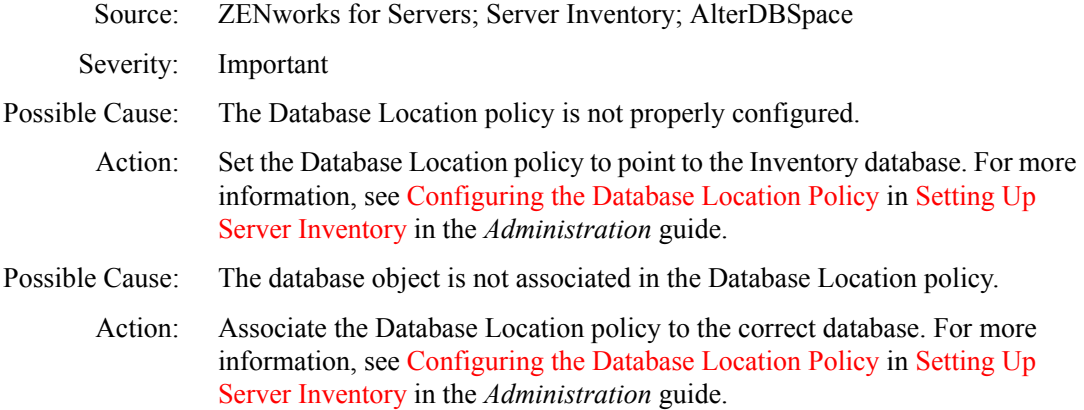

# <span id="page-27-1"></span>**1003: Database spaces adjusted correctly. Move the database files to the paths specified in ALTERDB.PROPS and restart the database for the new settings to take effect**

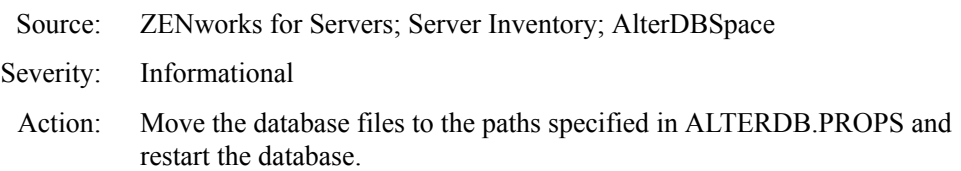

# <span id="page-27-2"></span>**1004: The value for COUNT in ALTERDB.PROPS has not been assigned or the specified value is incorrect**

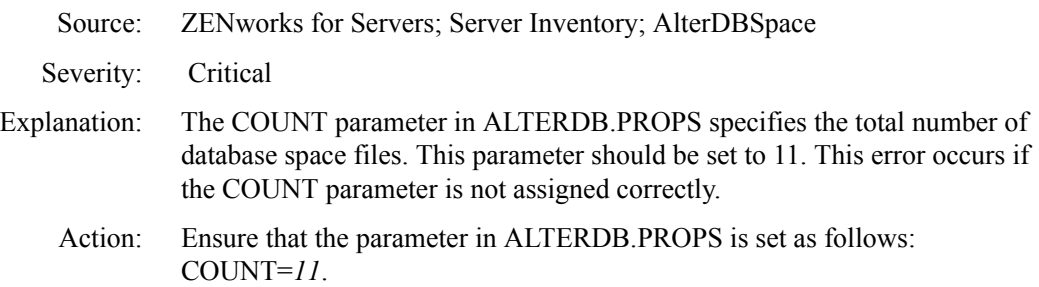

# <span id="page-28-0"></span>**1005: Specified COUNT=0 in ALTERDB.PROPS is incorrect**

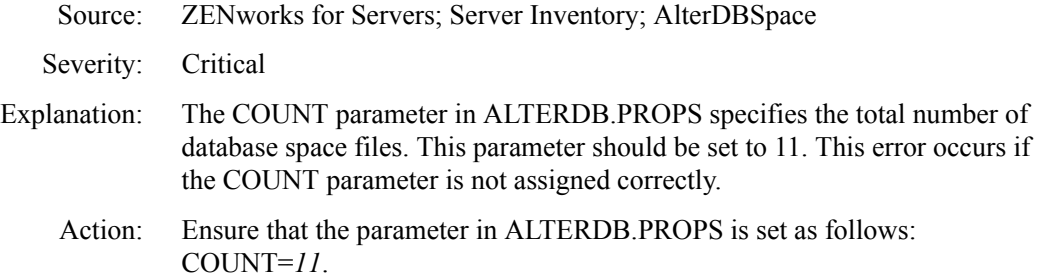

# <span id="page-28-1"></span>**1006: Unable to load ALTERDB.PROPS. Ensure that the file exists and the CLASSPATH includes the directory containing ALTERDB.PROPS**

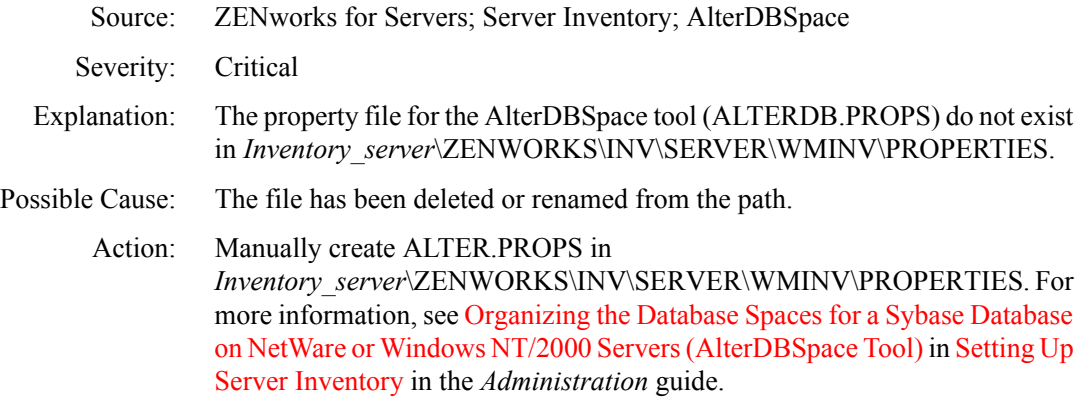

# <span id="page-28-2"></span>**1007: AlterDBSpace completed and stopped**

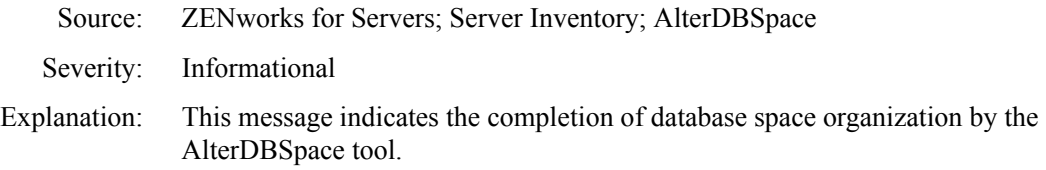

# <span id="page-28-3"></span>**1008: The database is in use by one or more inventory components. It is required to stop them and run AlterDBSpace service again**

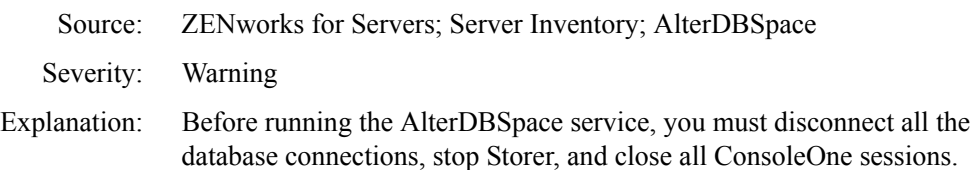

This error occurs if the database is used by the Inventory components

Action: Stop the Storer service from the Service Manager and close all the ConsoleOne sessions before restarting the AlterDBSpace service.

# <span id="page-29-0"></span>**Inventory Policy Error Messages**

Server Inventory Policy

[Inventory Service Object does not exist in this tree. Choose an existing](#page-30-0)  [Inventory Service object](#page-30-0) [Inventory Service object does not provide Inventory role](#page-30-1) [An error occurred while importing the data to the file](#page-30-2) [An error occurred while exporting the data to the file](#page-31-2) [Unable to write to Novell eDirectory as the data in the file is corrupt](#page-31-3) Inventory Service object Property [Unable to update the rights for the SCANDIR directory](#page-31-0) [Unable to change the server name for the Scan Directory path. Scan Directory](#page-31-1)  [path will not be modified](#page-31-1) [Unable to update the NDS attributes for the Inventory Service object](#page-32-0) [Specified directory path does not exist. Change the path or create the specified](#page-32-1)  [directory](#page-32-1) [Inventory policies are associated to this Inventory Service object. Remove all](#page-33-0)  [the associated Inventory policies and retry](#page-33-0) [Specified change of role is not allowed. Choose a valid role](#page-33-1) [Unable to remove the existing shared directory. Log in as an administrator](#page-33-2) [The specified Scan Directory path does not exist. Change the path or create the](#page-34-0)  [specified directory](#page-34-0) [Insufficient rights. Scan Directory path is not modified](#page-34-1) [Unable to read the existing shared directory. Scan Directory path is not](#page-34-2)  [modified. Log in as administrator](#page-34-2) [Unable to change the Scan Directory path. Please select the Cluster Volume](#page-35-0)  [name](#page-35-0) Roll-Up Policy [Inventory Service object does not exist. Specify an existing Inventory Service](#page-35-1)  [object](#page-35-1) [Inventory Service object does not provide roll-up data](#page-35-2) [You do not have rights to access this object](#page-36-1)

# <span id="page-30-0"></span>**Inventory Service Object does not exist in this tree. Choose an existing Inventory Service object**

- Source: ZENworks for Servers; Server Inventory; Server Inventory Policy
- Severity: Critical
- Explanation: The ZfS 3 Server Inventory installation program creates the Inventory Service object and copies the Inventory server components on the server. The Inventory Service object to be configured should be in the same tree as the policy.
- Possible Cause: The configured Inventory Service object is invalid.
	- Action: Choose the DN of an existing Inventory Service object in the same tree. If the problem persists, reinstall the Server Inventory component. For more information, see Reinstalling Server Inventory on NetWare and Windows Servers in Reinstalling ZENworks for Servers in the *Installation* guide.

#### <span id="page-30-1"></span>**Inventory Service object does not provide Inventory role**

Source: ZENworks for Servers; Server Inventory; Server Inventory Policy Severity: Critical Explanation: The ZfS 3 installation program creates the Inventory Service object and installs the Inventory server components on the server that you specify. This error occurs if the server you select is not a ZfS 3 Inventory server. Action: Ensure that the specified server is a ZfS 3 Inventory server. Otherwise, rerun the installation program to install the Inventory components on the server. For more information, see Reinstalling Server Inventory on NetWare and Windows Servers in Reinstalling ZENworks for Servers in the *Installation* guide. After the installation, in the Server Inventory policy, choose an Inventory Service object that provides an Inventory role. For more information, see Configuring the Server Inventory Policy in Setting Up Server Inventory in the *Administration* guide.

#### <span id="page-30-2"></span>**An error occurred while importing the data to the file**

Source: ZENworks for Servers; Server Inventory; Server Inventory Policy Severity: Warning Explanation: The file is in use or locked by some other application. Action: Ensure that the file is not in use by any other application.

#### <span id="page-31-2"></span>**An error occurred while exporting the data to the file**

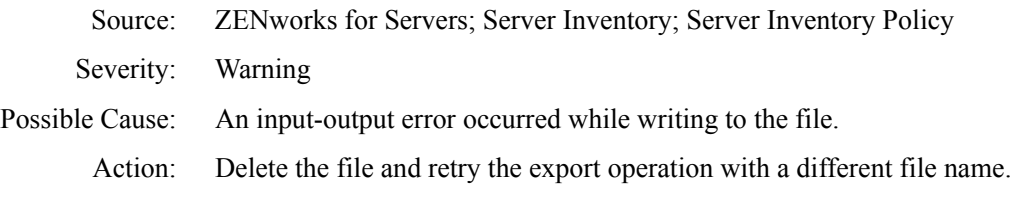

#### <span id="page-31-3"></span>**Unable to write to Novell eDirectory as the data in the file is corrupt**

- Source: ZENworks for Servers; Server Inventory; Server Inventory Policy
- Severity: Warning
- Explanation: The data present in the Configuration Editor is not in the correct format.
	- Action: Ensure that the data in the Configuration Editor is in the specified format. For more information, see Understanding the Inventory Scanner in Understanding the Server Inventory Components in the *Administration* guide.

#### <span id="page-31-0"></span>**Unable to update the rights for the SCANDIR directory**

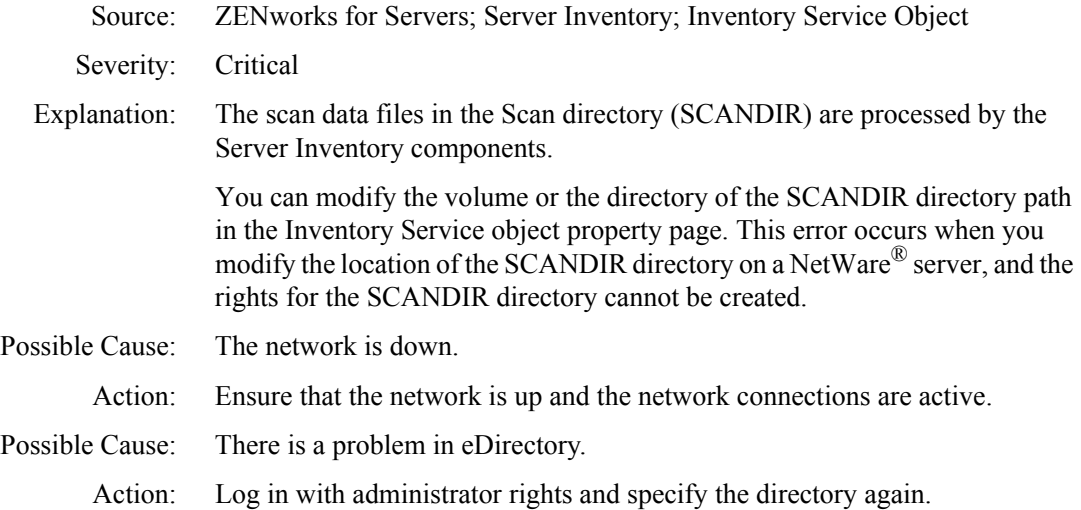

#### <span id="page-31-1"></span>**Unable to change the server name for the Scan Directory path. Scan Directory path will not be modified**

Source: ZENworks for Servers; Server Inventory; Inventory Service Object

Severity: Critical

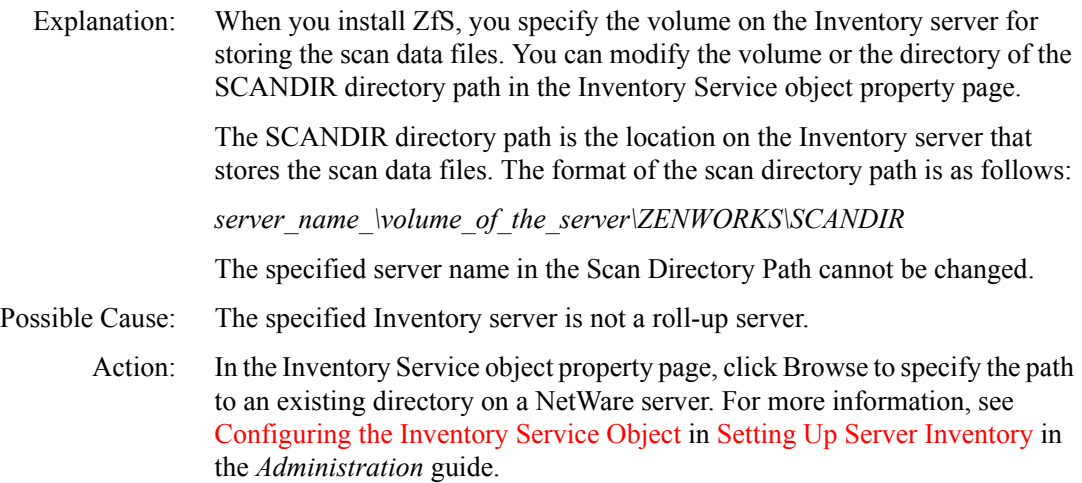

# <span id="page-32-0"></span>**Unable to update the NDS attributes for the Inventory Service object**

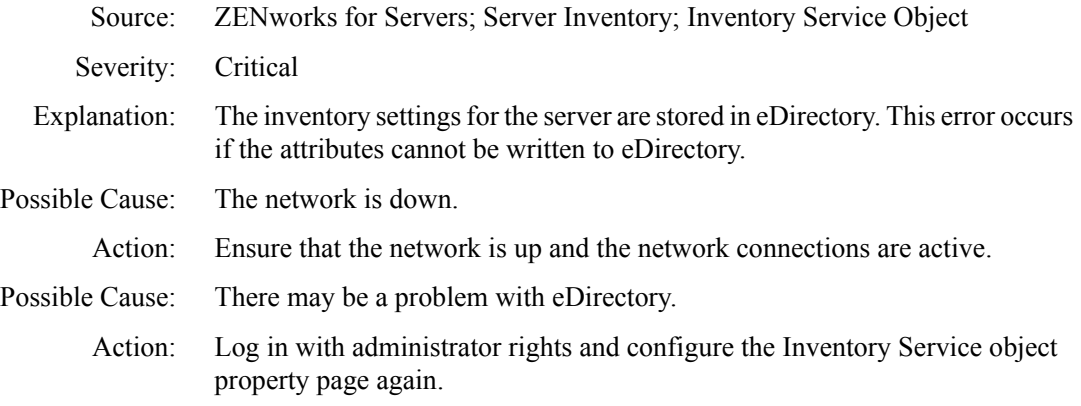

# <span id="page-32-1"></span>**Specified directory path does not exist. Change the path or create the specified directory**

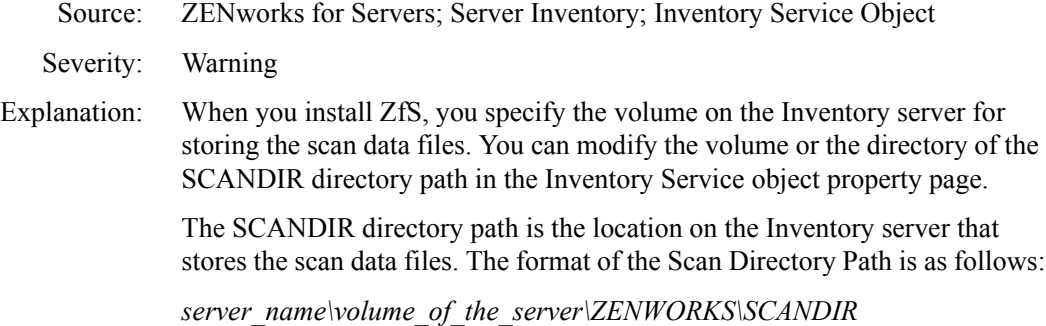

Action: In the Inventory Service object property page, click Browse to specify the path to an existing directory on a NetWare server. For more information, see Configuring the Inventory Service Object in Setting Up Server Inventory in the *Administration* guide.

#### <span id="page-33-0"></span>**Inventory policies are associated to this Inventory Service object. Remove all the associated Inventory policies and retry**

- Source: ZENworks for Servers; Server Inventory; Inventory Service Object
- Severity: Warning
- Explanation: When you want to change the role of an Inventory Service object, you must perform certain tasks to support the new role of the Inventory server.

If there are inventoried servers and Inventory policies attached to the Inventory server, you must remove the associated Inventory policies before you change the role of the server.

- Action: Disassociate the Inventory policies.
	- 1 In ConsoleOne, right-click the appropriate policy package.
	- 2 Click Properties > click Policy > click the appropriate sub-options.
	- 3 Select the policy that you want to disassociate > click Reset.
	- 4 Deselect the policy.
	- **5** Click Apply  $>$  close.

#### <span id="page-33-1"></span>**Specified change of role is not allowed. Choose a valid role**

- Source: ZENworks for Servers; Server Inventory; Inventory Service Object
- Severity: Warning
	- Action: Choose another role for the Inventory server. For more information, see Changing the Role of the Inventory Server in Setting Up Server Inventory in the *Administration* guide.

#### <span id="page-33-2"></span>**Unable to remove the existing shared directory. Log in as an administrator**

- Source: ZENworks for Servers; Server Inventory; Inventory Service Object
- Severity: Warning
- Explanation: On a Windows\* NT\*/2000 Inventory server, the settings for the shared directory (SCANDIR) are modified only if you log in as an administrator or with administrator rights.
	- Action: Log in to the Windows NT/2000 Inventory server as an administrator.
- 186 Troubleshooting

# <span id="page-34-0"></span>**The specified Scan Directory path does not exist. Change the path or create the specified directory**

- Source: ZENworks for Servers; Server Inventory; Inventory Service Object
- Severity: Critical
- Explanation: When you install ZfS, you specify the volume on the server for storing the scan data files. You can modify the volume or the directory of the SCANDIR directory path in the Inventory Service object property page.

The SCANDIR directory path is the location on the Inventory server that stores the scan data files. The format of the Scan Directory Path is as follows:

*server\_ name\volume\_of\_the\_server\directory*

Action: In the Inventory Service object property page, click Browse to specify the path to an existing directory on a NetWare server. For more information, see Configuring the Inventory Service Object in Setting Up Server Inventory in the *Administration* guide.

#### <span id="page-34-1"></span>**Insufficient rights. Scan Directory path is not modified**

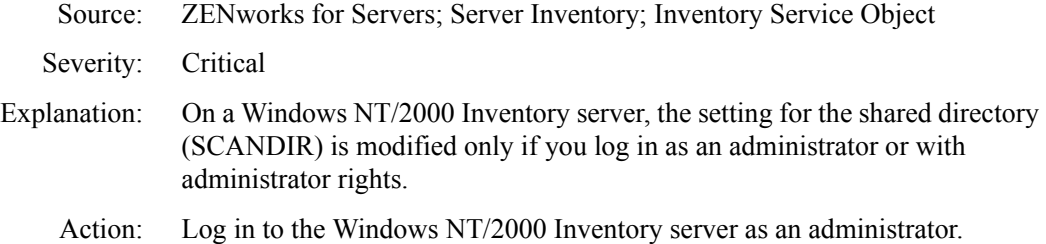

#### <span id="page-34-2"></span>**Unable to read the existing shared directory. Scan Directory path is not modified. Log in as administrator**

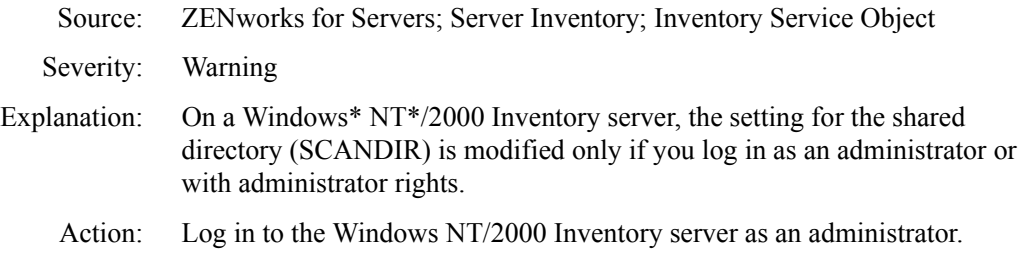

#### <span id="page-35-0"></span>**Unable to change the Scan Directory path. Please select the Cluster Volume name**

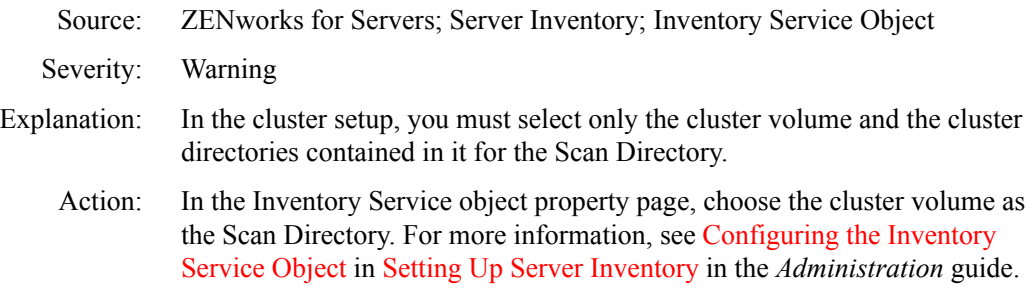

#### <span id="page-35-1"></span>**Inventory Service object does not exist. Specify an existing Inventory Service object**

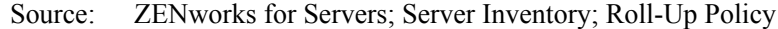

- Severity: Critical
- Possible Cause: The specified DN does not exist.
	- Explanation: You must specify the DN of the Inventory server at the next level to move the scan data from the selected Inventory server. The Inventory server that you specify must be one of the following servers: Intermediate Server, Intermediate Server with Database, Intermediate Server with Database and Inventoried Servers, Intermediate Server with Inventoried Servers, Root Server, or Root Server with Inventoried Servers.

This error occurs if the selected server in the Roll-Up policy is not one of the specified server types.

Action: Specify an existing Inventory Service object of the next-level Inventory server for roll-up of scan data. For more information, see Configuring the Roll-Up Policy in Setting Up Server Inventory in the *Administration* guide.

#### <span id="page-35-2"></span>**Inventory Service object does not provide roll-up data**

- Source: ZENworks for Servers; Server Inventory; Roll-Up Policy
- Severity: Critical
- Possible Cause: The Inventory server is not configured as a roll-up server.
	- Explanation: You must specify the DN of the Inventory server at the next level to move the scan data from the selected server. The server that you specify must be one of the following servers: Intermediate Server, Intermediate Server with Database, Intermediate Server with Database and Inventoried Servers, Intermediate Server with Inventoried Servers, Root Server, or Root Server with Inventoried Servers.
This error occurs if the selected server in the Roll-Up policy is not one of the specified server types.

Action: In the Inventory Service object property page, configure the role of the selected server that supports roll-up. In the Roll-Up policy, specify the DN of the roll-up server. For more information, see Configuring the Roll-Up Policy in Setting Up Server Inventory in the *Administration* guide.

## **You do not have rights to access this object**

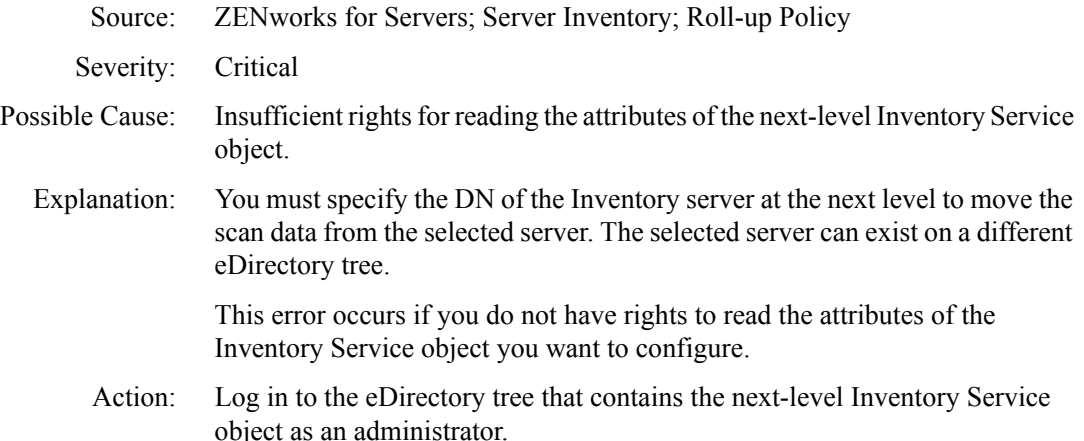

## **Custom Scan Editor Error Messages**

[Unable to import the Custom Scan file. This file is not a valid file for Custom](#page-36-0)  [Scan Editor](#page-36-0) [Total number of application entries in the Custom Scan file is missing](#page-37-0) [Total number of column entries in the Custom Scan file is missing](#page-37-1) [The Custom Scan file is corrupted](#page-37-2) [Unable to open the selected file](#page-38-0) [Unable to export the data to the selected file](#page-38-1) [Unable to export the data](#page-38-2) [The Custom Scan Editor is unable to get the data from Novell eDirectory](#page-38-3) [The Custom Scan Editor is unable to write the data to Novell eDirectory](#page-38-4)

## <span id="page-36-0"></span>**Unable to import the Custom Scan file. This file is not a valid file for Custom Scan Editor**

Source: ZENworks for Servers; Server Inventory; Custom Scan Editor

Severity: Warning

- Explanation: If you have a large number of software applications that you want to specify for software scanning, you can create a Custom Scan file and later import the file. This error occurs if the entries in the file are not valid or the file is not a valid text file.
	- Action: Ensure that you specify a valid Custom Scan file. Create this file by following the Format of the Custom Scan conventions in Understanding the Server Inventory Components in the *Administration* guide.

#### <span id="page-37-0"></span>**Total number of application entries in the Custom Scan file is missing**

- Source: ZENworks for Servers; Server Inventory; Custom Scan Editor
- Severity: Warning
- Explanation: If you have a large number of software applications that you want to specify for software scanning, you can create a Custom Scan file and later import the file.

This error occurs if the entries in the file are not valid or the file is not a valid text file.

Action: Create the file by following the Format of the Custom Scan conventions in Understanding the Server Inventory Components in the *Administration* guide.

#### <span id="page-37-1"></span>**Total number of column entries in the Custom Scan file is missing**

- Source: ZENworks for Servers; Server Inventory; Custom Scan Editor
- Severity: Warning
- Explanation: If you have a large number of software applications that you want to specify for software scanning, you can create a Custom Scan file and later import the file.

This error occurs if the entries in the file are not valid or the file is not a valid text file.

Action: Create this file by following the Format of the Custom Scan conventions in Understanding the Server Inventory Components in the *Administration* guide.

#### <span id="page-37-2"></span>**The Custom Scan file is corrupted**

- Source: ZENworks for Servers; Server Inventory; Custom Scan Editor
- Severity: Warning
	- Action: Create this file by following the Format of the Custom Scan conventions in Understanding the Server Inventory Components in the *Administration* guide.
- 190 Troubleshooting

## <span id="page-38-0"></span>**Unable to open the selected file**

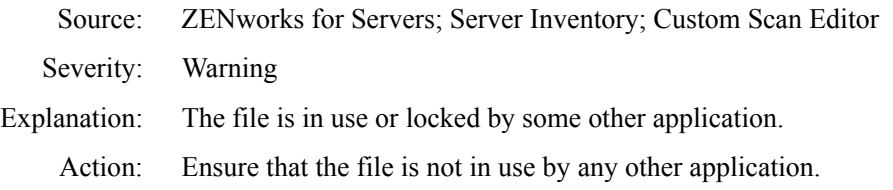

## <span id="page-38-1"></span>**Unable to export the data to the selected file**

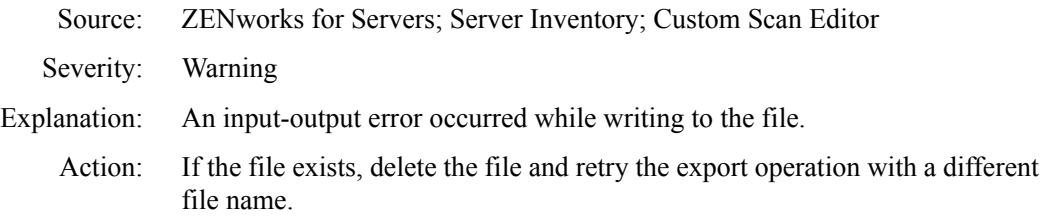

## <span id="page-38-2"></span>**Unable to export the data**

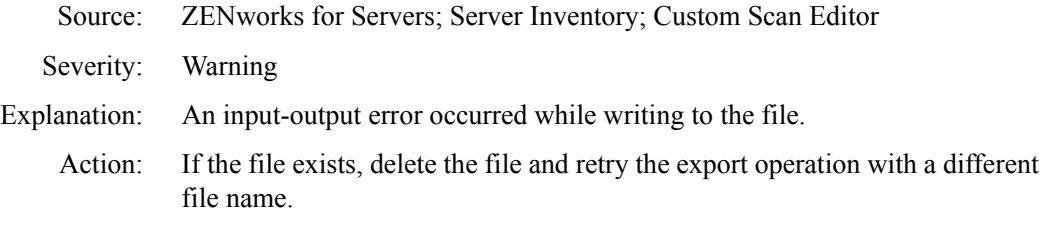

## <span id="page-38-3"></span>**The Custom Scan Editor is unable to get the data from Novell eDirectory**

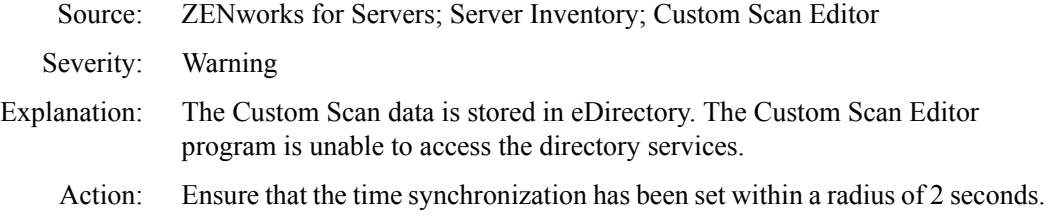

## <span id="page-38-4"></span>**The Custom Scan Editor is unable to write the data to Novell eDirectory**

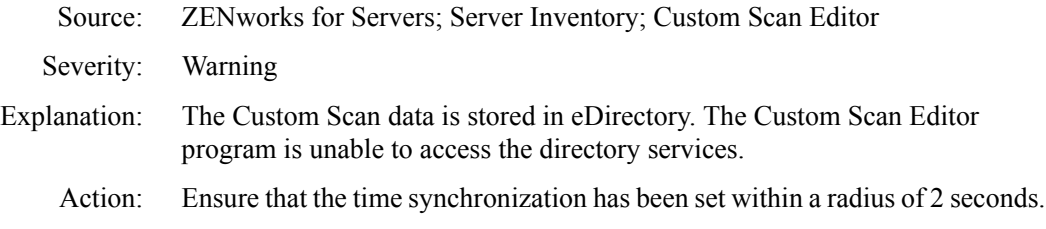

# **Configure DB Error Messages**

- [1022: Unable to connect to the Inventory database. Ensure the Database object](#page-39-0)  [properties are set properly](#page-39-0)
- [1023: Unable to connect to the Inventory Database. Check if the database is](#page-39-1)  [up and running](#page-39-1)

## <span id="page-39-0"></span>**1022: Unable to connect to the Inventory database. Ensure the Database object properties are set properly**

- Source: ZENworks for Servers; Server Inventory; Configure DB
- Severity: Warning
- Possible Cause: The Database object is not set properly in the properties page.
	- Action: Ensure that the Database object properties are set properly. In ConsoleOne, right-click the Database object > click Properties > click ZENworks Database. Also, ensure that the properties page contains the properties that are correct as per your database configuration. For more information, see Configuring the Database Location Policy in Setting Up Server Inventory in the *Administration* guide.

## <span id="page-39-1"></span>**1023: Unable to connect to the Inventory Database. Check if the database is up and running**

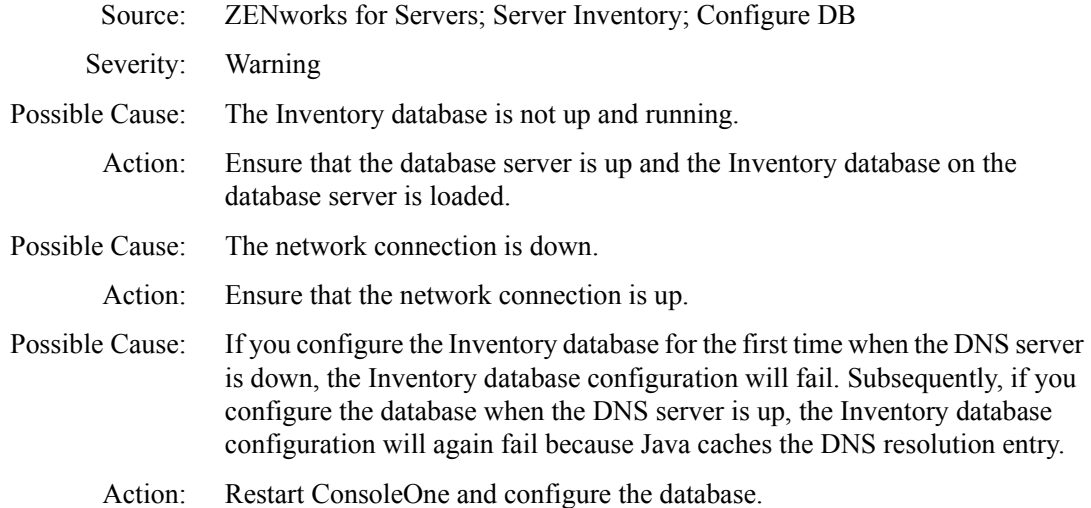

# **Inventory Report Error Messages**

- [Unable to log into the database. Ensure that the ODBC driver is installed](#page-40-0)  [properly](#page-40-0)
- [ZENworks Reporting requires Microsoft Data Access Component \(MDAC\)](#page-40-1)  [version 2.6 or later. You must install the recommended MDAC version](#page-40-1)

#### <span id="page-40-0"></span>**Unable to log into the database. Ensure that the ODBC driver is installed properly**

- Source: ZENworks for Servers; Server Inventory; Reporting
- Severity: Critical
- Explanation: ZENworks Reports uses ODBC for connecting to the database. The ODBC client should be installed on the machine running ConsoleOne.

The error occurs if the specific ODBC client required to connect to the database is not installed.

Action: Install the recommended ODBC client on the machine.

You can install the Sybase\* ODBC driver version 7.0.0.313 from the *ZENworks for Servers Companion* CD. To install the Sybase ODBC driver, copy the \ODBC\SYBASE\SYBASEODBC.ZIP from the *ZENworks for Servers Companion* CD to a drive. For installation instructions, refer to the ODBC\SYBASE\ODBCREADME.TXT on the *ZENworks for Servers Companion* CD.

## <span id="page-40-1"></span>**ZENworks Reporting requires Microsoft Data Access Component (MDAC) version 2.6 or later. You must install the recommended MDAC version**

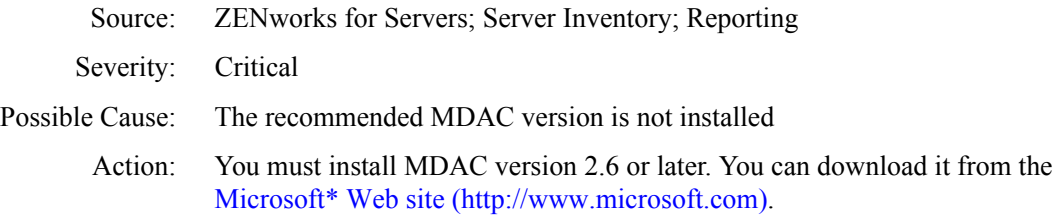

## **Inventory Scanner Error Messages on NetWare Servers**

- [2001: Unable to open the log file filename. Error code = error\\_code](#page-44-0)
- [2002: The initialization file filename is not found. Unable to start Inventory](#page-44-1)  [scanning](#page-44-1)
- [2003: Unable to load initialization file filename. Inventory scanning will not](#page-45-0)  [proceed](#page-45-0)
- [2004: The initialization file filename has been successfully loaded](#page-45-1)
- [2005: Registration with the SNMP Manager Interface Entity layer failed. The](#page-45-2)  [error is message. Ensure that SNMP.NLM is loaded and operational](#page-45-2)
- [2006: SNMP Manager Interface Entity Layer information: message scan](#page-45-3)   $status = message$
- [2007: API results: message error code = error\\_code](#page-46-0)
- [2008: An import error in message information. Error code = error\\_code. The](#page-46-1)  [mapping files might have changed. Restore the original mapping files](#page-46-1)
- [2009: Intermediate file information: the possible problem is message](#page-46-2)
- [2010: Unable to read the initialization file filename. Inventory scanning will](#page-46-3)  [not proceed](#page-46-3)
- [2011: Unable to load the contents of the file filename. Inventory scanning will](#page-47-0)  [not proceed](#page-47-0)
- [2012: Unable to read the mapping file filename. The Inventory scanning](#page-47-1)  [results may not be accurate](#page-47-1)
- [2013: An internal error message occurred in the API interface. The mapping](#page-47-2)  [files might have changed. Restore the original mapping files](#page-47-2)
- [2014: An internal error message occurred in the SNMP interface. The](#page-48-0)  [mapping files might have changed. Restore the original mapping files](#page-48-0)
- [2015: Unable to write the internal system ID and .STR file name to a persistent](#page-48-1)  [store](#page-48-1)
- [2016: Unable to read the internal system ID from the persistent store. If this](#page-48-2)  [error persists, for more information see the ZfS 3.0 error message](#page-48-2)  [documentation at http://www.novell.com/documentation](#page-48-2)
- 2017: An internal error occurred in NWUSStandardUnicodeInit. Error code = [error\\_code](#page-49-0)
- [2018: An internal error occurred in NWUSByteToUnicode. Error code =](#page-49-1)  [error\\_code](#page-49-1)
- [2019: An internal error occurred in NWUSUnicodeToByte. Error code =](#page-49-2)  [error\\_code](#page-49-2)
- [2020: Unable to procure qualified DN and Tree name. Error code = error\\_code](#page-50-1)
- [2021: Unable to import symbol from MPKSCAN.NLM. Software inventory](#page-50-0)  [scanning will not be done](#page-50-0)
- [2022: Hardware scanning failed. The Inventory scan results will not be](#page-50-2)  [available](#page-50-2)
- [2023: Unable to generate the .STR file. Error code = error\\_code. The](#page-51-0)  [Inventory scan results will not be available](#page-51-0)
- [2024: Unable to create the .STR file. Error is message. The Inventory scan](#page-51-1)  [results will not be available](#page-51-1)
- $2025$ : Software scanning failed. Error code = error\_code. The software [inventory scan results will not be available](#page-52-0)
- [2028: An internal error occurred. Unable to initialize the hardware classes](#page-52-1)
- [2029: Unable to continue scanning. Load the MPKSCAN.NLM software](#page-52-2)  [inventory helper application](#page-52-2)
- [2030: Scanning terminated unsuccessfully. The inventory scan results will not](#page-53-0)  [be available](#page-53-0)
- [2031: Unable to unload the MPKSCAN.NLM software inventory helper](#page-53-1)  [application](#page-53-1)
- [2032: The hardware inventory helper application, INVAID.NLM was not](#page-53-2)  [loaded. System Management \(SMBIOS\) hardware inventory will not be](#page-53-2)  [available](#page-53-2)
- [2033: An internal error occurred in the INVAID.NLM hardware inventory](#page-53-3)  [helper application. System Management \(SMBIOS\) hardware inventory](#page-53-3)  [will not be available](#page-53-3)
- [2034: Unable to unload the INVAID.NLM hardware inventory helper](#page-54-0)  [application](#page-54-0)
- [2035: An internal error occurred in NWUXLoadByteUnicodeConverter. Error](#page-54-1)  [code = error\\_code](#page-54-1)
- [2036: Unable to read the .STR file name from the persistent store. If this error](#page-54-2)  [persists, for more information see the ZfS 3.0 error message documentation](#page-54-2)  [at http://www.novell.com/documentation](#page-54-2)
- [2037: Unable to reset the filename file. The Log file will not be available with](#page-55-0)  [correct entries](#page-55-0)
- [2038: Unable to log status in the filename file. The Log file will not be](#page-55-1)  [available with correct entries](#page-55-1)
- [2040: An internal error error\\_code occurred while getting the server details.](#page-55-2)  [The Inventory scan will terminate unsuccessfully](#page-55-2)
- [2041: An internal error error\\_code occurred while attaching NLM to the file](#page-55-3)  [server. The Inventory scan will terminate unsuccessfully](#page-55-3)
- [2042: An internal error error\\_code occurred in LoginObject\( \). The Inventory](#page-56-0)  [scan results might not be accurate](#page-56-0)
- [2043: An internal error error\\_code occurred in getting the NDS Tree name.](#page-56-1)  [The Inventory scan results might not be accurate](#page-56-1)
- [2044: An error error\\_code occurred while initializing internal Classes. The](#page-56-2)  [Inventory scan will terminate unsuccessfully](#page-56-2)
- [2045: An error error\\_code occurred while initializing the internal custom](#page-57-0)  [dictionary. The Inventory scan will terminate unsuccessfully](#page-57-0)
- [2046: An error error\\_code occurred while loading the custom dictionary. The](#page-57-1)  [software inventory scan results might not be accurate](#page-57-1)
- [2047: An error error\\_code occurred while initializing internal rules. The](#page-57-2)  [Inventory scan will terminate unsuccessfully](#page-57-2)
- [2048: An error error\\_code occurred while loading rules. The software](#page-58-0)  [inventory scan results might not be accurate](#page-58-0)
- [2049: An error error\\_code occurred while initializing the internal certificate](#page-58-1)  [classes. The Inventory scan will terminate unsuccessfully](#page-58-1)
- [2050: An error error\\_code occurred while procuring the installed certificates](#page-58-2)
- [2051: An internal error occurred in memory allocation when a single](#page-58-3)  [processor was online. The Inventory scan will terminate unsuccessfully](#page-58-3)
- 2052: An internal error error code occurred in fSWScanInit( ). The Inventory [scan will terminate unsuccessfully](#page-59-0)
- [2053: An internal error occurred in memory allocation when processor\(s\)](#page-59-1)  [were online. The Inventory scan will terminate unsuccessfully](#page-59-1)
- [2054:An internal error error\\_code occurred in fSWScanInitWork\( \). The](#page-59-2)  [Inventory scan will terminate unsuccessfully](#page-59-2)
- [2055: An internal error error\\_code occurred in fSWScanStartWork\( \). The](#page-60-0)  [Inventory scan will terminate unsuccessfully](#page-60-0)
- [2056: An internal error error\\_code occurred in the software scan](#page-60-1)
- [2057: An error error\\_code occurred in procuring the number of installed](#page-60-2)  [products. The software inventory scan results will not be available](#page-60-2)
- [2058: An error error\\_code occurred while generating the internal Software](#page-61-0)  [report. The software inventory scan results will not be available](#page-61-0)
- [2059: An error error\\_code occurred in initializing Thread. The software](#page-61-1)  [inventory scan results might not be accurate](#page-61-1)
- [2060: An error error\\_code occurred in initializing WorkToDo message. The](#page-61-2)  [software inventory scan results might not be accurate](#page-61-2)
- [2061: An error error\\_code occurred while scheduling WorkToDo message.](#page-62-0)  [The software inventory scan results might not be accurate](#page-62-0)
- [2062: error\\_code volume is inactive. The software inventory for this volume](#page-62-1)  [will not be available](#page-62-1)
- [2063: Did not scan any installed products. Software inventory will not be](#page-62-2)  [available](#page-62-2)
- [2063: Did not scan any installed products. Software inventory will not be](#page-62-2)  [available](#page-62-2)
- [2065: Unable to locate the \\_DMI structures. System Management \(SMBIOS\)](#page-63-0)  [hardware inventory will not be available](#page-63-0)
- [2066: The \\_DMI structures do not checksum to 00h. System Management](#page-63-1)  [\(SMBIOS\) hardware inventory will not be available](#page-63-1)
- [2067: The \\_SM\\_ Structure Entry Point structure does not checksum to 00h.](#page-63-2)  [System Management \(SMBIOS\) hardware inventory scan results might not](#page-63-2)  [be accurate](#page-63-2)
- [2068: Unable to read the DMI BIOS structures. System Management](#page-64-0)  [\(SMBIOS\) hardware inventory will not be available](#page-64-0)
- [2069: Unable to open the inventory information file filename. Error code =](#page-64-1)  [error\\_code. System Management \(SMBIOS\) hardware inventory will not](#page-64-1)  [be available](#page-64-1)

#### <span id="page-44-0"></span>**2001: Unable to open the log file** *filename***. Error code =** *error\_code*

- Source: ZENworks for Servers; Server Inventory; Inventory scanner on NetWare servers
- Severity: Critical
- Possible Cause: An error occurred while the logging status information.
	- Action: Ensure that you have Write rights to the SYS:\ETC directory. Re-execute the Inventory Agent. For more information, see ["Immediately rescheduling the](#page-114-0)  [Inventory Agent using the policy engine" on page 267](#page-114-0).

#### <span id="page-44-1"></span>**2002: The initialization file filename is not found. Unable to start Inventory scanning**

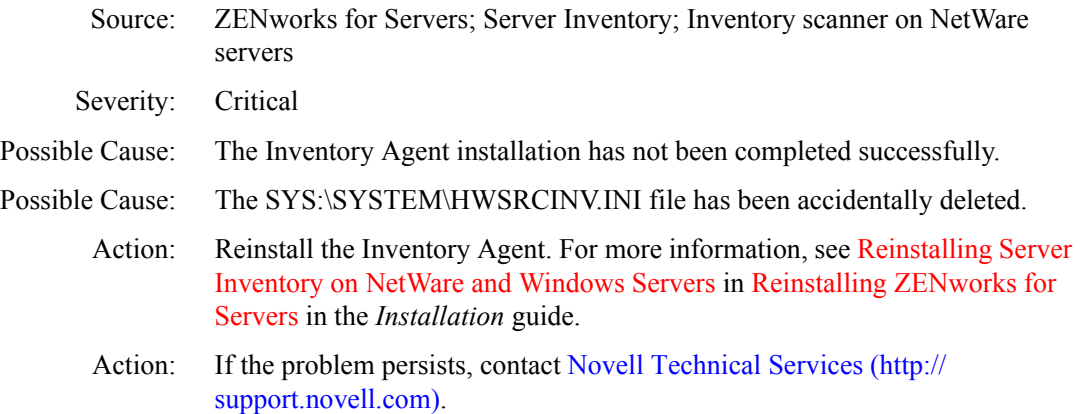

#### <span id="page-45-0"></span>**2003: Unable to load initialization file filename. Inventory scanning will not proceed**

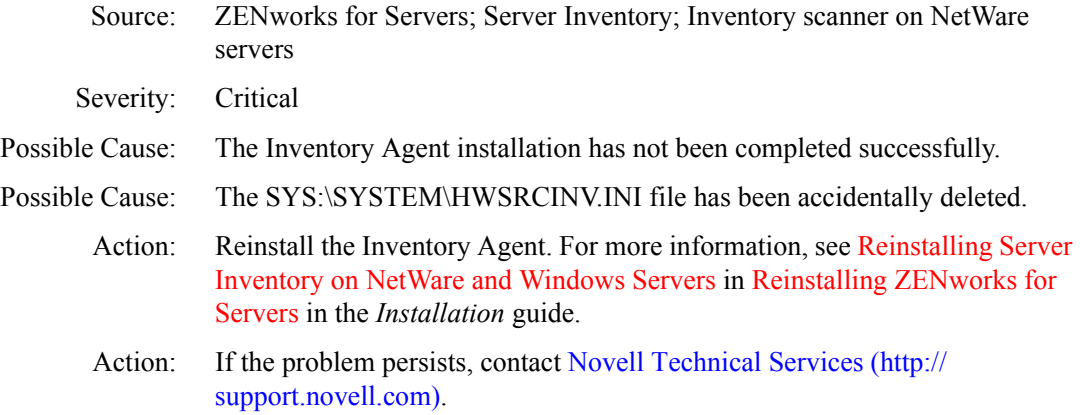

#### <span id="page-45-1"></span>**2004: The initialization file filename has been successfully loaded**

- Source: ZENworks for Servers; Server Inventory; Inventory scanner on NetWare servers
- Severity: Informational
- Explanation: The scanner initialization succeeded for the various inventory sources in the SYS:\SYSTEM\HWSRCINV.INI file.

## <span id="page-45-2"></span>**2005: Registration with the SNMP Manager Interface Entity layer failed. The error is**  *message***. Ensure that SNMP.NLM is loaded and operational**

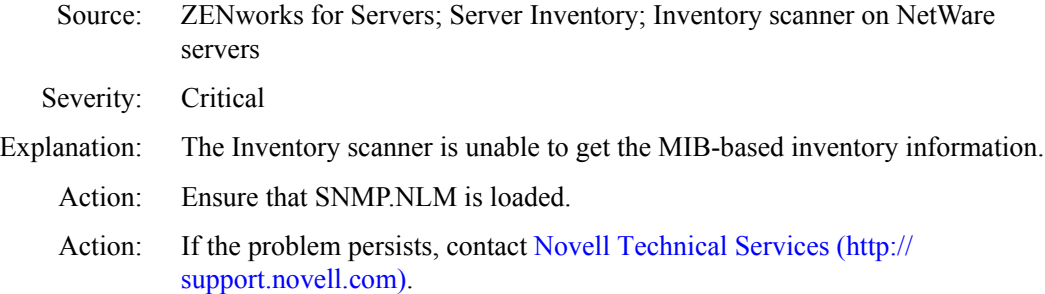

## <span id="page-45-3"></span>**2006: SNMP Manager Interface Entity Layer information:** *message* **scan status =**  *message*

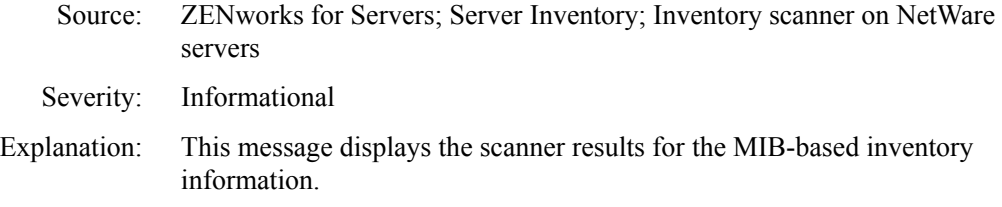

198 Troubleshooting

#### <span id="page-46-0"></span>**2007: API results:** *message* **error code =** *error\_code*

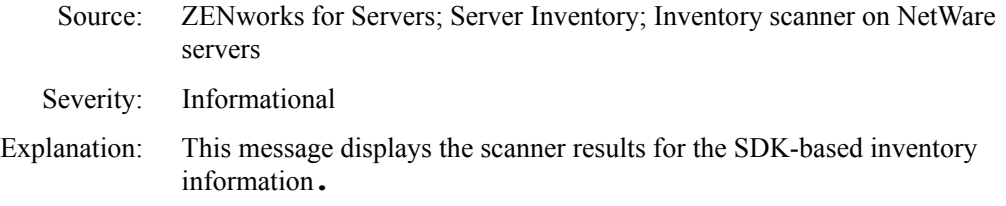

## <span id="page-46-1"></span>**2008: An import error in** *message* **information. Error code =** *error\_code***. The mapping files might have changed. Restore the original mapping files**

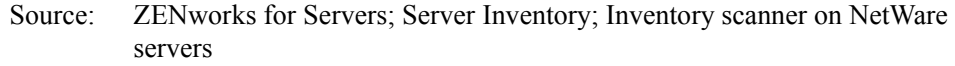

- Severity: Critical
- Possible Cause: The scanner's dependent MAP files have been tampered with.
	- Action: Reinstall the Inventory Agent. For more information, see Reinstalling Server Inventory on NetWare and Windows Servers in Reinstalling ZENworks for Servers in the *Installation* guide.
	- Action: If the problem persists, contact [Novell Technical Services](http://support.novell.com) (http:// support.novell.com).

#### <span id="page-46-2"></span>**2009: Intermediate file information: the possible problem is** *message*

Source: ZENworks for Servers; Server Inventory; Inventory scanner on NetWare servers Severity: Informational Explanation: The scanner results indicate some failures while retrieving inventory information.

#### <span id="page-46-3"></span>**2010: Unable to read the initialization file** *filename***. Inventory scanning will not proceed**

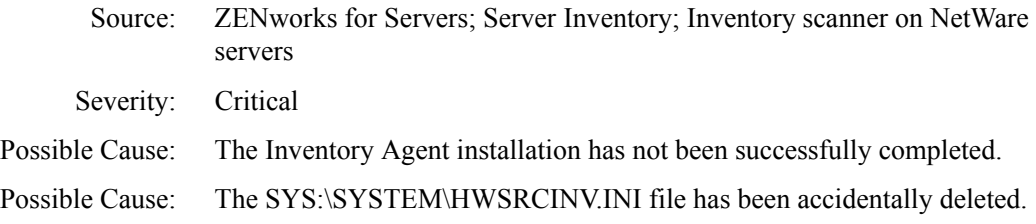

- Action: Reinstall the Inventory Agent. For more information, see Reinstalling Server Inventory on NetWare and Windows Servers in Reinstalling ZENworks for Servers in the *Installation* guide.
- Action: If the problem persists, contact [Novell Technical Services](http://support.novell.com) (http:// support.novell.com).

## <span id="page-47-0"></span>**2011: Unable to load the contents of the file** *filename***. Inventory scanning will not proceed**

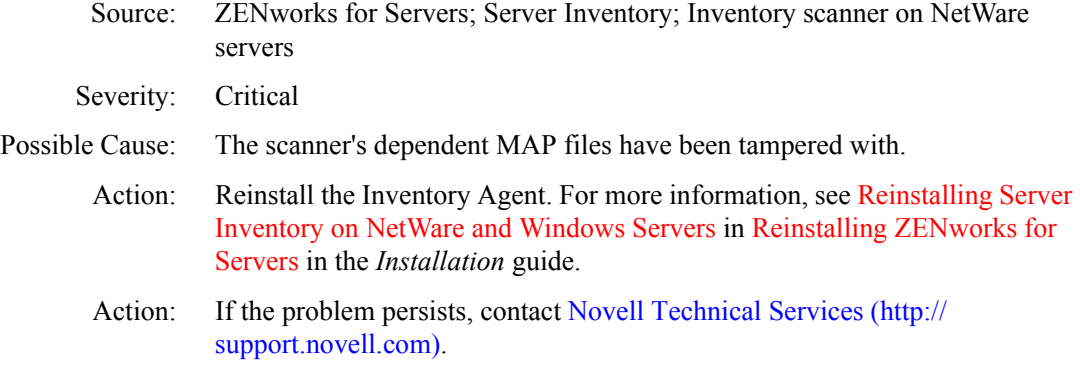

## <span id="page-47-1"></span>**2012: Unable to read the mapping file** *filename***. The Inventory scanning results may not be accurate**

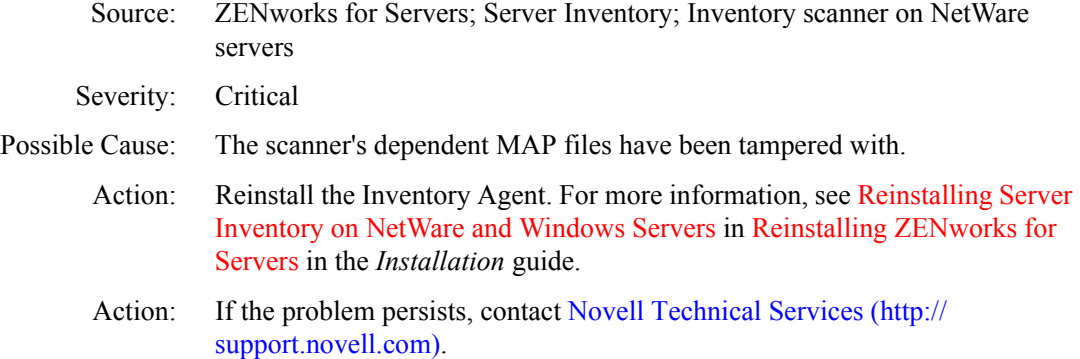

## <span id="page-47-2"></span>**2013: An internal error** *message* **occurred in the API interface. The mapping files might have changed. Restore the original mapping files**

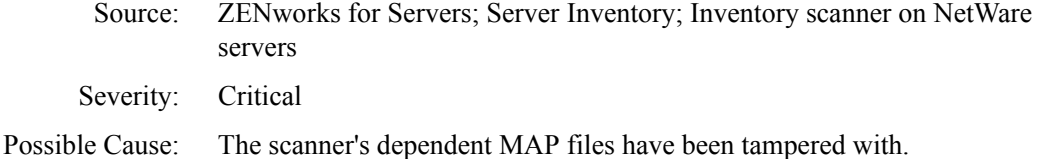

200 Troubleshooting

- Action: Reinstall the Inventory Agent. For more information, see Reinstalling Server Inventory on NetWare and Windows Servers in Reinstalling ZENworks for Servers in the *Installation* guide.
- Action: If the problem persists, contact [Novell Technical Services](http://support.novell.com) (http:// support.novell.com).

## <span id="page-48-0"></span>**2014: An internal error** *message* **occurred in the SNMP interface. The mapping files might have changed. Restore the original mapping files**

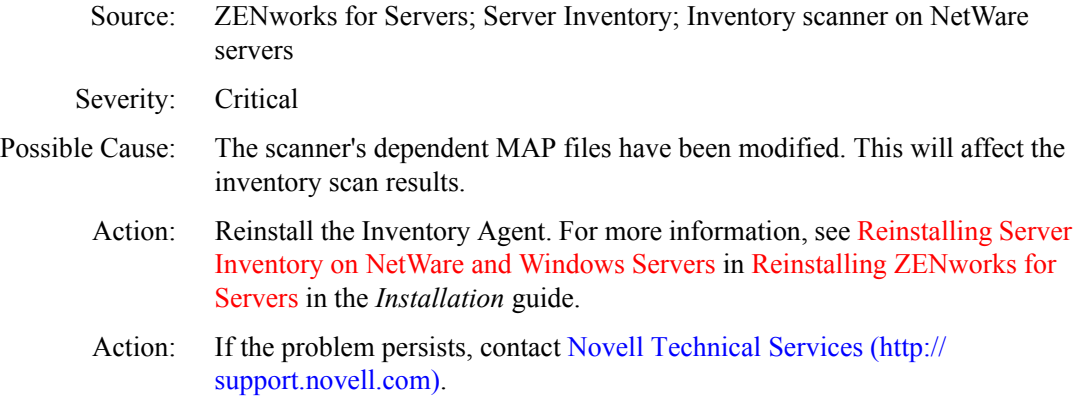

## <span id="page-48-1"></span>**2015: Unable to write the internal system ID and .STR file name to a persistent store**

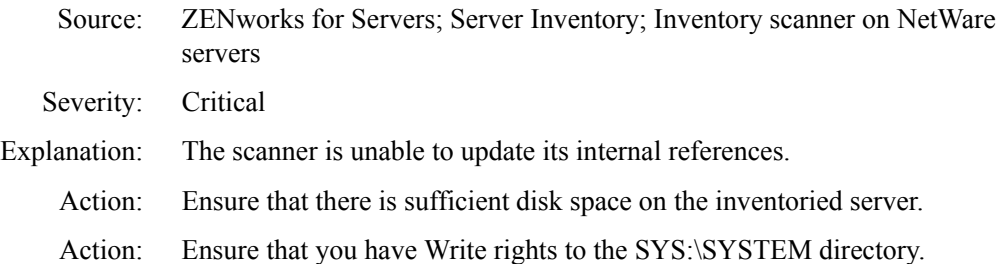

#### <span id="page-48-2"></span>**2016: Unable to read the internal system ID from the persistent store. If this error persists, for more information see the ZfS 3.0 error message documentation at http:/ /www.novell.com/documentation**

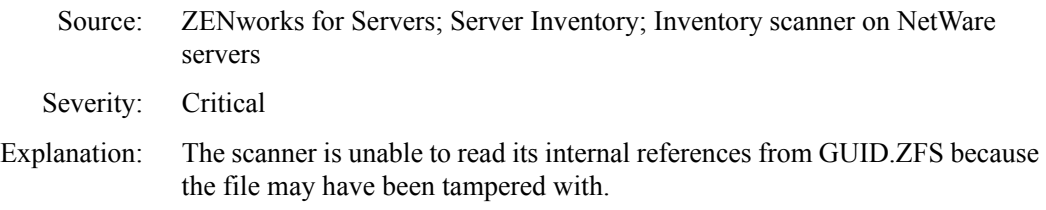

Action: Delete the SYS:\SYSTEM\GUID.ZFS file and re-execute the Inventory Agent. For more information, see ["Immediately rescheduling the Inventory](#page-114-0)  [Agent using the policy engine" on page 267.](#page-114-0)

## <span id="page-49-0"></span>**2017: An internal error occurred in NWUSStandardUnicodeInit. Error code =**  *error\_code*

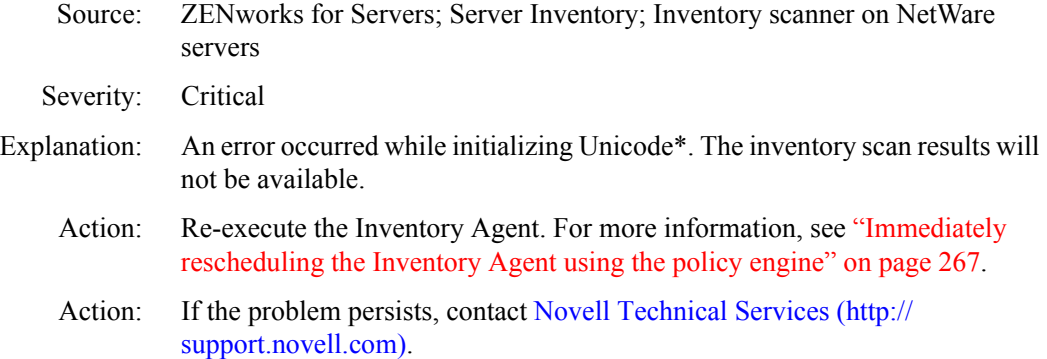

#### <span id="page-49-1"></span>**2018: An internal error occurred in NWUSByteToUnicode. Error code =** *error\_code*

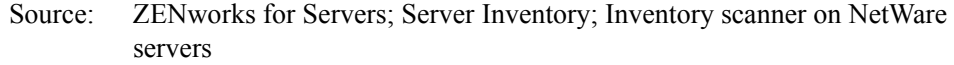

- Severity: Critical
- Explanation: An error occurred while converting to Unicode. The inventory scan results will not be available.
	- Action: Re-execute the Inventory Agent.For more information, see ["Immediately](#page-114-0)  [rescheduling the Inventory Agent using the policy engine" on page 267.](#page-114-0)
	- Action: If the problem persists, contact [Novell Technical Services](http://support.novell.com) (http:// support.novell.com).

#### <span id="page-49-2"></span>**2019: An internal error occurred in NWUSUnicodeToByte. Error code =** *error\_code*

- Source: ZENworks for Servers; Server Inventory; Inventory scanner on NetWare servers
- Severity: Critical
- Explanation: An error occurred while converting from Unicode. The inventory scan results will not be available.
	- Action: Re-execute the Inventory Agent. For more information, see ["Immediately](#page-114-0)  [rescheduling the Inventory Agent using the policy engine" on page 267.](#page-114-0)

Action: If the problem persists, contact [Novell Technical Services](http://support.novell.com) (http:// support.novell.com).

## <span id="page-50-1"></span>**2020: Unable to procure qualified DN and Tree name. Error code =** *error\_code*

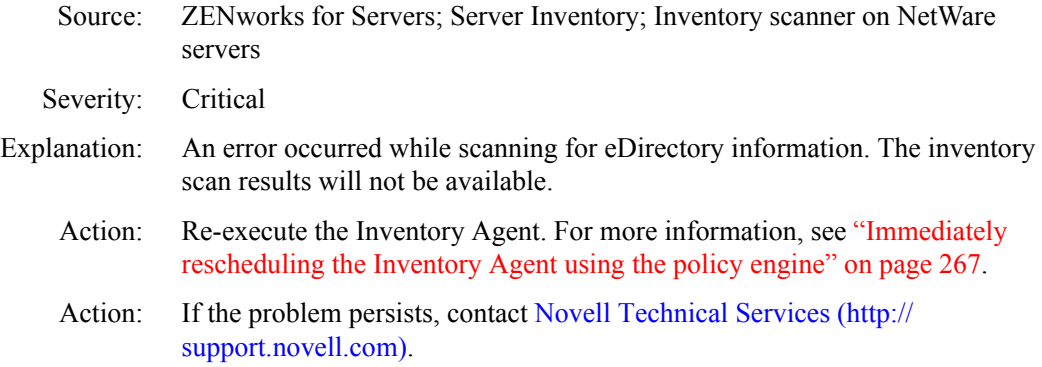

## <span id="page-50-0"></span>**2021: Unable to import symbol from MPKSCAN.NLM. Software inventory scanning will not be done**

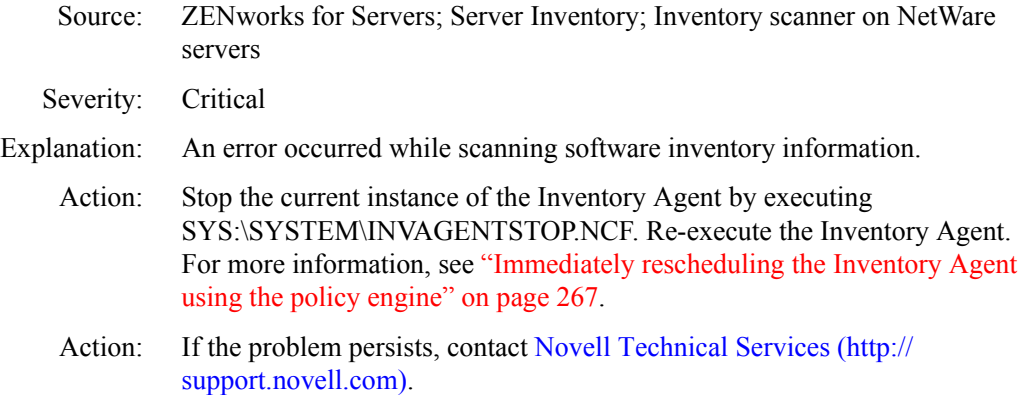

## <span id="page-50-2"></span>**2022: Hardware scanning failed. The Inventory scan results will not be available**

- Source: ZENworks for Servers; Server Inventory; Inventory scanner on NetWare servers
- Severity: Critical
- Explanation: An error occurred while scanning. The inventory scan results will not be available.
- Action: Re-execute the Inventory Agent. For more information, see ["Immediately](#page-114-0)  [rescheduling the Inventory Agent using the policy engine" on page 267.](#page-114-0)
- Action: If the problem persists, contact [Novell Technical Services](http://support.novell.com) (http:// support.novell.com).

#### <span id="page-51-0"></span>**2023: Unable to generate the .STR file. Error code =** *error\_code***. The Inventory scan results will not be available**

Source: ZENworks for Servers; Server Inventory; Inventory scanner on NetWare servers Severity: Critical Explanation: An error occurred while writing inventory scan results. Action: Ensure that there is sufficient disk space on the inventoried server. Action: Ensure that you have Write rights to the SYS:\SYSTEM directory. Action: Re-execute the Inventory Agent. For more information, see ["Immediately](#page-114-0)  [rescheduling the Inventory Agent using the policy engine" on page 267.](#page-114-0) Action: If the problem persists, contact [Novell Technical Services](http://support.novell.com) (http:// support.novell.com).

#### <span id="page-51-1"></span>**2024: Unable to create the .STR file. Error is** *message***. The Inventory scan results will not be available**

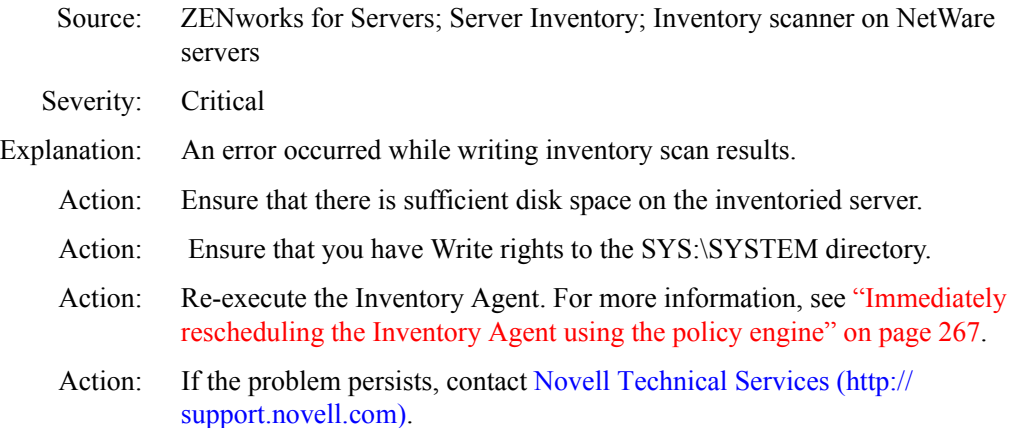

## <span id="page-52-0"></span>**2025: Software scanning failed. Error code =** *error\_code***. The software inventory scan results will not be available**

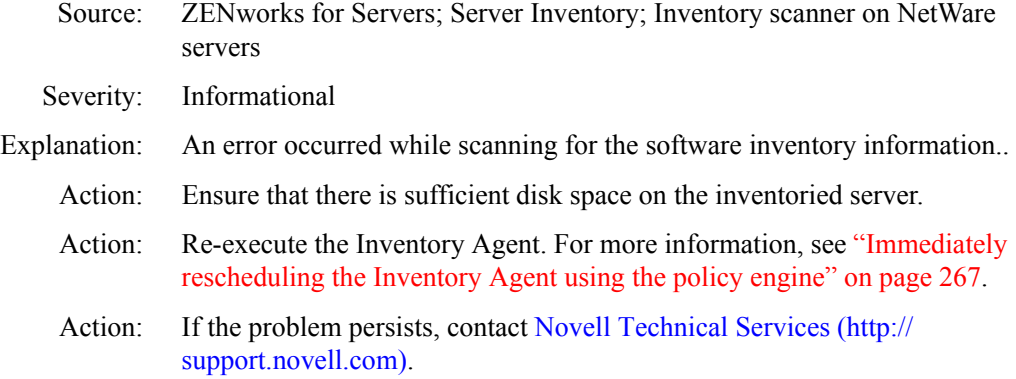

#### <span id="page-52-1"></span>**2028: An internal error occurred. Unable to initialize the hardware classes**

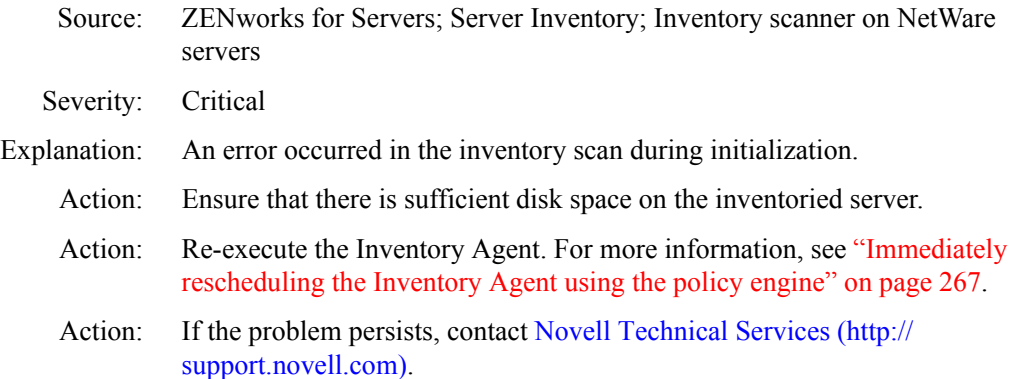

#### <span id="page-52-2"></span>**2029: Unable to continue scanning. Load the MPKSCAN.NLM software inventory helper application**

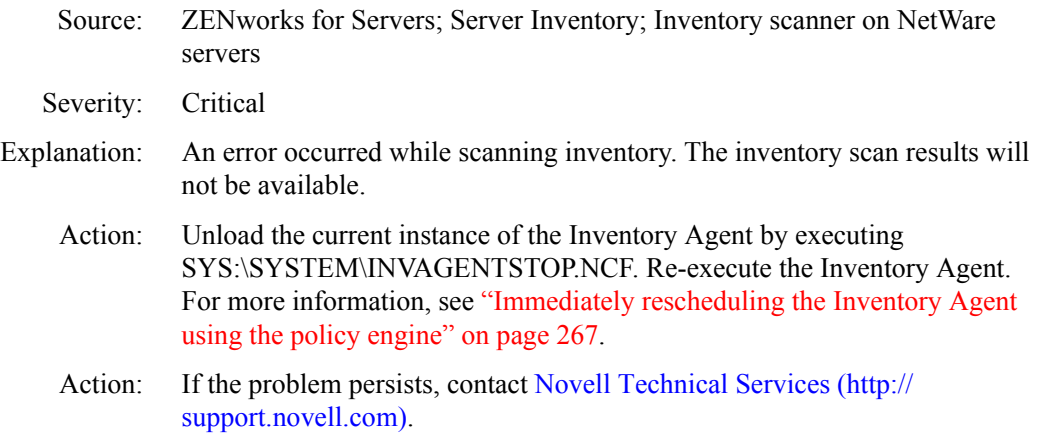

## <span id="page-53-0"></span>**2030: Scanning terminated unsuccessfully. The inventory scan results will not be available**

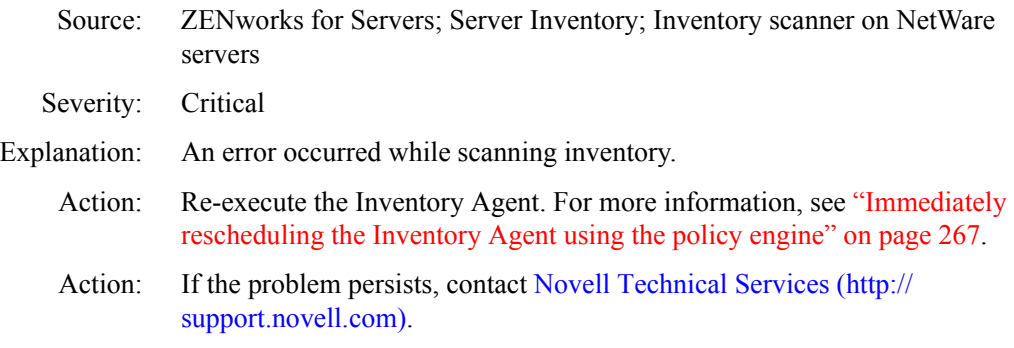

#### <span id="page-53-1"></span>**2031: Unable to unload the MPKSCAN.NLM software inventory helper application**

- Source: ZENworks for Servers; Server Inventory; Inventory scanner on NetWare servers
- Severity: Informational
- Explanation: An error occurred while unloading the helper  $NLM^{\text{TM}}$  (NetWare Loadable Module<sup>™</sup>).

## <span id="page-53-2"></span>**2032: The hardware inventory helper application, INVAID.NLM was not loaded. System Management (SMBIOS) hardware inventory will not be available**

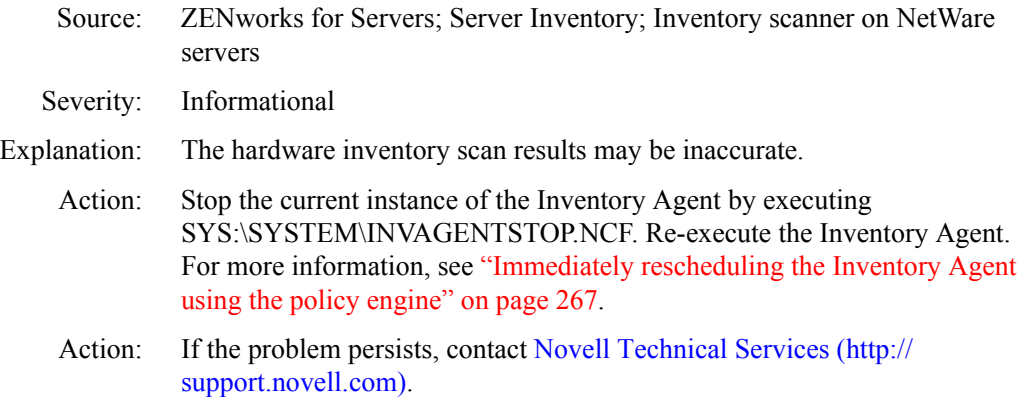

#### <span id="page-53-3"></span>**2033: An internal error occurred in the INVAID.NLM hardware inventory helper application. System Management (SMBIOS) hardware inventory will not be available**

Source: ZENworks for Servers; Server Inventory; Inventory scanner on NetWare servers

Severity: Informational

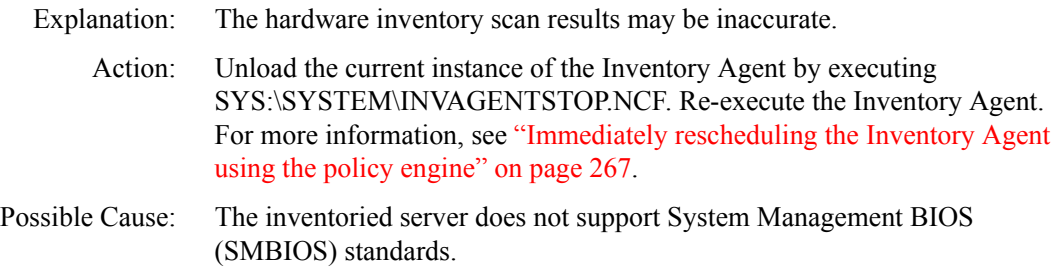

## <span id="page-54-0"></span>**2034: Unable to unload the INVAID.NLM hardware inventory helper application**

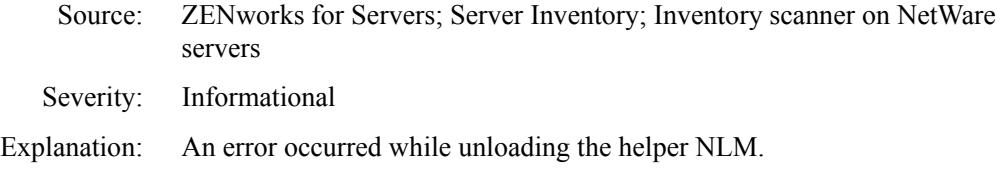

## <span id="page-54-1"></span>**2035: An internal error occurred in NWUXLoadByteUnicodeConverter. Error code =**  *error\_code*

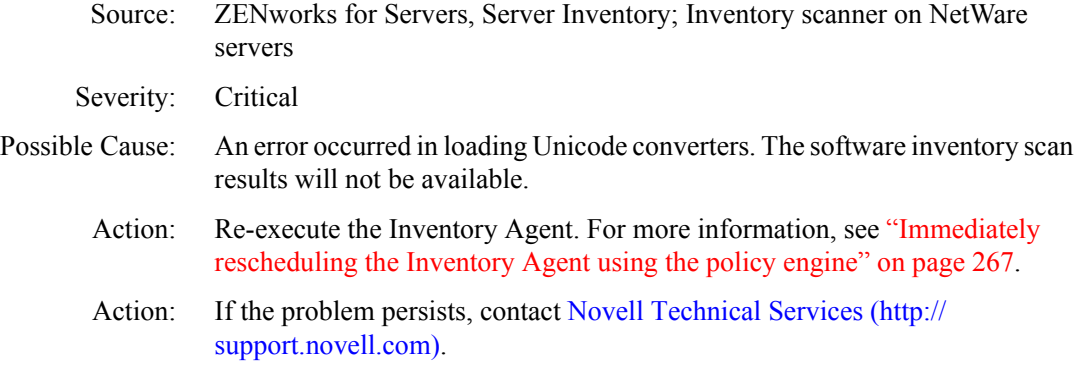

### <span id="page-54-2"></span>**2036: Unable to read the .STR file name from the persistent store. If this error persists, for more information see the ZfS 3.0 error message documentation at http:// www.novell.com/documentation**

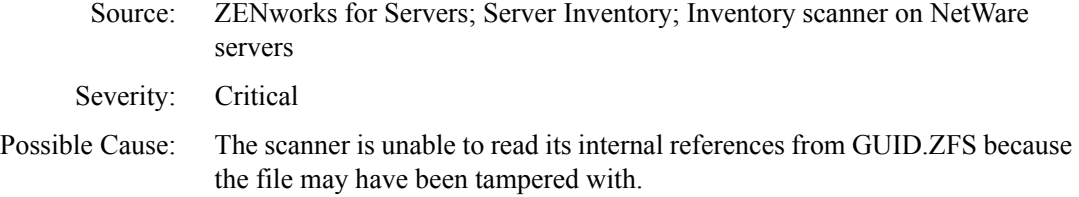

Action: Delete the SYS:\SYSTEM\GUID.ZFS file and re-execute the Inventory Agent. For more information, see ["Immediately rescheduling the Inventory](#page-114-0)  [Agent using the policy engine" on page 267.](#page-114-0)

## <span id="page-55-0"></span>**2037: Unable to reset the** *filename* **file. The Log file will not be available with correct entries**

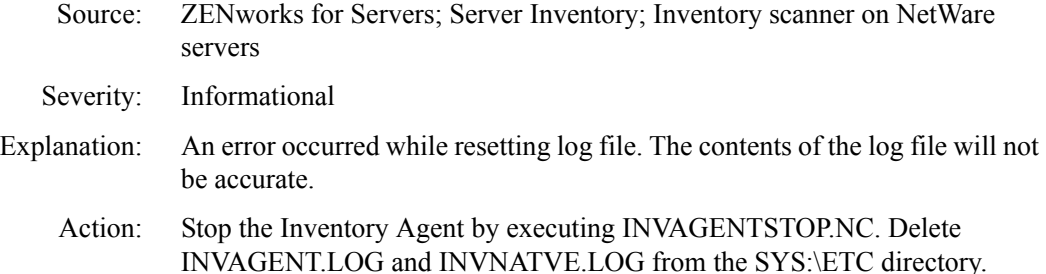

## <span id="page-55-1"></span>**2038: Unable to log status in the** *filename* **file. The Log file will not be available with correct entries**

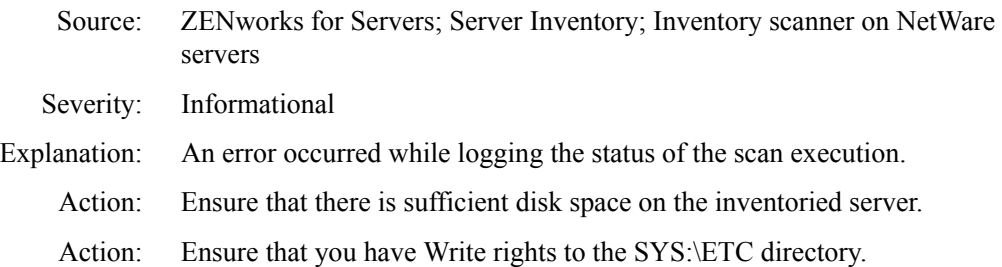

#### <span id="page-55-2"></span>**2040: An internal error** *error\_code* **occurred while getting the server details. The Inventory scan will terminate unsuccessfully**

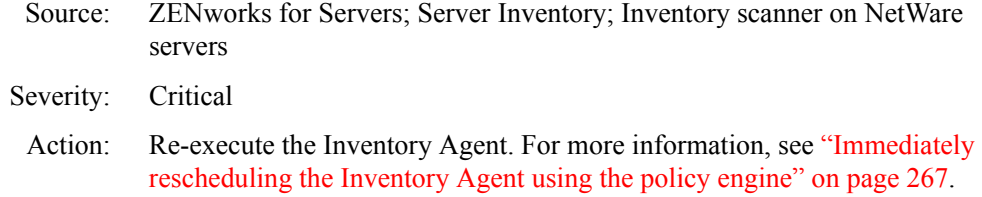

## <span id="page-55-3"></span>**2041: An internal error** *error\_code* **occurred while attaching NLM to the file server. The Inventory scan will terminate unsuccessfully**

Source: ZENworks for Servers; Server Inventory; Inventory scanner on NetWare servers

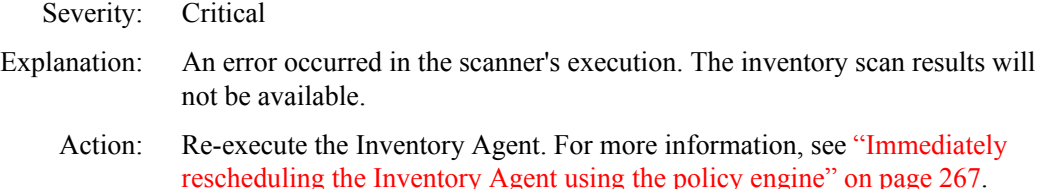

#### <span id="page-56-0"></span>**2042: An internal error** *error\_code* **occurred in LoginObject( ). The Inventory scan results might not be accurate**

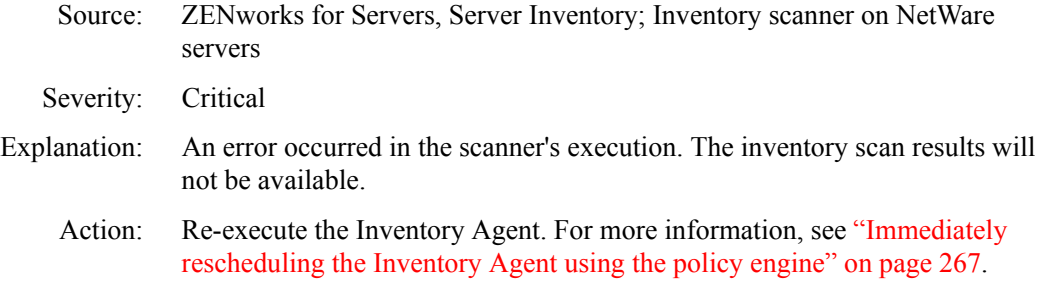

## <span id="page-56-1"></span>**2043: An internal error** *error\_code* **occurred in getting the NDS Tree name. The Inventory scan results might not be accurate**

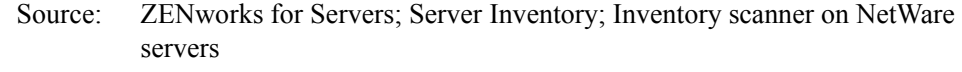

- Severity: Informational
- Explanation: An error occurred in the scanner's execution. The inventory scan results will not be available.
	- Action: Re-execute the Inventory Agent. For more information, see ["Immediately](#page-114-0)  [rescheduling the Inventory Agent using the policy engine" on page 267](#page-114-0).

#### <span id="page-56-2"></span>**2044: An error** *error\_code* **occurred while initializing internal Classes. The Inventory scan will terminate unsuccessfully**

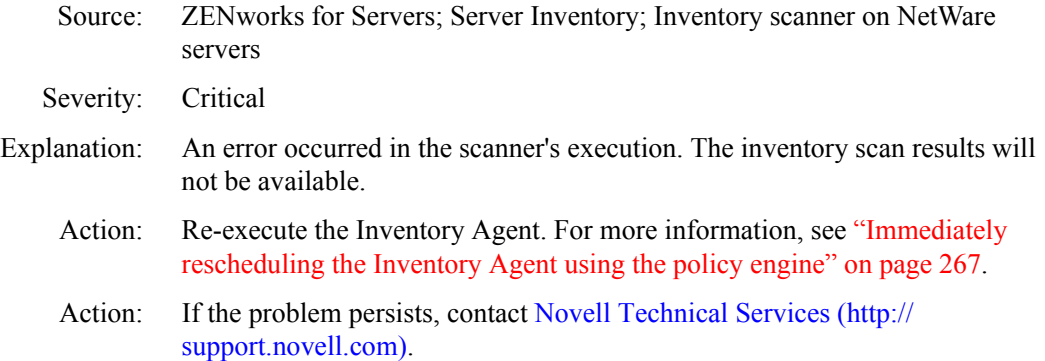

## <span id="page-57-0"></span>**2045: An error** *error\_code* **occurred while initializing the internal custom dictionary. The Inventory scan will terminate unsuccessfully**

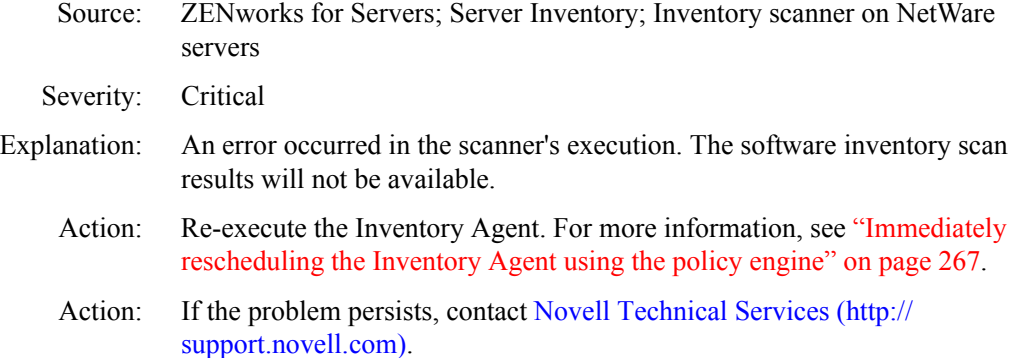

## <span id="page-57-1"></span>**2046: An error** *error\_code* **occurred while loading the custom dictionary. The software inventory scan results might not be accurate**

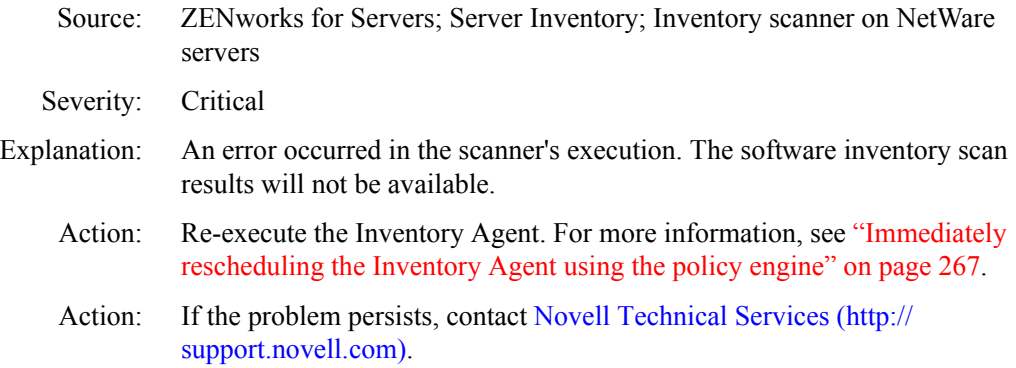

## <span id="page-57-2"></span>**2047: An error** *error\_code* **occurred while initializing internal rules. The Inventory scan will terminate unsuccessfully**

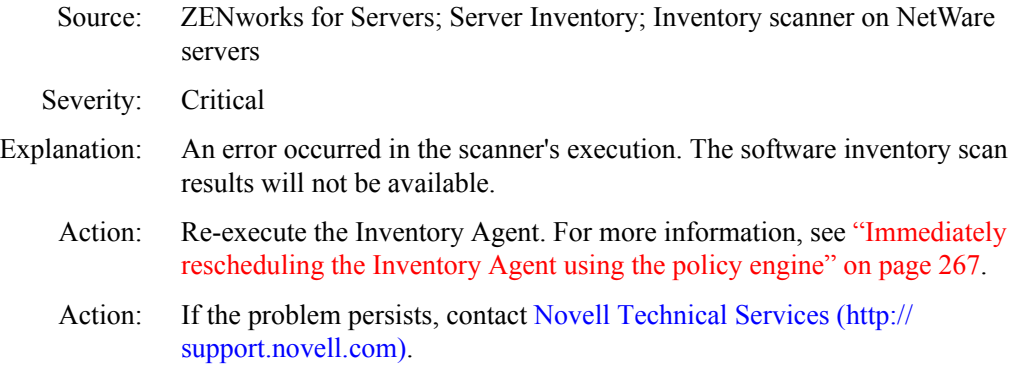

## <span id="page-58-0"></span>**2048: An error** *error\_code* **occurred while loading rules. The software inventory scan results might not be accurate**

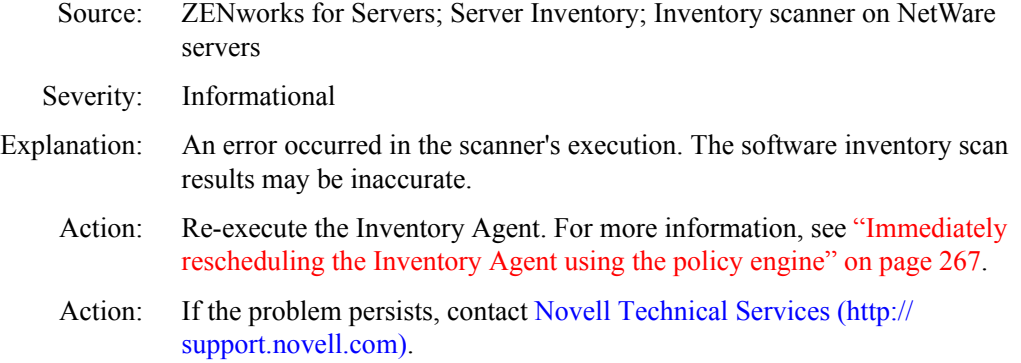

## <span id="page-58-1"></span>**2049: An error** *error\_code* **occurred while initializing the internal certificate classes. The Inventory scan will terminate unsuccessfully**

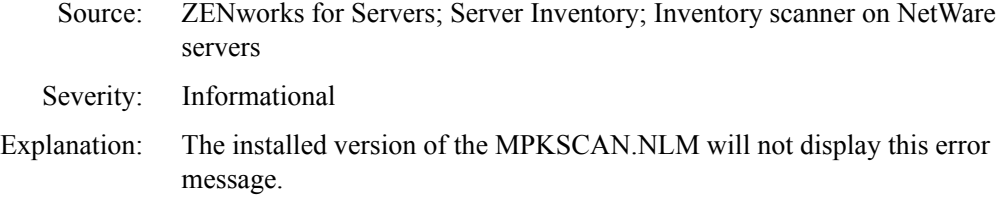

## <span id="page-58-2"></span>**2050: An error** *error\_code* **occurred while procuring the installed certificates**

- Source: ZENworks for Servers; Server Inventory; Inventory scanner on NetWare servers
- Severity: Informational
- Explanation: The installed version of the MPKSCAN.NLM will not display this error message.

#### <span id="page-58-3"></span>**2051: An internal error occurred in memory allocation when a single processor was online. The Inventory scan will terminate unsuccessfully**

- Source: ZENworks for Servers; Server Inventory; Inventory scanner on NetWare servers
- Severity: Critical
- Explanation: An error occurred in the scanner's execution. The software inventory scan results will not be available.
- Action: Re-execute the Inventory Agent. For more information, see "Immediately [rescheduling the Inventory Agent using the policy engine" on page 267.](#page-114-0)
- Action: If the problem persists, contact [Novell Technical Services](http://support.novell.com) (http:// support.novell.com).

#### <span id="page-59-0"></span>**2052: An internal error** *error\_code* **occurred in fSWScanInit( ). The Inventory scan will terminate unsuccessfully**

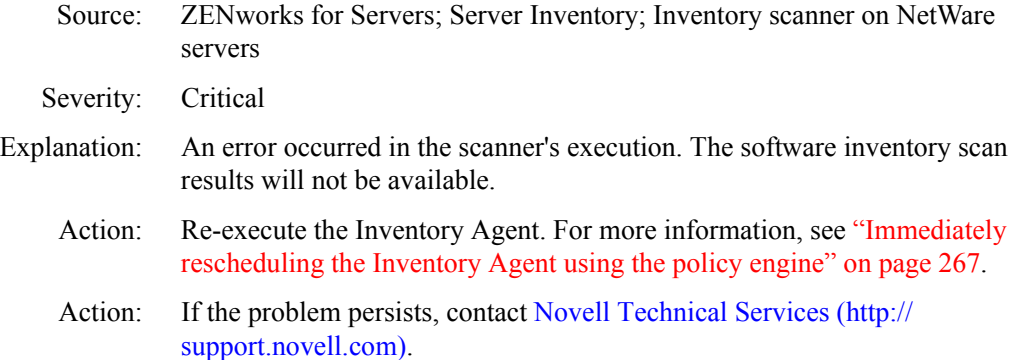

## <span id="page-59-1"></span>**2053: An internal error occurred in memory allocation when processor(s) were online. The Inventory scan will terminate unsuccessfully**

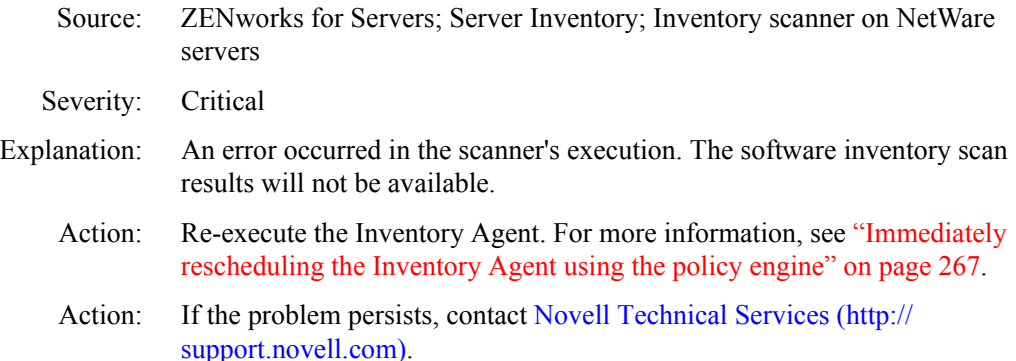

#### <span id="page-59-2"></span>**2054:An internal error** *error\_code* **occurred in fSWScanInitWork( ). The Inventory scan will terminate unsuccessfully**

Source: ZENworks for Servers; Server Inventory; Inventory scanner on NetWare servers

Severity: Critical

- Explanation: An error occurred in the scanner's execution. The software inventory scan results will not be available.
	- Action: Re-execute the Inventory Agent. For more information, see ["Immediately](#page-114-0)  [rescheduling the Inventory Agent using the policy engine" on page 267](#page-114-0).
	- Action: If the problem persists, contact [Novell Technical Services](http://support.novell.com) (http:// support.novell.com).

#### <span id="page-60-0"></span>**2055: An internal error** *error\_code* **occurred in fSWScanStartWork( ). The Inventory scan will terminate unsuccessfully**

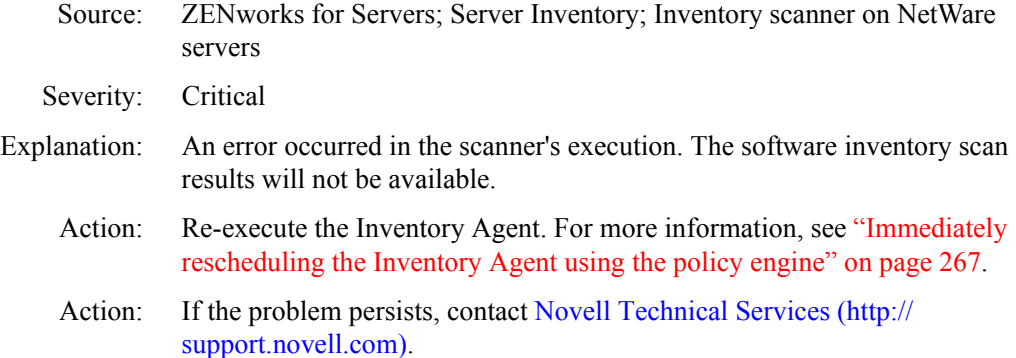

#### <span id="page-60-1"></span>**2056: An internal error** *error\_code* **occurred in the software scan**

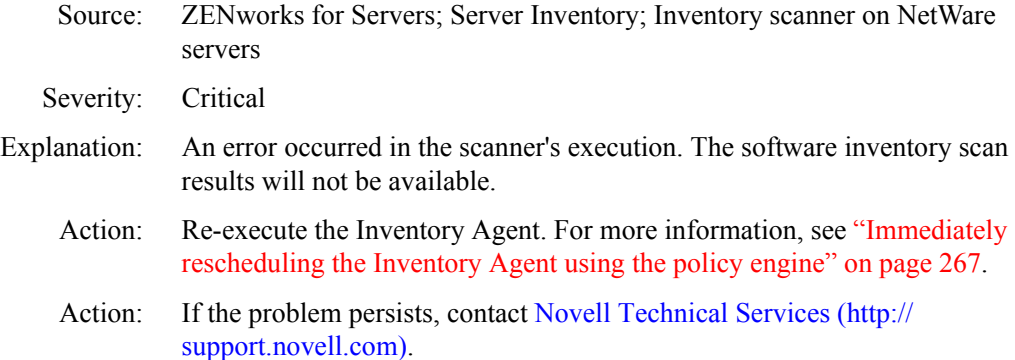

## <span id="page-60-2"></span>**2057: An error** *error\_code* **occurred in procuring the number of installed products. The software inventory scan results will not be available**

- Source: ZENworks for Servers; Server Inventory; Inventory scanner on NetWare servers
- Severity: Critical
- Explanation: An error occurred in the scanner's execution. The software inventory scan results will not be available.
	- Action: Re-execute the Inventory Agent. For more information, see ["Immediately](#page-114-0)  [rescheduling the Inventory Agent using the policy engine" on page 267.](#page-114-0)
	- Action: If the problem persists, contact [Novell Technical Services](http://support.novell.com) (http:// support.novell.com).

## <span id="page-61-0"></span>**2058: An error** *error\_code* **occurred while generating the internal Software report. The software inventory scan results will not be available**

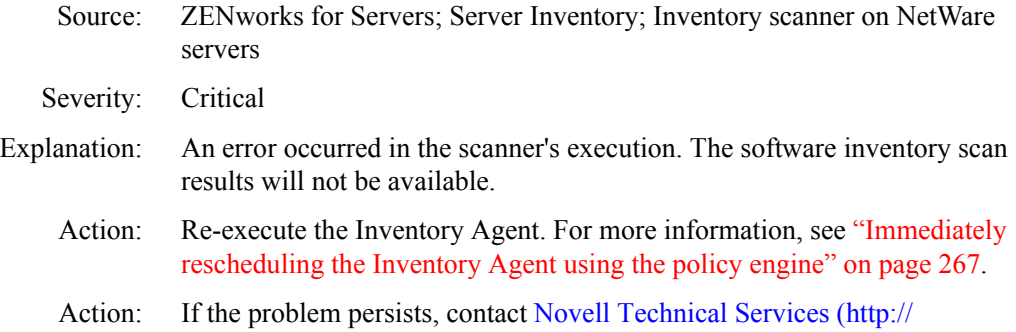

## <span id="page-61-1"></span>**2059: An error** *error\_code* **occurred in initializing Thread. The software inventory scan results might not be accurate**

support.novell.com).

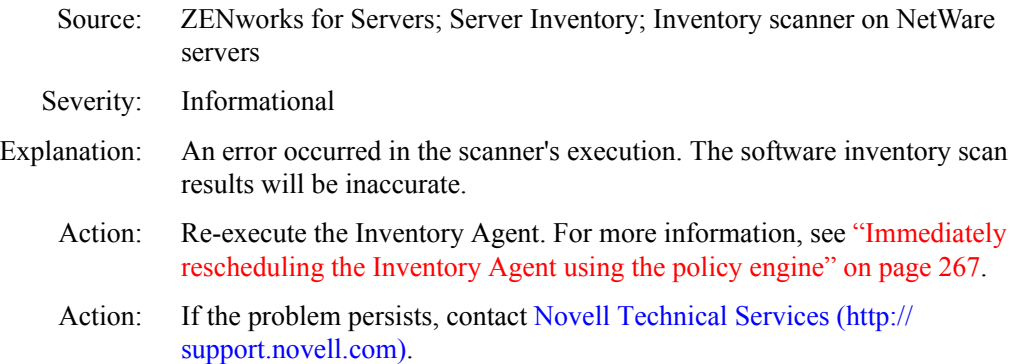

## <span id="page-61-2"></span>**2060: An error** *error\_code* **occurred in initializing WorkToDo** *message.* **The software inventory scan results might not be accurate**

- Source: ZENworks for Servers; Server Inventory; Inventory scanner on NetWare servers
- Severity: Informational
- 214 Troubleshooting
- Explanation: An error occurred in the scanner's execution. The software inventory scan results will be inaccurate.
	- Action: Re-execute the Inventory Agent. For more information, see ["Immediately](#page-114-0)  [rescheduling the Inventory Agent using the policy engine" on page 267](#page-114-0).
	- Action: If the problem persists, contact [Novell Technical Services](http://support.novell.com) (http:// support.novell.com).

#### <span id="page-62-0"></span>**2061: An error** *error\_code* **occurred while scheduling WorkToDo** *message***. The software inventory scan results might not be accurate**

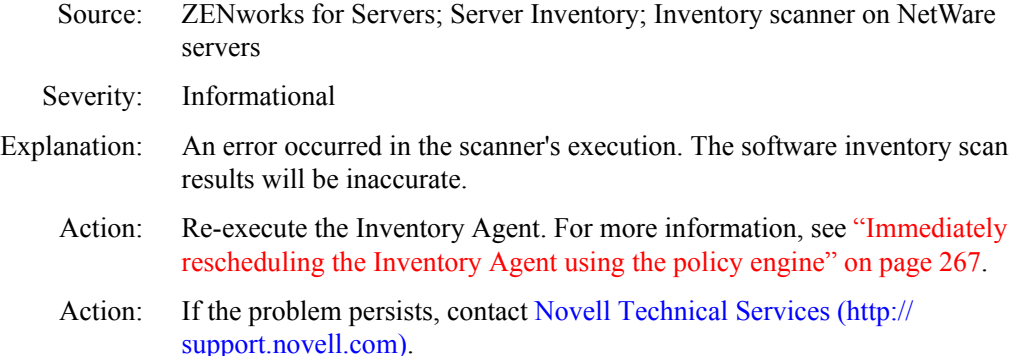

#### <span id="page-62-1"></span>**2062:** *error\_code* **volume is inactive. The software inventory for this volume will not be available**

- Source: ZENworks for Servers; Server Inventory; Inventory scanner on NetWare servers Severity: Informational
- Explanation: An error occurred in the scanner's execution. The software inventory scan results will be inaccurate.
	- Action: Re-execute the Inventory Agent after mounting the volume. For more information, see ["Immediately rescheduling the Inventory Agent using the](#page-114-0)  [policy engine" on page 267.](#page-114-0)
	- Action: If the problem persists, contact [Novell Technical Services](http://support.novell.com) (http:// support.novell.com).

#### <span id="page-62-2"></span>**2063: Did not scan any installed products. Software inventory will not be available**

- Source: ZENworks for Servers; Server Inventory; Inventory scanner on NetWare servers
- Severity: Informational

Action: Ensure that HOSTMIB.NLM is loaded. Re-execute the Inventory Agent. For more information, see ["Immediately rescheduling the Inventory Agent using](#page-114-0)  [the policy engine" on page 267.](#page-114-0)

## <span id="page-63-0"></span>**2065: Unable to locate the \_DMI structures. System Management (SMBIOS) hardware inventory will not be available**

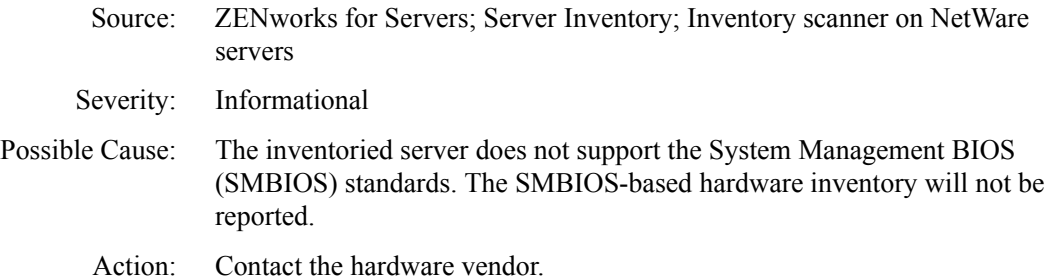

#### <span id="page-63-1"></span>**2066: The \_DMI structures do not checksum to 00h. System Management (SMBIOS) hardware inventory will not be available**

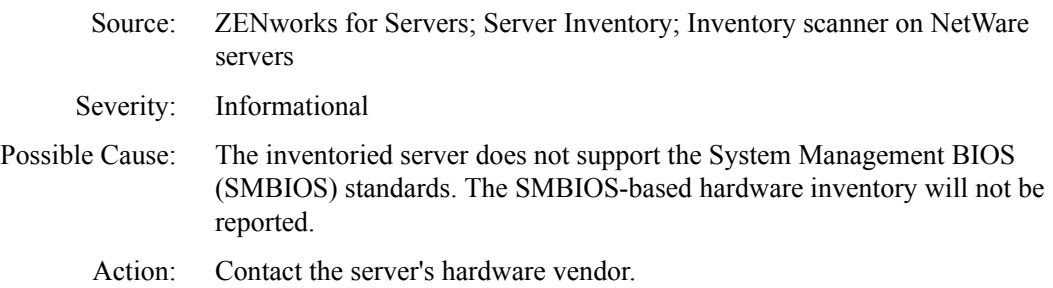

## <span id="page-63-2"></span>**2067: The \_SM\_ Structure Entry Point structure does not checksum to 00h. System Management (SMBIOS) hardware inventory scan results might not be accurate**

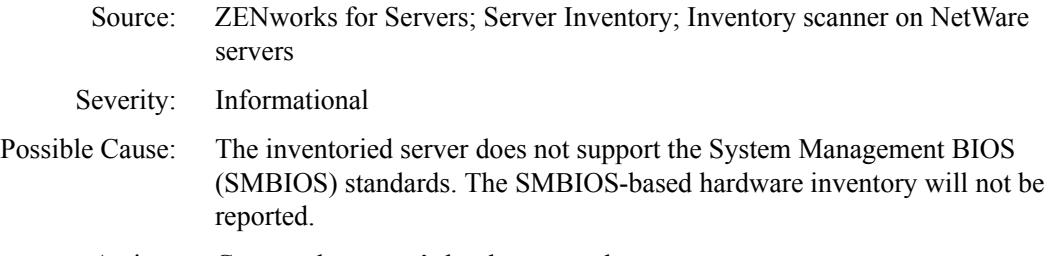

Action: Contact the server's hardware vendor.

## <span id="page-64-0"></span>**2068: Unable to read the DMI BIOS structures. System Management (SMBIOS) hardware inventory will not be available**

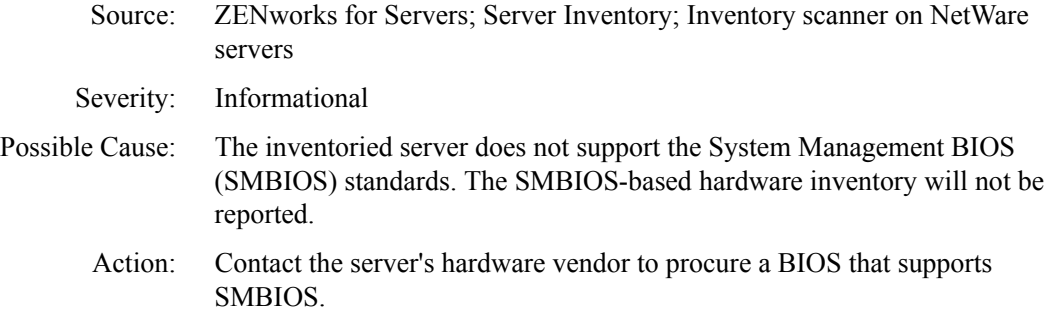

## <span id="page-64-1"></span>**2069: Unable to open the inventory information file** *filename***. Error code =** *error\_code***. System Management (SMBIOS) hardware inventory will not be available**

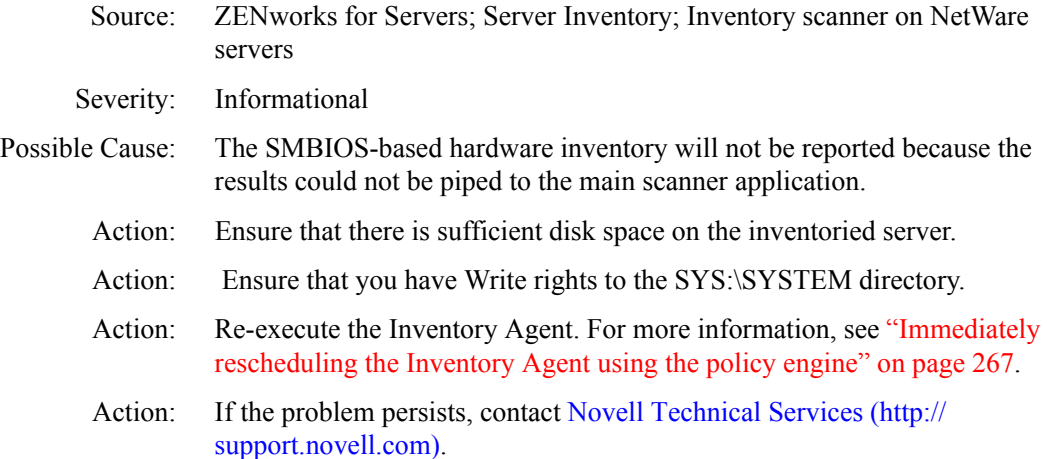

# **Inventory Scanner Error Messages on Windows NT/ 2000 Servers**

- [2001: Unable to open the log file filename. Error code = error\\_code](#page-66-0)
- [2002: The inventory scan has terminated unsuccessfully](#page-66-1)
- [2005: An internal error error\\_code occurred in creation of the event](#page-67-0)  [synchronization object. The inventory scan will terminate unsuccessfully](#page-67-0)
- [2006: An internal error error\\_code occurred in using the event](#page-67-1)  [synchronization object. The inventory scan will terminate unsuccessfully](#page-67-1)
- [2007: An internal error error\\_code occurred in using the event](#page-67-2)  [synchronization object. Unable to stop the inventory scan](#page-67-2)
- [2008: Unable to initialize WMI](#page-68-0)
- [2009: Unable to initialize COM](#page-68-1)
- [2010: Unable to initialize COM Security](#page-68-2)
- [2011: Unable to create Wbem Locator Interface. This may be because WMI is](#page-69-0)  [not installed](#page-69-0)
- [2012: Unable to connect to the WMI Server](#page-69-1)
- [2013: Unable to register in to the DMI Service Layer](#page-69-2)
- [2015: The scanner configuration file for Jaz and Zip drives was not found. The](#page-70-0)  [inventory scan results may not be accurate](#page-70-0)
- [2016: Unable to initialize. The inventory scan will terminate unsuccessfully](#page-70-1)
- [2017: Unable to get the MAC Address of this server](#page-71-0)
- [2018: Unable to get the sequence number to be used in reporting inventory](#page-71-1)
- [2019: Unable to generate the .STR file name. The inventory scan will](#page-71-2)  [terminate unsuccessfully](#page-71-2)
- [2020: The Software scan option is not enabled in the Inventory Policy. The](#page-72-0)  [software inventory will not be available](#page-72-0)
- [2021: Unable to set the event synchronization state to error\\_code. This may](#page-72-1)  lead to unpredictable behavior of the Inventory Agent. To correct the [problem for more information see the ZfS 3.0 error message documentation](#page-72-1)  [at http://www.novell.com/documentation](#page-72-1)
- [2022: Unable to stop the inventory scan, for more information see the ZfS 3.0](#page-72-2)  [error message documentation at http://www.novell.com/documentation](#page-72-2)
- [2023: The inventory scan failed. The inventory scan results will not be](#page-72-3)  [available](#page-72-3)
- [2024: Unable to write the internal system ID and .STR file name to a persistent](#page-73-0)  [store](#page-73-0)
- [2025: Unable to read the internal system ID from the persistent store](#page-73-1)
- [2026: Unable to read the internal .STR file name from the persistent store](#page-74-0)
- [2027: Unable to get the IP Address of this server](#page-74-1)
- [2028: Unable to free memory allocated for the inventory scanning](#page-74-2)
- [2029: Microsoft Installer \(MSI\) is not installed on this server](#page-74-3)
- [2030: Unable to scan software using Microsoft Installer \(MSI\)](#page-75-0)
- [2032: Unable to create the .STR file](#page-75-1)
- [2033: Unable to write to the .STR file](#page-75-2)
- $2034$ : Unable to flush buffers to the  $STR$  file
- [2035: Unable to read the Software Rules file](#page-76-1)
- [2036: The Software Rules file is corrupted and cannot be used to scan](#page-76-2)  [software](#page-76-2)
- [2037: The Custom Scan file is corrupted and cannot be used to scan software](#page-77-0) [2038: Unable to read the Custom Scan file](#page-77-1)

#### <span id="page-66-0"></span>**2001: Unable to open the log file** *filename***. Error code =** *error\_code*

Source: ZENworks for Servers; Server Inventory; Inventory scanner on Windows NT/ 2000 servers

Severity: Critical

- Possible Cause: An error occurred in logging information.
	- Action: Ensure that you have Write rights to the WINDOWS or the WINDOWS TEMP directory. Re-execute the Inventory Agent. For more information, see ["Immediately rescheduling the Inventory Agent by using the policy engine"](#page-121-0)  [on page 274.](#page-121-0)

#### <span id="page-66-1"></span>**2002: The inventory scan has terminated unsuccessfully**

- Source: ZENworks for Servers; Server Inventory; Inventory scanner on Windows NT/ 2000 servers
- Severity: Critical
- Explanation: An error occurred in the scanning procedure. The inventory scan results will not be available.
	- Action: Refer to the INVAGENT.LOG and INVNATVE.LOG files located in the WINDOWS or WINDOWS TEMP directory for additional information. Reexecute the Inventory Agent. For more information, see ["Immediately](#page-121-0)  [rescheduling the Inventory Agent by using the policy engine" on page 274](#page-121-0).

#### **2003: Initiating the hardware inventory scan**

- Source: ZENworks for Servers; Server Inventory; Inventory scanner on Windows NT/ 2000 servers
- Severity: Informational
- Explanation: The hardware inventory scan is being initiated. There will be no scanning for software inventory.

## <span id="page-67-0"></span>**2005: An internal error** *error\_code* **occurred in creation of the event synchronization object. The inventory scan will terminate unsuccessfully**

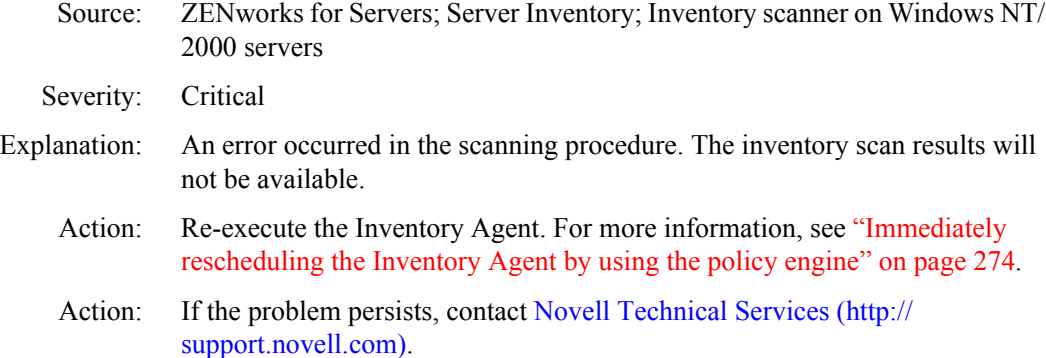

## <span id="page-67-1"></span>**2006: An internal error** *error\_code* **occurred in using the event synchronization object. The inventory scan will terminate unsuccessfully**

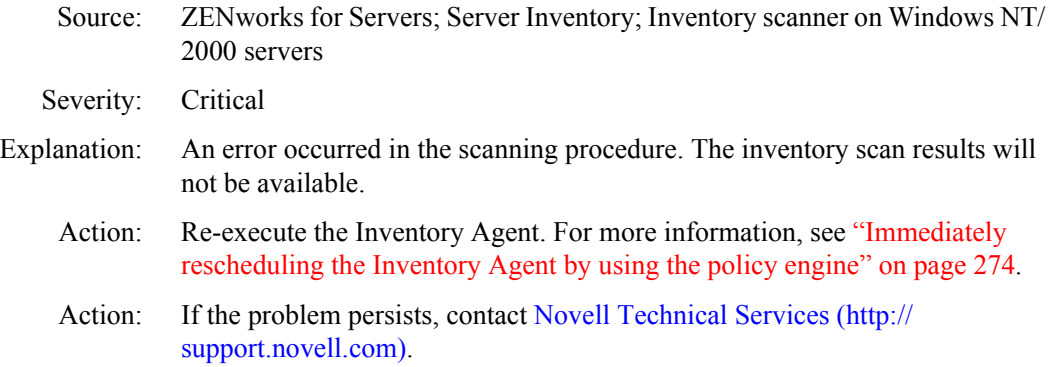

## <span id="page-67-2"></span>**2007: An internal error** *error\_code* **occurred in using the event synchronization object. Unable to stop the inventory scan**

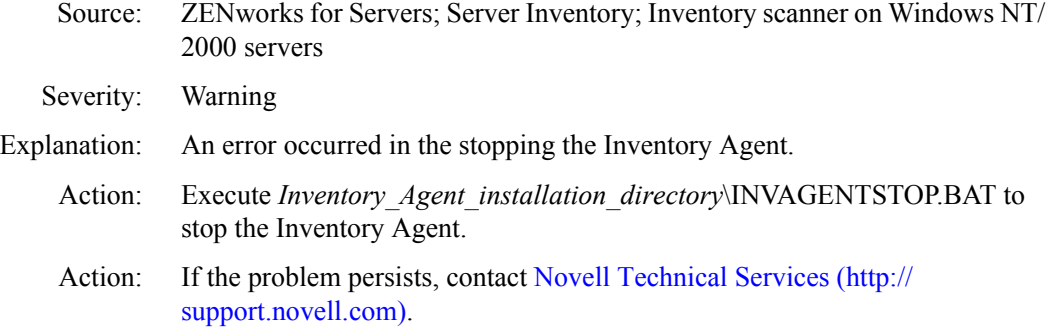

#### <span id="page-68-0"></span>**2008: Unable to initialize WMI**

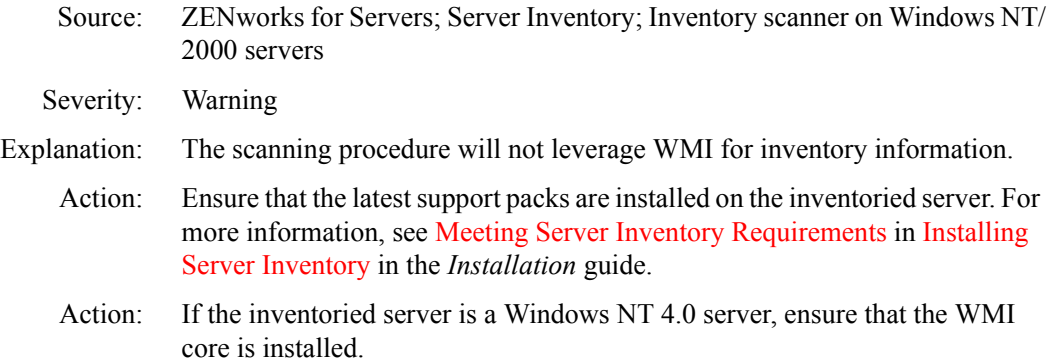

#### <span id="page-68-1"></span>**2009: Unable to initialize COM**

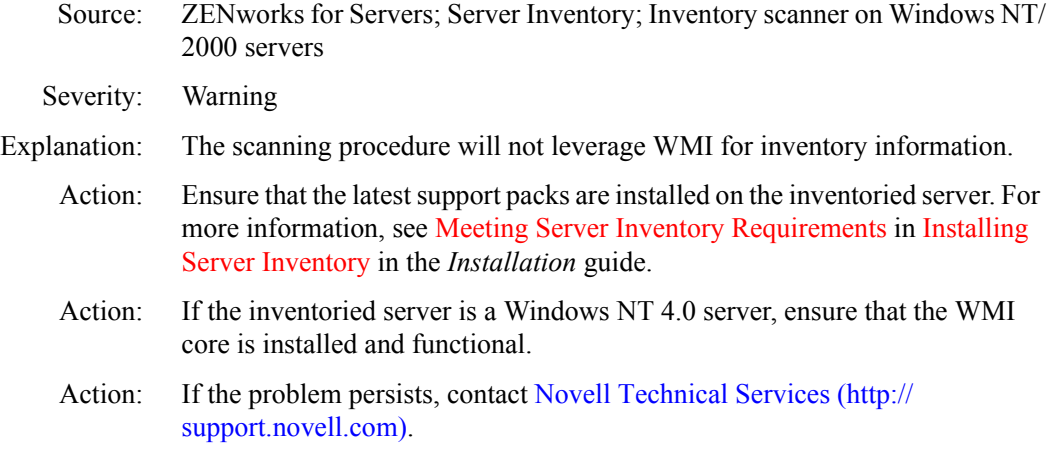

#### <span id="page-68-2"></span>**2010: Unable to initialize COM Security**

Source: ZENworks for Servers; Server Inventory; Inventory scanner on Windows NT/ 2000 servers

Severity: Warning

- Explanation: The scanning procedure will not leverage WMI for inventory information.
	- Action: Ensure that the latest support packs are installed on the inventoried server. For more information, see Meeting Server Inventory Requirements in Installing Server Inventory in the *Installation* guide.
	- Action: If the inventoried server is a Windows NT 4.0 server, ensure that the WMI core is installed and funcational.
	- Action: If the problem persists, contact [Novell Technical Services](http://support.novell.com) (http:// support.novell.com).

## <span id="page-69-0"></span>**2011: Unable to create Wbem Locator Interface. This may be because WMI is not installed**

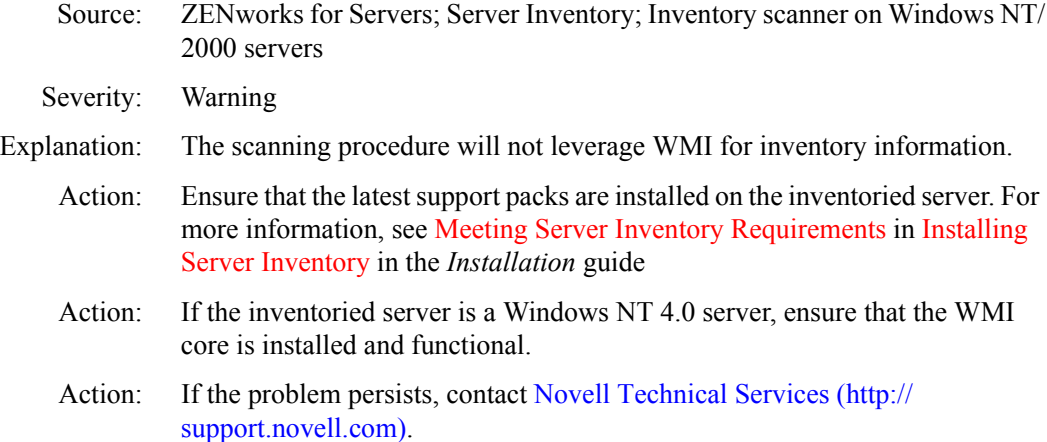

#### <span id="page-69-1"></span>**2012: Unable to connect to the WMI Server**

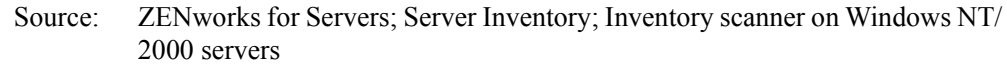

Severity: Warning

Explanation: The scanning procedure will not leverage WMI for inventory information.

Action: Ensure that the latest support packs are installed on the inventoried server. For more information, see Meeting Server Inventory Requirements in Installing Server Inventory in the *Installation* guide.

- Action: If the inventoried server is a Windows NT 4.0 server, ensure that the WMI core is installed and functional.
- Action: If the problem persists, contact [Novell Technical Services](http://support.novell.com) (http:// support.novell.com).

#### <span id="page-69-2"></span>**2013: Unable to register in to the DMI Service Layer**

Source: ZENworks for Servers; Server Inventory; Inventory scanner on Windows NT/ 2000 servers

Severity: Warning

- Explanation: The scanning procedure will not leverage WMI for inventory information.
	- Action: Ensure that the DMI service layer and support from the specific vendor are installed and functional.

## **2014: Insufficient memory. Close some applications for the inventory scan to run successfully**

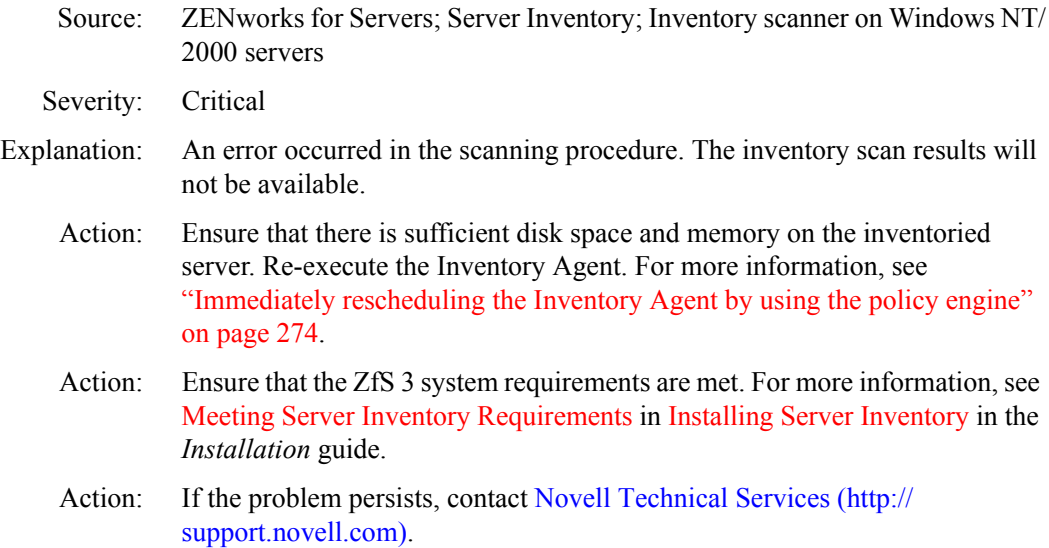

#### <span id="page-70-0"></span>**2015: The scanner configuration file for Jaz and Zip drives was not found. The inventory scan results may not be accurate**

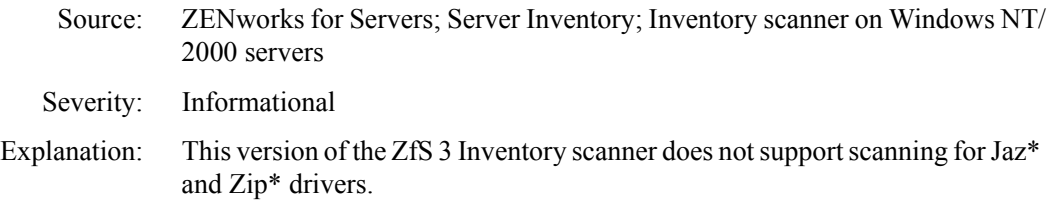

#### <span id="page-70-1"></span>**2016: Unable to initialize. The inventory scan will terminate unsuccessfully**

- Source: ZENworks for Servers; Server Inventory; Inventory scanner on Windows NT/ 2000 servers
- Severity: Critical
- Explanation: An error occurred in the scanning procedure. The inventory scan results will not be available.
	- Action: Refer to INVAGENT.LOG and INVNATVE.LOG located in the WINDOWS or WINDOWS TEMP directory for any additional information. Re-execute the Inventory Agent. For more information, see ["Immediately rescheduling](#page-121-0)  [the Inventory Agent by using the policy engine" on page 274.](#page-121-0)
	- Action: If the problem persists, contact [Novell Technical Services](http://support.novell.com) (http:// support.novell.com).

#### <span id="page-71-0"></span>**2017: Unable to get the MAC Address of this server**

Source: ZENworks for Servers; Server Inventory; Inventory scanner on Windows NT/ 2000 servers

Severity: Critical

- Explanation: An error occurred in the scanning procedure. The inventory scan results will not be available.
	- Action: Check network support of the inventoried server and ensure that the server is able to ping remote servers.
	- Action: Re-execute the Inventory Agent. For more information, see "Immediately [rescheduling the Inventory Agent by using the policy engine" on page 274.](#page-121-0)

#### <span id="page-71-1"></span>**2018: Unable to get the sequence number to be used in reporting inventory**

- Source: ZENworks for Servers; Server Inventory; Inventory scanner on Windows NT/ 2000 servers
- Severity: Critical
- Explanation: An error occurred in the scanning procedure. The inventory scan results will not be available.
	- Action: Re-execute the Inventory Agent. For more information, see "Immediately [rescheduling the Inventory Agent by using the policy engine" on page 274.](#page-121-0)
	- Action: If the problem persists, contact [Novell Technical Services](http://support.novell.com) (http:// support.novell.com).

#### <span id="page-71-2"></span>**2019: Unable to generate the .STR file name. The inventory scan will terminate unsuccessfully**

- Source: ZENworks for Servers; Server Inventory; Inventory scanner on Windows NT/ 2000 servers
- Severity: Critical
- Explanation: An error occurred in the scanning procedure. The inventory scan results will not be available.
	- Action: Re-execute the Inventory Agent. For more information, see ["Immediately](#page-121-0)  [rescheduling the Inventory Agent by using the policy engine" on page 274.](#page-121-0)
	- Action: If the problem persists, contact [Novell Technical Services](http://support.novell.com) (http:// support.novell.com).
## **2020: The Software scan option is not enabled in the Inventory Policy. The software inventory will not be available**

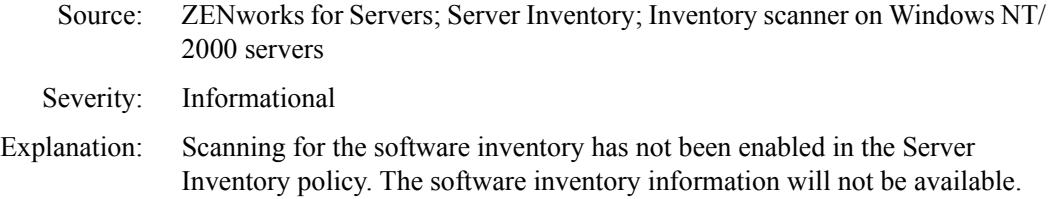

# **2021: Unable to set the event synchronization state to** *error\_code***. This may lead to unpredictable behavior of the Inventory Agent. To correct the problem for more information see the ZfS 3.0 error message documentation at http://www.novell.com/ documentation**

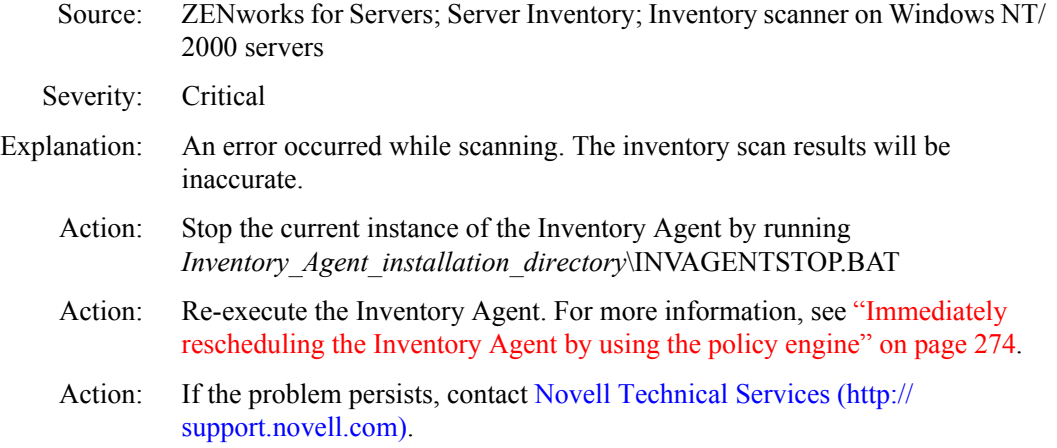

# **2022: Unable to stop the inventory scan, for more information see the ZfS 3.0 error message documentation at http://www.novell.com/documentation**

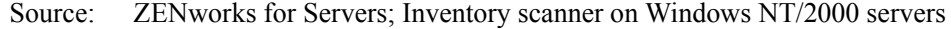

- Severity: Warning
	- Action: Refer to ["Troubleshooting the Inventory Scanner or Inventory Agent on](#page-109-0)  [NetWare Servers" on page 262](#page-109-0).

#### **2023: The inventory scan failed. The inventory scan results will not be available**

- Source: ZENworks for Servers; Server Inventory; Inventory scanner on Windows NT/ 2000 servers
- Severity: Critical

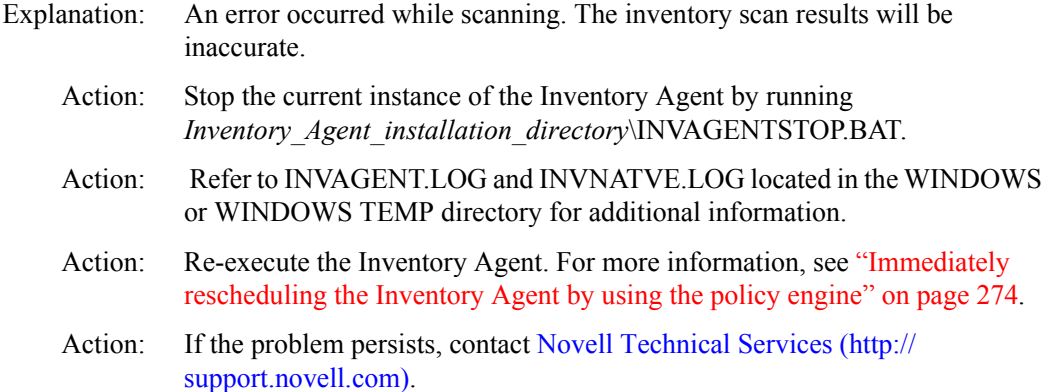

#### **2024: Unable to write the internal system ID and .STR file name to a persistent store**

- Source: ZENworks for Servers; Server Inventory; Inventory scanner on Windows NT/ 2000 servers
- Severity: Critical
- Explanation: The scanner is unable to update its internal references..
	- Action: Ensure that there is sufficient disk space on the inventoried server.
	- Action: Ensure that you have Write rights to the *Root\_directory*:\INVSCAN directory, where *Root* directory is the drive where Windows is installed.

#### **2025: Unable to read the internal system ID from the persistent store**

- Source: ZENworks for Servers; Server Inventory; Inventory scanner on Windows NT/ 2000 servers
- Severity: Critical
- Explanation: The scanner is unable read its internal references from GUID.ZFS because the file may have been tampered with.
	- Action: Delete the *Root\_directory*:\INVSCAN\GUID.ZFS file, where *Root\_directory* is the drive where Windows is installed. Re-execute the Inventory Agent. For more information, see ["Immediately rescheduling the Inventory Agent by](#page-121-0)  [using the policy engine" on page 274](#page-121-0).

#### **2026: Unable to read the internal .STR file name from the persistent store**

- Source: ZENworks for Servers; Server Inventory; Inventory scanner on Windows NT/ 2000 servers
- Severity: Critical
- Explanation: The scanner is unable read its internal references from GUID.ZFS because the file may have been tampered with.
	- Action: Delete the *Root\_directory*:\INVSCAN\GUID.ZFS, where *Root\_directory* is the drive where Windows is installed. Re-execute the Inventory Agent. For more information, see ["Immediately rescheduling the Inventory Agent by](#page-121-0)  [using the policy engine" on page 274.](#page-121-0)

### **2027: Unable to get the IP Address of this server**

- Source: ZENworks for Servers; Server Inventory; Inventory scanner on Windows NT/ 2000 servers
- Severity: Critical
- Explanation: An error occurred in the scanning procedure. The inventory scan results will be inaccurate.
	- Action: Check network support of the inventoried server and ensure that the required TCP/IP configuration is done.

# **2028: Unable to free memory allocated for the inventory scanning**

- Source: ZENworks for Servers; Server Inventory; Inventory scanner on Windows NT/ 2000 servers
- Severity: Warning
- Action: If the problem persists, contact [Novell Technical Services](http://support.novell.com) (http:// support.novell.com).

# **2029: Microsoft Installer (MSI) is not installed on this server**

- Source: ZENworks for Servers; Server Inventory; Inventory scanner on Windows NT/ 2000 servers
- Severity: Informational
- Explanation: The MSI-based software inventory information will not be reported.
	- Action: Ensure that MSI support is installed and functional.

Action: Ensure that the ZfS 3 system requirements are met. For more information on the ZfS 3 system requirements, see Meeting Server Inventory Requirements in Installing Server Inventory in the *Installation* guide.

#### **2030: Unable to scan software using Microsoft Installer (MSI)**

- Source: ZENworks for Servers; Server Inventory; Inventory scanner on Windows NT/ 2000 servers Severity: Informational Explanation: The MSI-based software inventory information will not be reported. Action: Ensure that the ZfS 3 system requirements are met. For more information on the ZfS 3 system requirements, see Meeting Server Inventory Requirements in Installing Server Inventory in the *Installation* guide.
	- Action: Ensure that MSI support is installed and functional.

#### **2032: Unable to create the .STR file**

- Source: ZENworks for Servers; Server Inventory; Inventory scanner on Windows NT/ 2000 servers
- Severity: Critical
- Explanation: An error occurred in the scanning procedure. The inventory scan results will not be available.
	- Action: Ensure that there is sufficient disk space on the inventoried server.
	- Action: Ensure that you have Write rights to the WINDOWS, the WINDOWS TEMP and the *Root\_directory*:\INVSCAN directories. *Root\_directory* is the drive where Windows is installed.
	- Action: Re-execute the Inventory Agent. For more information, see ["Immediately](#page-121-0)  [rescheduling the Inventory Agent by using the policy engine" on page 274.](#page-121-0)

#### **2033: Unable to write to the .STR file**

Source: ZENworks for Servers; Server Inventory; Inventory scanner on Windows NT/ 2000 servers

Severity: Critical

- Explanation: An error occurred in the scanning procedure. The inventory scan results will not be available.
	- Action: Ensure that there is sufficient disk space on the inventoried server.
- Action: Ensure that you have Write rights to the WINDOWS, the WINDOWS TEMP and the *Root\_directory*:\INVSCAN directories. *Root\_directory* is the drive where Windows is installed.
- Action: Re-execute the Inventory Agent. For more information, see ["Immediately](#page-121-0)  [rescheduling the Inventory Agent by using the policy engine" on page 274](#page-121-0).

#### **2034: Unable to flush buffers to the .STR file**

- Source: ZENworks for Servers; Server Inventory; Inventory scanner on Windows NT/ 2000 servers
- Severity: Critical
- Explanation: An error occurred in the scanning procedure. The inventory scan results will not be available.
	- Action: Ensure that there is sufficient disk space.
	- Action: Ensure that you have Write rights to the WINDOWS, the WINDOWS TEMP and the *Root\_directory*:\INVSCAN directories. *Root\_directory* is the drive where Windows is installed.
	- Action: Re-execute the Inventory Agent. For more information, see ["Immediately](#page-121-0)  [rescheduling the Inventory Agent by using the policy engine" on page 274](#page-121-0).

#### **2035: Unable to read the Software Rules file**

- Source: ZENworks for Servers; Server Inventory; Inventory scanner on Windows NT/ 2000 servers
- Severity: Warning
- Explanation: An error occurred in the scanning procedure. The software inventory information will not be reported using rules.
	- Action: Ensure that the Server Inventory policy has been configured properly. For more information, see Configuring the Server Inventory Policy in Setting Up Server Inventory in the *Administration* guide.

#### **2036: The Software Rules file is corrupted and cannot be used to scan software**

- Source: ZENworks for Servers; Server Inventory; Inventory scanner on Windows NT/ 2000 servers
- Severity: Warning
- Explanation: An error occurred in the scanning procedure. The software inventory information will not be reported using rules.
	- Action: Ensure that the Server Inventory policy has been configured properly. For more information, see Configuring the Server Inventory Policy in Setting Up Server Inventory in the *Administration* guide.
	- Action: Re-execute the Inventory Agent. For more information, see ["Immediately](#page-121-0)  [rescheduling the Inventory Agent by using the policy engine" on page 274.](#page-121-0)

### **2037: The Custom Scan file is corrupted and cannot be used to scan software**

- Source: ZENworks for Servers; Server Inventory; Inventory scanner on Windows NT/ 2000 servers
- Severity: Warning
- Explanation: An error occurred in the scanning procedure. The software inventory information will not be reported using custom configuration.
	- Action: Ensure that the Server Inventory policy has been configured properly. For more information, see Configuring the Server Inventory Policy in Setting Up Server Inventory in the *Administration* guide.
	- Action: Re-execute the Inventory Agent. For more information, see ["Immediately](#page-121-0)  [rescheduling the Inventory Agent by using the policy engine" on page 274.](#page-121-0)

# **2038: Unable to read the Custom Scan file**

- Source: ZENworks for Servers; Server Inventory; Inventory scanner on Windows NT/ 2000 servers
- Severity: Warning
- Explanation: An error occurred in the scanning procedure. The software inventory information will not be reported using custom configuration.
	- Action: Ensure that the Server Inventory policy has been configured properly. For more information, see Configuring the Server Inventory Policy in Setting Up Server Inventory in the *Administration* guide.

# **Inventory Agent Error Messages on NetWare Servers**

- [2070: Inventory Agent execution will not proceed. Ensure that the](#page-79-0)  [SYS:\\SYSTEM\\INVSCAN working directory exists](#page-79-0)
- [2071: Unable to initialize the Inventory Agent's critical settings. Inventory](#page-79-1)  [Agent execution will not proceed](#page-79-1)
- [2072: Unable to initialize the Inventory Agent's directory references.](#page-80-0)  [Inventory Agent execution will not proceed](#page-80-0)
- [2073: Unable to initialize the Inventory Agent's alternate directory references.](#page-80-1)  [Inventory Agent execution will not proceed](#page-80-1)
- [2074: Unable to verify the Inventory Agent's installation. Inventory Agent](#page-80-2)  [execution will not proceed](#page-80-2)
- [2075: Unable to read the Inventory Agent's settings from the INVSETUP.INI](#page-81-0)  [file. Inventory Agent execution will not proceed](#page-81-0)
- [2077: An internal error occurred, unable to get the Inventory Agent's policy](#page-81-1)  [handler](#page-81-1)
- [2078: Unable to retrieve policy information. The Inventory scanning will](#page-81-2)  [terminate unsuccessfully](#page-81-2)
- [2079: An internal error occurred in the Inventory Agent's policy handler](#page-82-0)  [execution](#page-82-0)
- [2080: An internal error occurred, unable to get the Inventory Agent's input](#page-82-1)  [handler](#page-82-1)
- [2081: Unable to get the input information required for the Inventory scanning](#page-82-2)
- [2082: An internal error occurred in the Inventory Agent's input handler](#page-82-3)  [execution](#page-82-3)
- [2083: Unable to name the .STR file. The Inventory scanning results will not](#page-83-0)  [be available](#page-83-0)
- [2084: The Inventory scanning results have been successfully transferred](#page-83-1)  [through a .STR file](#page-83-1)
- [2085: Unable to transfer the Inventory scanning results through the .STR file](#page-83-2)
- [2086: An internal error occurred in the Inventory Agent's output handler](#page-84-0)  [execution](#page-84-0)
- [2087: An internal error occurred, unable to get the Inventory Agent's output](#page-84-1)  [handler](#page-84-1)
- [2088: The Inventory scan has been disabled by policy](#page-84-2)
- [2089: The Inventory Agent's scanning procedure successfully completed](#page-85-0)
- [2090: The Inventory Agent's scanning procedure failed](#page-85-1)
- [2091: Unable to delete the Inventory Agent's intermediate file](#page-85-2)
- [2092: Unable to initialize the Inventory Agent. For more information, see the](#page-85-3)  [ZfS 3.0 error message documentation at http://www.novell.com/](#page-85-3) [documentation](#page-85-3)
- [2093: Unable to create the Inventory Agent's intermediate files. For more](#page-86-0)  [information, see the ZfS 3.0 error message documentation at http://](#page-86-0) [www.novell.com/documentation](#page-86-0)
- [2094: An error occurred in scheduling the Inventory scan](#page-86-1)
- [2095: The previous instance of the Inventory Agent is still active. The](#page-86-2)  [Inventory Agent will not be scheduled](#page-86-2)
- [2096: Unable to validate the Inventory Agent's directory](#page-87-0)
- [2097: Unable to set the state for the Inventory Agent. To ensure correct](#page-87-1)  [execution, delete the SYS:\INVAGENT.IME file](#page-87-1)
- [2098: Unable to reset the state for the Inventory Agent. To ensure correct](#page-87-2)  [execution, delete the SYS:\INVAGENT.IME file](#page-87-2)
- [2099: Initiated a scheduled instance of the Inventory Agent](#page-88-0)

#### <span id="page-79-0"></span>**2070: Inventory Agent execution will not proceed. Ensure that the SYS:\\SYSTEM\\INVSCAN working directory exists**

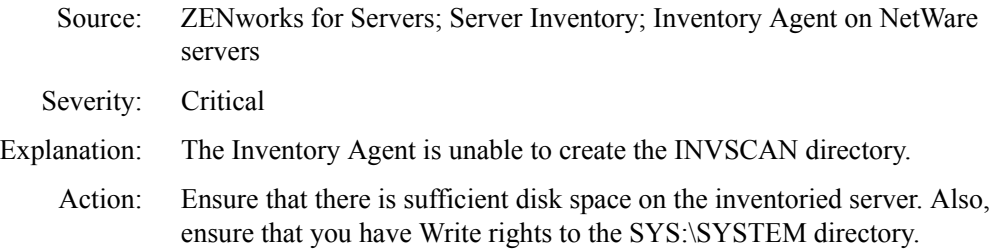

#### <span id="page-79-1"></span>**2071: Unable to initialize the Inventory Agent's critical settings. Inventory Agent execution will not proceed**

- Source: ZENworks for Servers; Server Inventory; Inventory Agent on NetWare servers Severity: Critical Possible Cause: An error occurred in the Inventory Agent execution. Action: Reschedule the Inventory Agent. For more information, see "Immediately [rescheduling the Inventory Agent using the policy engine" on page 267.](#page-114-0)
	- Action: If problem persists, contact [Novell Technical Services](http://support.novell.com) (http:// support.novell.com).

# <span id="page-80-0"></span>**2072: Unable to initialize the Inventory Agent's directory references. Inventory Agent execution will not proceed**

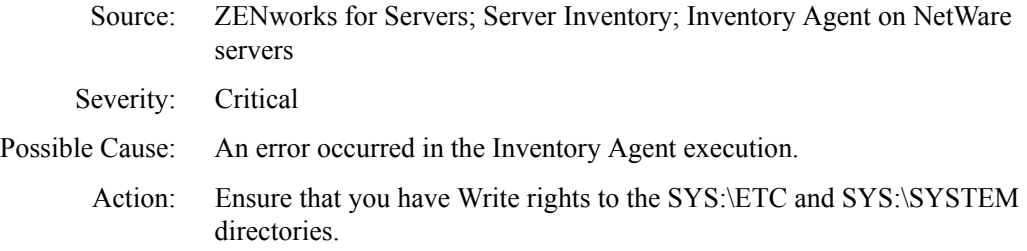

# <span id="page-80-1"></span>**2073: Unable to initialize the Inventory Agent's alternate directory references. Inventory Agent execution will not proceed**

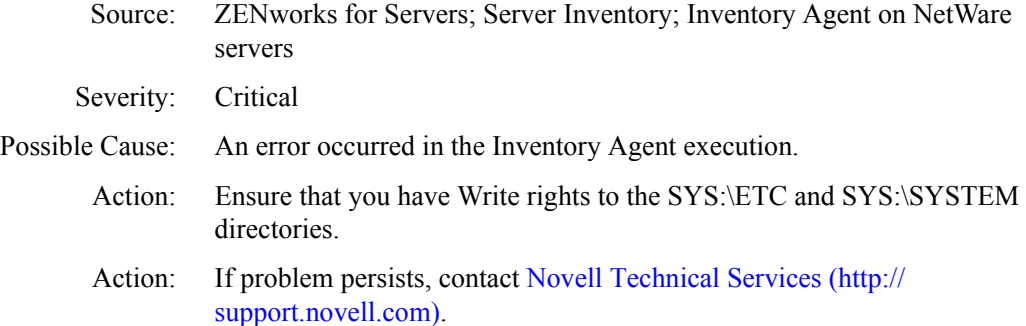

# <span id="page-80-2"></span>**2074: Unable to verify the Inventory Agent's installation. Inventory Agent execution will not proceed**

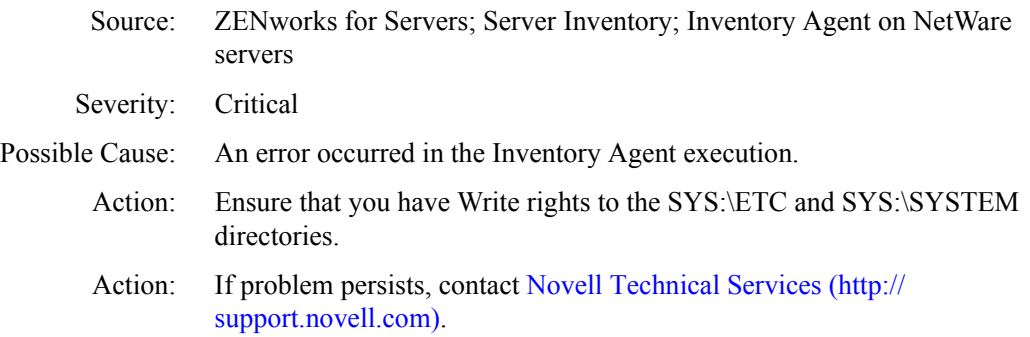

# <span id="page-81-0"></span>**2075: Unable to read the Inventory Agent's settings from the INVSETUP.INI file. Inventory Agent execution will not proceed**

- Source: ZENworks for Servers; Server Inventory; Inventory Agent on NetWare servers
- Severity: Critical
- Possible Cause: The Inventory Agent installation is incomplete or the INVSETUP.INI file has been tampered with.
	- Action: Ensure that the INVSETUP.INI file exists in the SYS:\SYSTEM directory.

# <span id="page-81-1"></span>**2077: An internal error occurred, unable to get the Inventory Agent's policy handler**

- Source: ZENworks for Servers; Server Inventory; Inventory Agent on NetWare servers
- Severity: Critical
- Possible Cause: The Inventory Agent installation is incomplete or the installation has been tampered with.
	- Action: Reinstall the Inventory Agent. For more information, see Reinstalling Server Inventory on NetWare and Windows Servers in Reinstalling ZENworks for Servers in the *Installation* guide.
	- Action: If problem persists, contact [Novell Technical Services](http://support.novell.com) (http:// support.novell.com).

# <span id="page-81-2"></span>**2078: Unable to retrieve policy information. The Inventory scanning will terminate unsuccessfully**

- Source: ZENworks for Servers; Server Inventory; Inventory Agent on NetWare servers
- Severity: Critical
- Possible Cause: An error occurred in the Inventory Agent execution. The INVSCAN.INT file is not created or has been tampered with.
	- Action: Re-execute the Inventory Agent. For more information, see ["Immediately](#page-114-0)  [rescheduling the Inventory Agent using the policy engine" on page 267.](#page-114-0)

#### <span id="page-82-0"></span>**2079: An internal error occurred in the Inventory Agent's policy handler execution**

- Source: ZENworks for Servers; Server Inventory; Inventory Agent on NetWare servers Severity: Critical Possible Cause: An error occurred in the Inventory Agent execution. Action: Re-execute the Inventory Agent. For more information, see ["Immediately](#page-114-0)  [rescheduling the Inventory Agent using the policy engine" on page 267](#page-114-0).
	- Action: If the problem persists, contact [Novell Technical Services](http://support.novell.com) (http:// support.novell.com).

### <span id="page-82-1"></span>**2080: An internal error occurred, unable to get the Inventory Agent's input handler**

- Source: ZENworks for Servers; Server Inventory; Inventory Agent on NetWare servers
- Severity: Critical
- Explanation: An error occurred in the Inventory Agent execution.
	- Action: Re-execute the Inventory Agent. For more information, see ["Immediately](#page-114-0)  [rescheduling the Inventory Agent using the policy engine" on page 267](#page-114-0).
	- Action: If the problem persists, contact [Novell Technical Services](http://support.novell.com) (http:// support.novell.com).

#### <span id="page-82-2"></span>**2081: Unable to get the input information required for the Inventory scanning**

- Source: ZENworks for Servers; Server Inventory; Inventory Agent on NetWare servers
- Severity: Critical
- Explanation: An error occurred in the Inventory Agent execution.
	- Action: Re-execute the Inventory Agent. For more information, see ["Immediately](#page-114-0)  [rescheduling the Inventory Agent using the policy engine" on page 267](#page-114-0).
	- Action: If the problem persists, contact [Novell Technical Services](http://support.novell.com) (http:// support.novell.com).

#### <span id="page-82-3"></span>**2082: An internal error occurred in the Inventory Agent's input handler execution**

- Source: ZENworks for Servers; Server Inventory; Inventory Agent on NetWare servers
- Severity: Critical
- Explanation: An error occurred in the Inventory Agent execution.

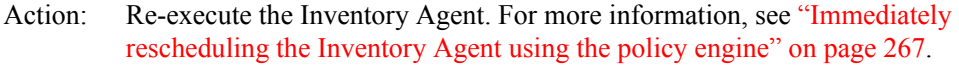

Action: If the problem persists, contact [Novell Technical Services](http://support.novell.com) (http:// support.novell.com).

#### <span id="page-83-0"></span>**2083: Unable to name the .STR file. The Inventory scanning results will not be available**

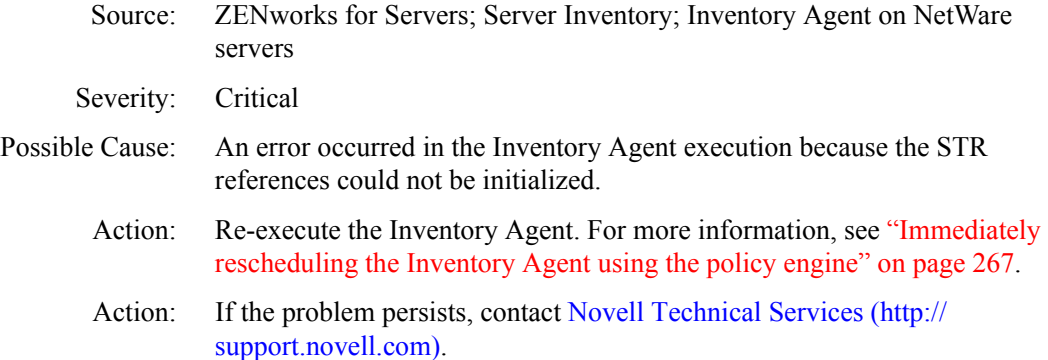

#### <span id="page-83-1"></span>**2084: The Inventory scanning results have been successfully transferred through a .STR file**

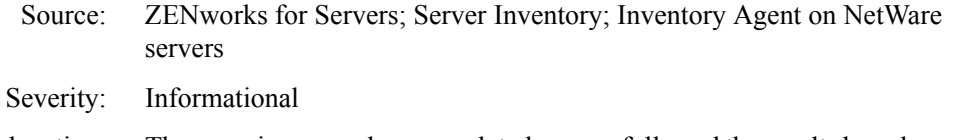

Explanation: The scanning procedure completed successfully and the results have been sent to the Inventory server for processing.

#### <span id="page-83-2"></span>**2085: Unable to transfer the Inventory scanning results through the .STR file**

- Source: ZENworks for Servers; Server Inventory; Inventory Agent on NetWare servers
- Severity: Critical

Possible Cause: The Scan Collector is not running on the Inventory server.

Action: Ensure that the Scan Collector is running on the target Inventory server. For more information, see Understanding the Inventory Service Manager in Understanding the Server Inventory Components in the *Administration* guide. Re-execute the Inventory Agent. For more information, see ["Immediately](#page-114-0) 

[rescheduling the Inventory Agent using the policy engine" on page 267](#page-114-0).

- Possible Cause: There is a problem with the network connections.
	- Action: Check network support of the inventoried server and ensure that required TCP/IP configuration is done.
		- Action: Run the Inventory Agent in the debug mode and refer to the SYS:\SYSTEM\INVSCAN\INVAGENTSTRTRANSFER.LOG file for details.
		- Action: If problem persists, see [Chapter 7, "Troubleshooting Strategies," on page 253.](#page-100-0)

#### <span id="page-84-0"></span>**2086: An internal error occurred in the Inventory Agent's output handler execution**

- Source: ZENworks for Servers; Server Inventory; Inventory Agent on NetWare servers
- Severity: Critical
- Explanation: An error occurred in the Inventory Agent execution.
	- Action: Re-execute the Inventory Agent. For more information, see ["Immediately](#page-114-0)  [rescheduling the Inventory Agent using the policy engine" on page 267](#page-114-0).
	- Action: If the problem persists, contact [Novell Technical Services](http://support.novell.com) (http:// support.novell.com).

#### <span id="page-84-1"></span>**2087: An internal error occurred, unable to get the Inventory Agent's output handler**

- Source: ZENworks for Servers; Server Inventory; Inventory Agent on NetWare servers
- Severity: Critical
- Explanation: An error occurred in the Inventory Agent execution.
	- Action: Re-execute the Inventory Agent. For more information, see ["Immediately](#page-114-0)  [rescheduling the Inventory Agent using the policy engine" on page 267](#page-114-0).
	- Action: If the problem persists, contact [Novell Technical Services](http://support.novell.com) (http:// support.novell.com).

#### <span id="page-84-2"></span>**2088: The Inventory scan has been disabled by policy**

- Source: ZENworks for Servers; Server Inventory; Inventory Agent on NetWare servers
- Severity: Informational

## <span id="page-85-0"></span>**2089: The Inventory Agent's scanning procedure successfully completed**

- Source: ZENworks for Servers; Server Inventory; Inventory Agent on NetWare servers
- Severity: Informational
- Explanation: The inventory scanning procedure has completed but the results are yet to be sent to the Inventory server.

#### <span id="page-85-1"></span>**2090: The Inventory Agent's scanning procedure failed**

- Source: ZENworks for Servers; Server Inventory; Inventory Agent on NetWare servers Severity: Critical
- Possible Cause: An error occurred in the scanning procedure.
	- Action: Run the Inventory Agent in the debug mode and refer to the INVAGENT.LOG and INVNATVE.LOG files located in the SYS:\ETC directory for details.
	- Action: If problem persists, see [Chapter 7, "Troubleshooting Strategies," on page 253](#page-100-0).

#### <span id="page-85-2"></span>**2091: Unable to delete the Inventory Agent's intermediate file**

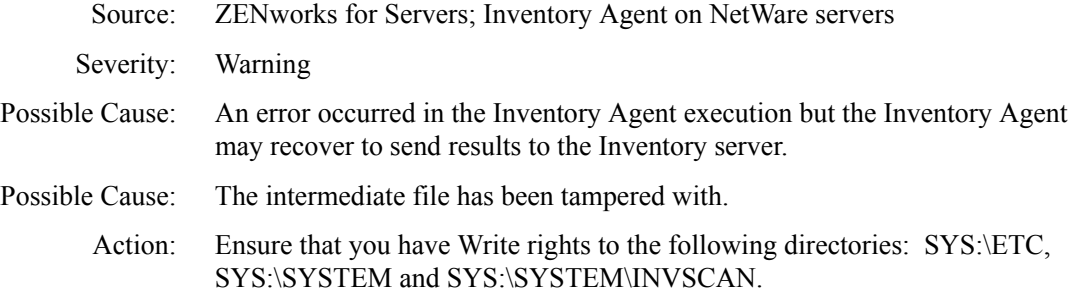

#### <span id="page-85-3"></span>**2092: Unable to initialize the Inventory Agent. For more information, see the ZfS 3.0 error message documentation at http://www.novell.com/documentation**

- Source: ZENworks for Servers; Server Inventory; Inventory Agent on NetWare servers
- Severity: Critical
- Possible Cause: The Inventory Agent installation is incomplete or the installation has been tampered with.
- Action: Reinstall the Inventory Agent. For more information, see Reinstalling Server Inventory on NetWare and Windows Servers in Reinstalling ZENworks for Servers in the *Installation* guide.
- Action: If problem persists, see [Chapter 7, "Troubleshooting Strategies," on page 253.](#page-100-0)

# <span id="page-86-0"></span>**2093: Unable to create the Inventory Agent's intermediate files. For more information, see the ZfS 3.0 error message documentation at http://www.novell.com/ documentation**

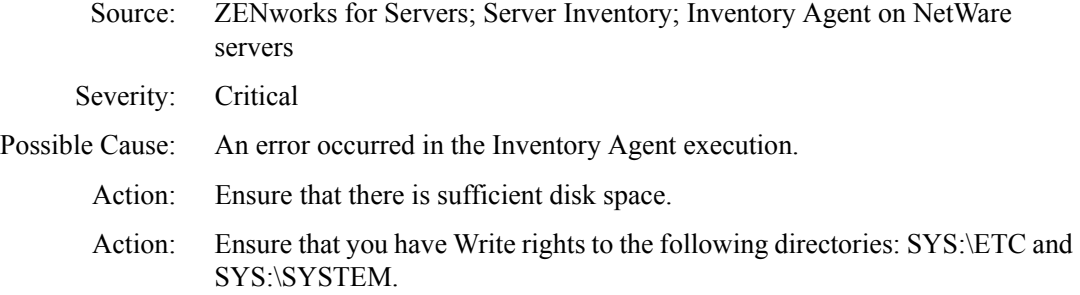

#### <span id="page-86-1"></span>**2094: An error occurred in scheduling the Inventory scan**

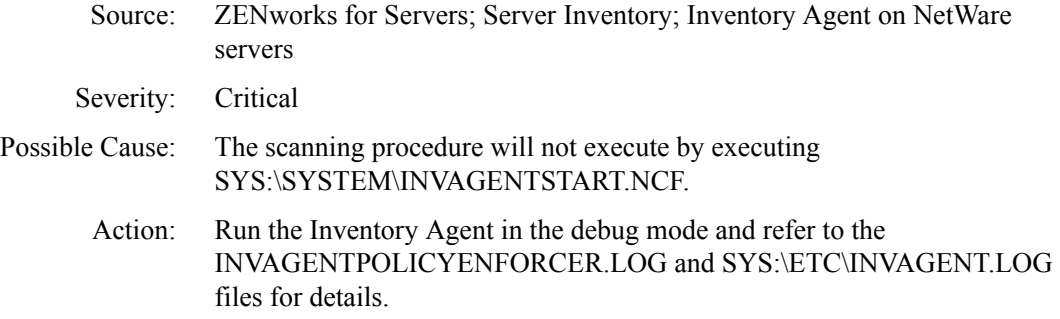

### <span id="page-86-2"></span>**2095: The previous instance of the Inventory Agent is still active. The Inventory Agent will not be scheduled**

Source: ZENworks for Servers; Server Inventory; Inventory Agent on NetWare servers Severity: Informational Action: Increase the time interval associated with the Server Inventory policy. To abort the previous instance, execute SYS:\SYSTEM\INVAGENTSTOP.NCF.

### <span id="page-87-0"></span>**2096: Unable to validate the Inventory Agent's directory**

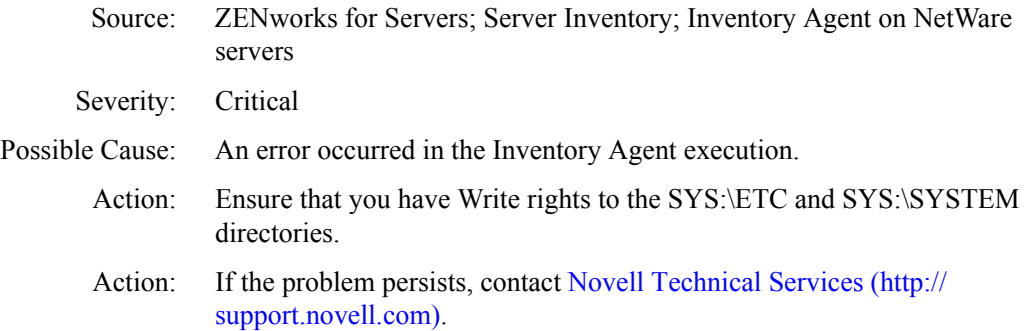

# <span id="page-87-1"></span>**2097: Unable to set the state for the Inventory Agent. To ensure correct execution, delete the SYS:\INVAGENT.IME file**

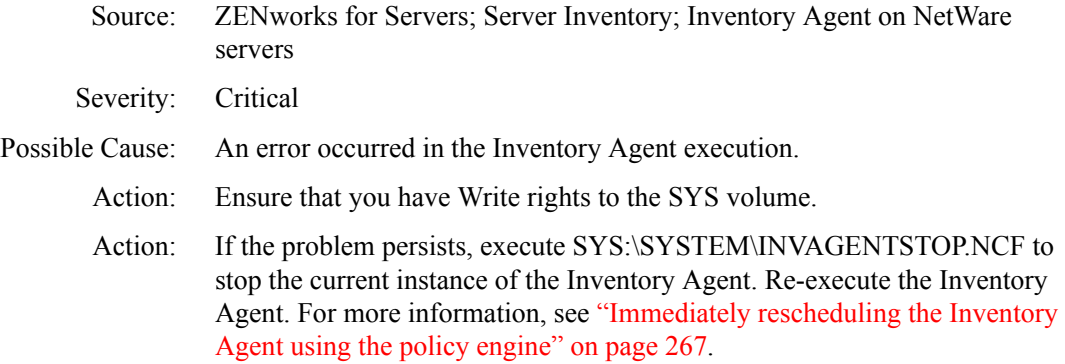

# <span id="page-87-2"></span>**2098: Unable to reset the state for the Inventory Agent. To ensure correct execution, delete the SYS:\INVAGENT.IME file**

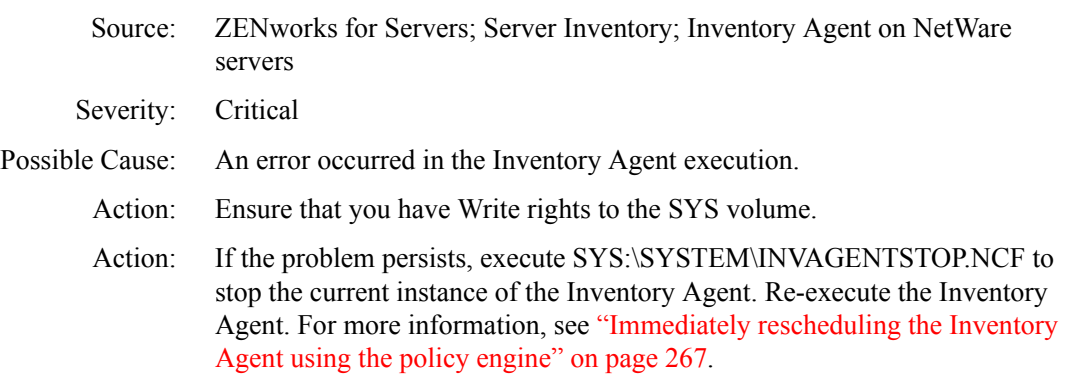

# <span id="page-88-0"></span>**2099: Initiated a scheduled instance of the Inventory Agent**

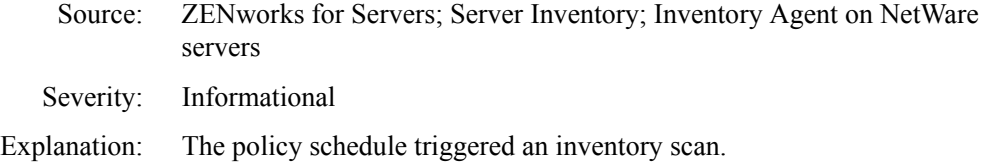

# **Inventory Agent Error Messages on Windows NT/2000 Servers**

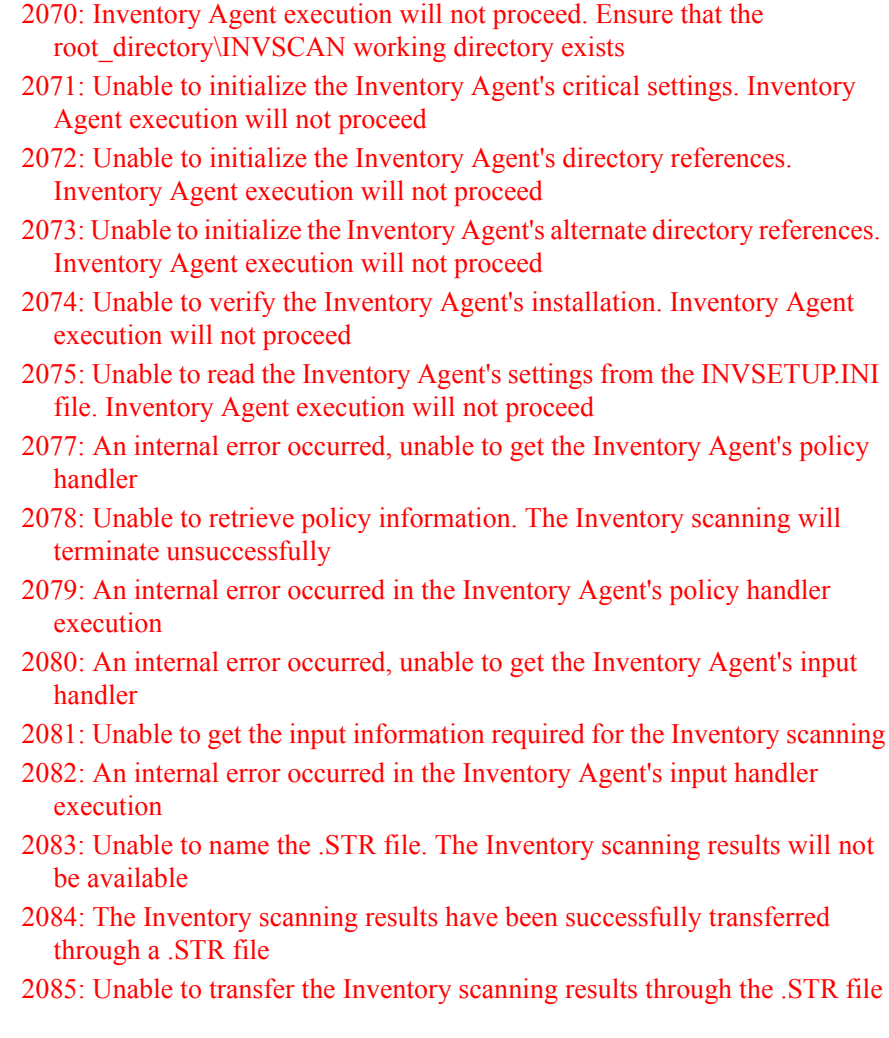

- [2086: An internal error occurred in the Inventory Agent's output handler](#page-94-0)  [execution](#page-94-0)
- [2087: An internal error occurred, unable to get the Inventory Agent's output](#page-94-1)  [handler](#page-94-1)
- [2088: The Inventory scan has been disabled by policy](#page-95-0)
- [2089: The Inventory Agent's scanning procedure successfully completed](#page-95-1)
- [2090: The Inventory Agent's scanning procedure failed](#page-95-2)
- [2091: Unable to delete the Inventory Agent's intermediate file](#page-95-3)
- [2092: Unable to initialize the Inventory Agent. For more information, see the](#page-96-0)  [ZfS 3.0 error message documentation at http://www.novell.com/](#page-96-0) [documentation](#page-96-0)
- [2093: Unable to create the Inventory Agent's intermediate files. For more](#page-96-1)  [information, see the ZfS 3.0 error message documentation at http://](#page-96-1) [www.novell.com/documentation](#page-96-1)
- [2094: An error occurred in scheduling the Inventory scan](#page-96-2)
- [2095: The previous instance of the Inventory Agent is still active. The](#page-97-0)  [Inventory Agent will not be scheduled](#page-97-0)
- [2096: Unable to validate the Inventory Agent's directory](#page-97-1)
- [2097: Unable to set the state for the Inventory Agent. To ensure correct](#page-97-2)  [execution, delete the WINDOWS:\INVAGENT.IME file](#page-97-2)
- [2098: Unable to reset the state for the Inventory Agent. To ensure correct](#page-98-0)  [execution, delete the WINDOWS:\INVAGENT.IME file](#page-98-0)
- [2099: Initiated a scheduled instance of the Inventory Agent](#page-98-1)

# <span id="page-89-0"></span>**2070: Inventory Agent execution will not proceed. Ensure that the**  *root\_directory***\INVSCAN working directory exists**

Source: ZENworks for Servers; Server Inventory; Inventory Agent on Windows NT/ 2000 servers Severity: Critical Explanation: The inventory agent is unable to create the INVSCAN directory. Action: Ensure that there is sufficient disk space and that there are write privileges for the *Root\_directory,* where *Root\_directory* is the drive where Windows is installed.

# <span id="page-90-0"></span>**2071: Unable to initialize the Inventory Agent's critical settings. Inventory Agent execution will not proceed**

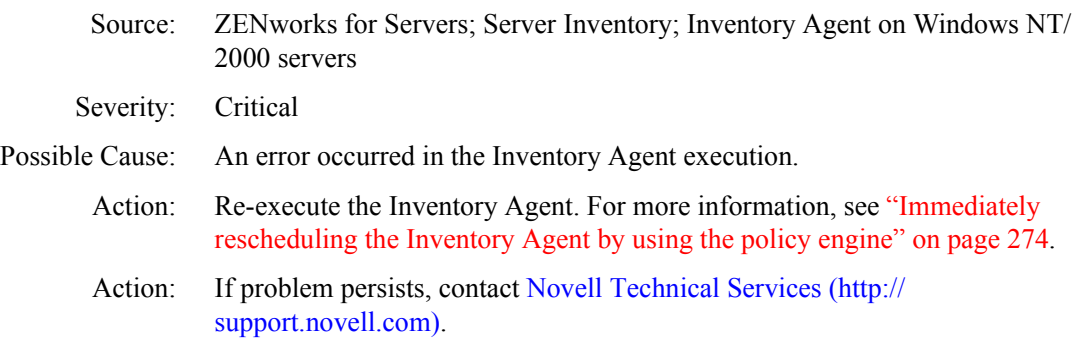

# <span id="page-90-1"></span>**2072: Unable to initialize the Inventory Agent's directory references. Inventory Agent execution will not proceed**

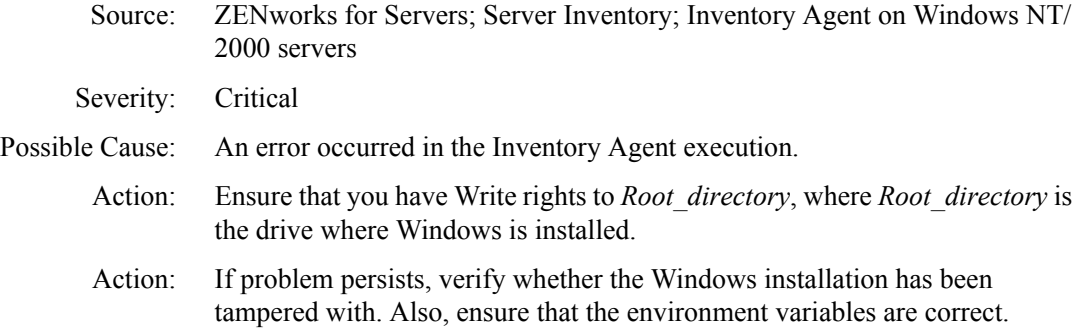

# <span id="page-90-2"></span>**2073: Unable to initialize the Inventory Agent's alternate directory references. Inventory Agent execution will not proceed**

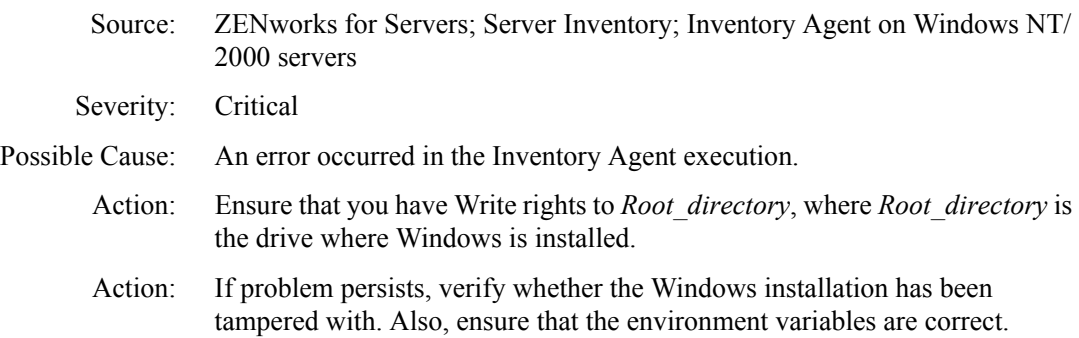

# <span id="page-91-0"></span>**2074: Unable to verify the Inventory Agent's installation. Inventory Agent execution will not proceed**

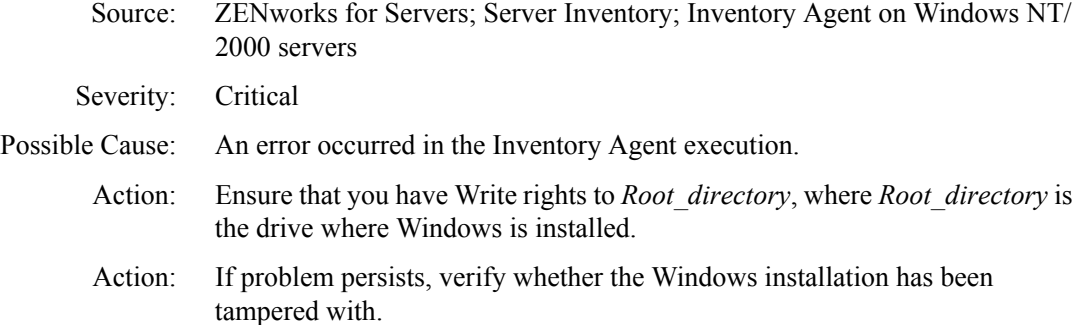

### <span id="page-91-1"></span>**2075: Unable to read the Inventory Agent's settings from the INVSETUP.INI file. Inventory Agent execution will not proceed**

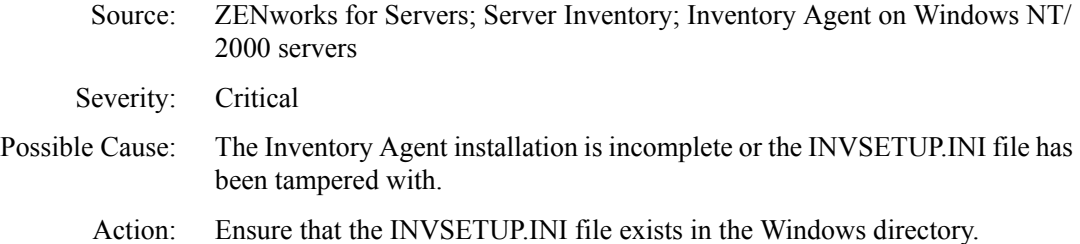

#### <span id="page-91-2"></span>**2077: An internal error occurred, unable to get the Inventory Agent's policy handler**

- Source: ZENworks for Servers; Inventory Agent on Windows NT/2000 servers
- Severity: Critical
- Possible Cause: The Inventory Agent installation is incomplete or the INVSETUP.INI file has been tampered with.
	- Action: Reinstall the Inventory Agent. For more information, see Reinstalling Server Inventory on NetWare and Windows Servers in Reinstalling ZENworks for Servers in the *Installation* guide.
	- Action: If problem persists, contact [Novell Technical Services](http://support.novell.com) (http:// support.novell.com).

# <span id="page-91-3"></span>**2078: Unable to retrieve policy information. The Inventory scanning will terminate unsuccessfully**

Source: ZENworks for Servers; Server Inventory; Inventory Agent on Windows NT/ 2000 servers

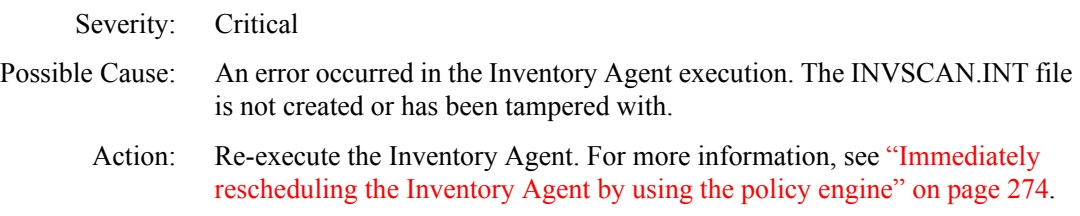

#### <span id="page-92-0"></span>**2079: An internal error occurred in the Inventory Agent's policy handler execution**

- Source: ZENworks for Servers; Server Inventory; Inventory Agent on Windows NT/ 2000 servers
- Severity: Critical
- Possible Cause: An error occurred in the Inventory Agent execution.
	- Action: Re-execute the Inventory Agent. For more information, see ["Immediately](#page-121-0)  [rescheduling the Inventory Agent by using the policy engine" on page 274](#page-121-0).
	- Action: If the problem persists, contact [Novell Technical Services](http://support.novell.com) (http:// support.novell.com).

#### <span id="page-92-1"></span>**2080: An internal error occurred, unable to get the Inventory Agent's input handler**

- Source: ZENworks for Servers; Server Inventory; Inventory Agent on Windows NT/ 2000 servers
- Severity: Critical
- Explanation: An error occurred in the Inventory Agent execution.
	- Action: Re-execute the Inventory Agent. For more information, see ["Immediately](#page-121-0)  [rescheduling the Inventory Agent by using the policy engine" on page 274](#page-121-0).
		- Action: If the problem persists, contact [Novell Technical Services](http://support.novell.com) (http:// support.novell.com).

#### <span id="page-92-2"></span>**2081: Unable to get the input information required for the Inventory scanning**

- Source: ZENworks for Servers; Server Inventory; Inventory Agent on Windows NT/ 2000 servers
- Severity: Critical
- Explanation: An error occurred in the Inventory Agent execution.
	- Action: Re-execute the Inventory Agent. For more information, see ["Immediately](#page-121-0)  [rescheduling the Inventory Agent by using the policy engine" on page 274](#page-121-0).
	- Action: If the problem persists, contact [Novell Technical Services](http://support.novell.com) (http:// support.novell.com).

#### <span id="page-93-0"></span>**2082: An internal error occurred in the Inventory Agent's input handler execution**

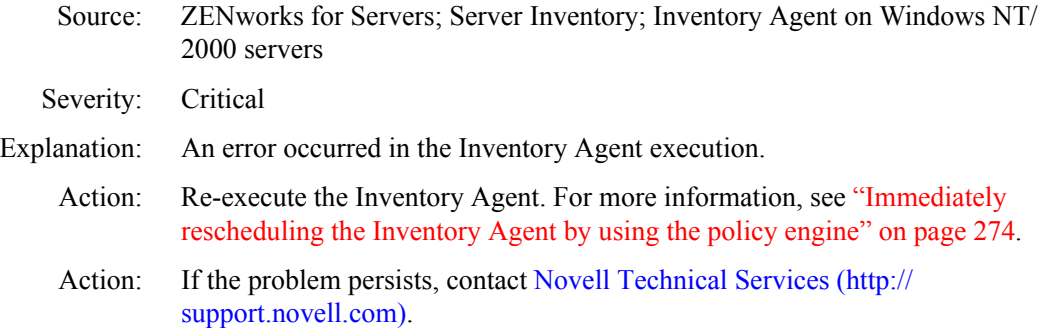

# <span id="page-93-1"></span>**2083: Unable to name the .STR file. The Inventory scanning results will not be available**

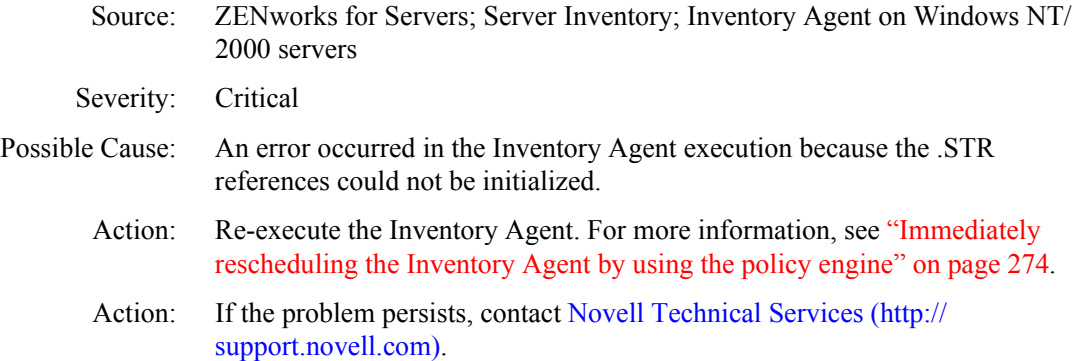

# <span id="page-93-2"></span>**2084: The Inventory scanning results have been successfully transferred through a .STR file**

- Source: ZENworks for Servers; Server Inventory; Inventory Agent on Windows NT/ 2000 servers
- Severity: Informational
- Explanation: The scanning procedure completed successfully and the results have been sent to the Inventory server for processing.

# <span id="page-93-3"></span>**2085: Unable to transfer the Inventory scanning results through the .STR file**

- Source: ZENworks for Servers; Server Inventory; Inventory Agent on Windows NT/ 2000 servers
- Severity: Critical

Possible Cause: The Scan Collector is not running on the target Inventory server.

Action: Ensure that the Scan Collector is running on the target Inventory server. For more information, see Understanding the Inventory Service Manager in Understanding the Server Inventory Components in the *Administration* guide.

> Re-execute the Inventory Agent. For more information, see ["Immediately](#page-121-0)  [rescheduling the Inventory Agent by using the policy engine" on page 274](#page-121-0).

- Possible Cause: There is a problem with the network connections.
	- Action: Check network support of the inventoried server and ensure that the required TCP/IP configuration is done.
	- Action: Run the Inventory Agent in the debug mode and refer the *Root\_directory*\INVSCAN\INVAGENTSTRTRANSFER.LOG file for details. *Root\_directory* is the drive where Windows is installed.
	- Action: If problem persists, see [Chapter 7, "Troubleshooting Strategies," on page 253.](#page-100-0)

#### <span id="page-94-0"></span>**2086: An internal error occurred in the Inventory Agent's output handler execution**

- Source: ZENworks for Servers; Server Inventory; Inventory Agent on Windows NT/ 2000 servers
- Severity: Critical
- Explanation: An error occurred in the Inventory Agent execution.
	- Action: Re-execute the Inventory Agent. For more information, see ["Immediately](#page-121-0)  [rescheduling the Inventory Agent by using the policy engine" on page 274](#page-121-0).
	- Action: If the problem persists, contact [Novell Technical Services](http://support.novell.com) (http:// support.novell.com).

#### <span id="page-94-1"></span>**2087: An internal error occurred, unable to get the Inventory Agent's output handler**

- Source: ZENworks for Servers; Server Inventory; Inventory Agent on Windows NT/ 2000 servers
- Severity: Critical
- Explanation: An error occurred in the Inventory Agent execution.
	- Action: Re-execute the Inventory Agent. For more information, see ["Immediately](#page-121-0)  [rescheduling the Inventory Agent by using the policy engine" on page 274](#page-121-0).
	- Action: If the problem persists, contact [Novell Technical Services](http://support.novell.com) (http:// support.novell.com).

#### <span id="page-95-0"></span>**2088: The Inventory scan has been disabled by policy**

- Source: ZENworks for Servers; Server Inventory; Inventory Agent on Windows NT/ 2000 servers
- Severity: Informational

#### <span id="page-95-1"></span>**2089: The Inventory Agent's scanning procedure successfully completed**

- Source: ZENworks for Servers; Server Inventory; Inventory Agent on Windows NT/ 2000 servers
- Severity: Informational
- Explanation: The inventory scanning procedure has completed but the results have not yet been sent to the Inventory server.

#### <span id="page-95-2"></span>**2090: The Inventory Agent's scanning procedure failed**

- Source: ZENworks for Servers; Server Inventory; Inventory Agent on Windows NT/ 2000 servers
- Severity: Critical
- Possible Cause: An error occurred in the scanning procedure.
	- Action: Run the Inventory Agent in the debug mode and refer to the *Root\_directory*\INVSCAN\INVAGENTSTRTRANSFER.LOG file for details. *Root directory* is the drive where Windows is installed.
	- Action: If the problem persists, see [Chapter 7, "Troubleshooting Strategies," on page](#page-100-0)  [253.](#page-100-0)

#### <span id="page-95-3"></span>**2091: Unable to delete the Inventory Agent's intermediate file**

Source: ZENworks for Servers; Server Inventory; Inventory Agent on Windows NT/ 2000 servers

Severity: Warning

- Possible Cause: An error occurred in the Inventory agent execution but the inventory agent may recover to send results to the Inventory server.
- Possible Cause: The intermediate file has been tampered with.
	- Action: Ensure that you have Write rights to the following directories in the *Root\_directory*: INVSCAN, WINDOWS, and WINDOWS TEMP. *Root directory* is the drive where Windows is installed.

## <span id="page-96-0"></span>**2092: Unable to initialize the Inventory Agent. For more information, see the ZfS 3.0 error message documentation at http://www.novell.com/documentation**

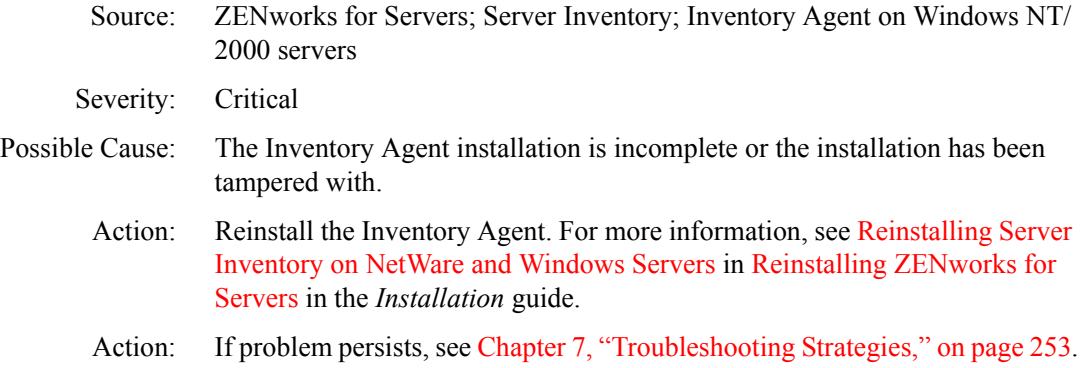

# <span id="page-96-1"></span>**2093: Unable to create the Inventory Agent's intermediate files. For more information, see the ZfS 3.0 error message documentation at http://www.novell.com/ documentation**

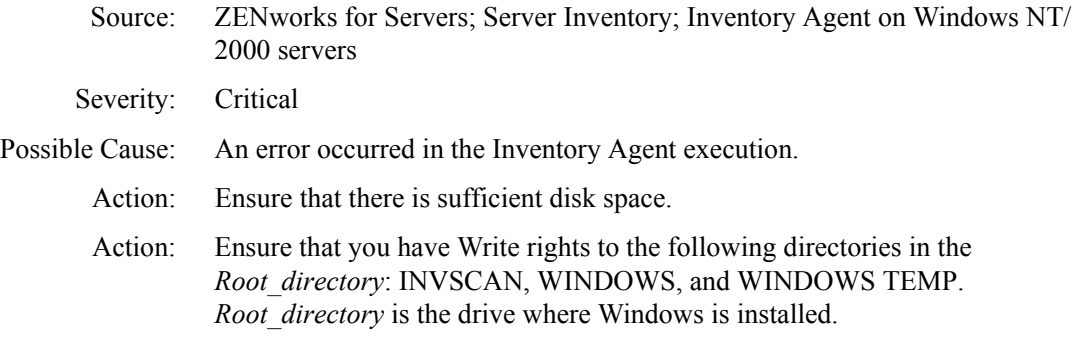

#### <span id="page-96-2"></span>**2094: An error occurred in scheduling the Inventory scan**

- Source: ZENworks for Servers; Server Inventory; Inventory Agent on Windows NT/ 2000 servers
- Severity: Critical
- Possible Cause: The scanning procedure will not execute.
	- Action: Run the Inventory Agent in the debug mode and refer to the INVAGENTPOLICYENFORCER.LOG and INVAGENT.LOG files for details.

# <span id="page-97-0"></span>**2095: The previous instance of the Inventory Agent is still active. The Inventory Agent will not be scheduled**

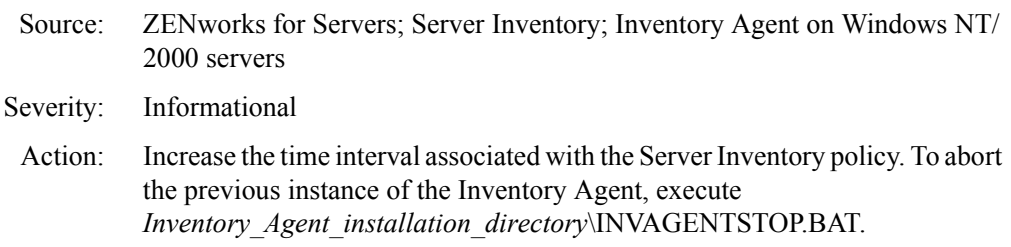

### <span id="page-97-1"></span>**2096: Unable to validate the Inventory Agent's directory**

Source: ZENworks for Servers; Server Inventory; Inventory Agent on Windows NT/ 2000 servers Severity: Critical Possible Cause: An error occurred in the Inventory Agent execution. Action: Ensure that you have Write rights to the following directories in the *Root\_directory*: INVSCAN, WINDOWS, and WINDOWS TEMP. *Root directory* is the drive where Windows is installed. Action: If the problem persists, contact [Novell Technical Services](http://support.novell.com) (http:// support.novell.com).

#### <span id="page-97-2"></span>**2097: Unable to set the state for the Inventory Agent. To ensure correct execution, delete the** *WINDOWS***:\INVAGENT.IME file**

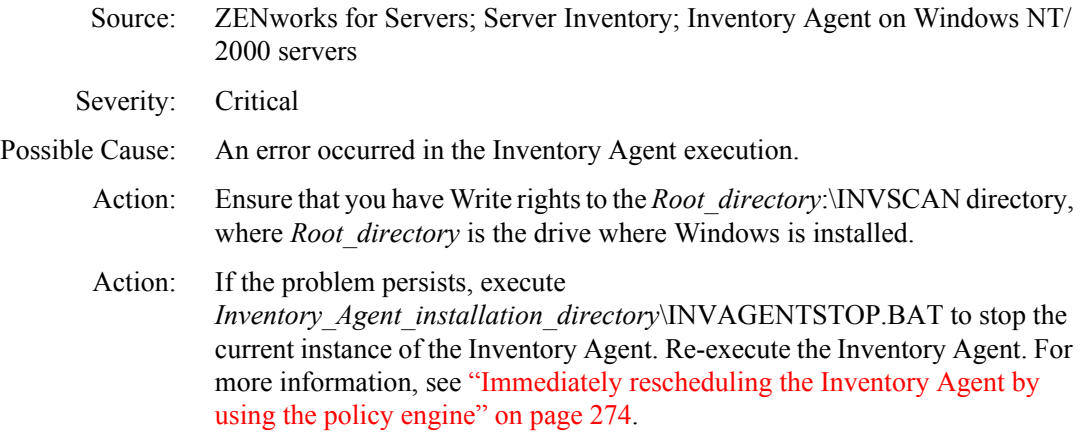

# <span id="page-98-0"></span>**2098: Unable to reset the state for the Inventory Agent. To ensure correct execution, delete the** *WINDOWS***:\INVAGENT.IME file**

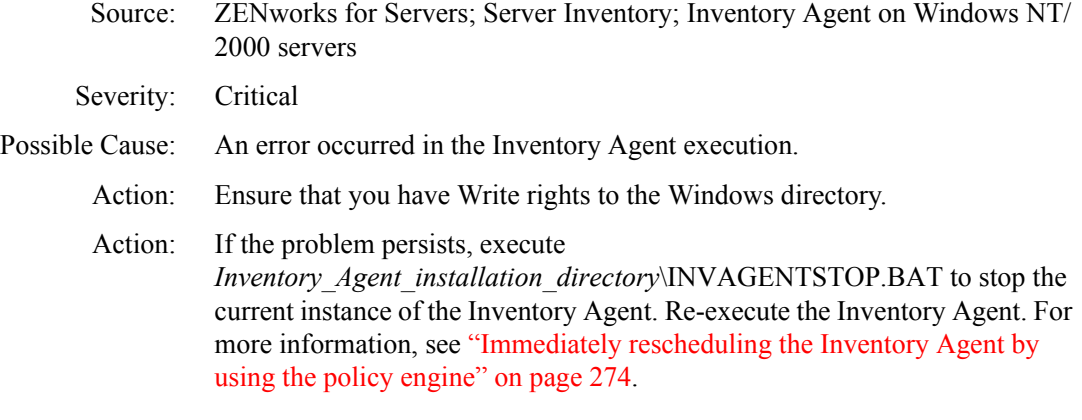

# <span id="page-98-1"></span>**2099: Initiated a scheduled instance of the Inventory Agent**

- Source: ZENworks for Servers; Inventory Agent on Windows NT/2000 servers
- Severity: Informational
- Explanation: The policy schedule triggered an inventory scan.

# <span id="page-100-0"></span>7 **Troubleshooting Strategies**

The following section provides solutions to problems you might encounter when using Novell<sup>®</sup> ZENworks<sup>®</sup> for Servers 3 (ZfS 3) Server Inventory:

- ["Troubleshooting the ZfS 3 Server Inventory Installation" on page 253](#page-100-1)
- ["Troubleshooting the Inventory Server Support Pack 1 Installation" on](#page-101-0)  [page 254](#page-101-0)
- ["Troubleshooting the Inventory Agent Support Pack 1 Installation" on](#page-102-0)  [page 255](#page-102-0)
- ["Troubleshooting the Support Pack Installation In a Clustered](#page-106-0)  [Environment" on page 259](#page-106-0)
- ["Troubleshooting Inventory Service Manager" on page 260](#page-107-0)
- ["Troubleshooting .STR and .ZIP File Transfer" on page 260](#page-107-1)
- ["Troubleshooting the Inventory Scanner or Inventory Agent on NetWare](#page-109-0)  [Servers" on page 262](#page-109-0)
- ["Troubleshooting the Inventory Scanner or Inventory Agent on Windows](#page-116-0)  [NT/2000 Servers" on page 269](#page-116-0)
- ["Troubleshooting Inventory Summary" on page 275](#page-122-0)

# <span id="page-100-1"></span>**Troubleshooting the ZfS 3 Server Inventory Installation**

["Is the installation of Server Inventory successful?" on page 253](#page-100-2)

# <span id="page-100-2"></span>**Is the installation of Server Inventory successful?**

Action: During the installation, after the files are copied, check the C:\TEMP\ RESn.LOG files to ensure that no errors are reported.

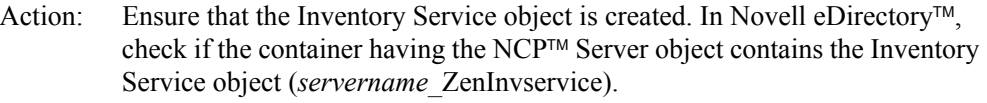

# <span id="page-101-0"></span>**Troubleshooting the Inventory Server Support Pack 1 Installation**

["Unable to start the Tiered Electronic Distribution and the](#page-101-1)  [ZENworks\\_for\\_Servers services after installing the Inventory server](#page-101-1)  [software package \(ZFS3SP1INVREM.CPK\)" on page 254](#page-101-1)

## <span id="page-101-1"></span>**Unable to start the Tiered Electronic Distribution and the ZENworks\_for\_Servers services after installing the Inventory server software package (ZFS3SP1INVREM.CPK)**

Explanation: When you install the Inventory server software package (ZFS3SP1INVREM.CPK), the Tiered Electronic Distribution (TED) and the ZENworks for Servers services might not be started if the TED and ZfS configuration files do not refer to the new resource jars (XMLRPCEXTRES.JAR and ZENWEBSERVERRES.JAR) that are used by the ZWS service.

#### Action: Do the following:

- $\bullet$  On a NetWare<sup>®</sup> server:
	- Ensure that *ZENworks\_installation\_path*\PDS\TED\TED.NCF contains the following entries:

```
envset 
  tedpath=$tedpath;ZENworks_path\ZWS\xmlrpcextRes.ja
  r
envset 
  tedpath=$tedpath;ZENworks_path\ZWS\ZenWebServerRes
  .jar
```
If the file does not contain these entries, edit TED.NCF to add the entries.

 Ensure that *ZENworks\_installation\_path*\PDS\SMANAGER\ZFS.NCF contains the following entries:

Action: Ensure that the Scan directory (SCANDIR) is created on the Inventory server and has the required rights.

envset

smclasses=\$smclasses;ZENworks\_path\ZWS\xmlrpcextRe s.jar

envset

```
smclasses=$smclasses;ZENworks_path\ZWS\ZenWebServe
rRes.jar
```
If the file does not contain these entries, edit ZFS.NCF to add the entries.

- On a Windows\* NT\*/2000 server:
	- Ensure that *ZENworks\_installation\_path*\PDS\BIN\TEDSRV.CFG contains the following entry:

```
CLASSPATH=";ZENworks_installation_path\ZWS\ZenWebServ
  erRes.jar;ZENworks_installation_path\ZWS\xmlrpcext
  Res.jar;"
```
If the file does not contain this entry, edit TEDSRV.CFG to add the entry.

 Ensure that *ZENworks\_installation\_path*\PDS\BIN\ZFSSRV.CFG contains the following entry:

```
CLASSPATH=";ZENworks_installation_path\ZWS\ZenWebServ
  erRes.jar;ZENworks_installation_path\ZWS\xmlrpcext
  Res.jar;"
```
If the file does not contain this entry, edit ZFSSRV.CFG to add the entry.

Action: If the problem persists, ensure that the Policy and Distribution Support Pack 1 has been successfully installed on the server.

# <span id="page-102-0"></span>**Troubleshooting the Inventory Agent Support Pack 1 Installation**

- ["Unable to restart the TED services after installing the Inventory Agent](#page-103-0)  [software package \(ZFS3SP1INVSPAGN.CPK\)" on page 256](#page-103-0)
- ["Unable to upgrade the ZfS3 Inventory Agent through using the Inventory](#page-103-1)  [Agent software package \(ZFS3SP1INVSPAGN.CPK\)" on page 256](#page-103-1)
- ["Is the Inventory Agent Support Pack 1 installed?" on page 258](#page-105-0)
- ["The Inventory Agent failed after the ZfS 3 Support Pack 1 installation" on](#page-105-1)  [page 258](#page-105-1)

# <span id="page-103-0"></span>**Unable to restart the TED services after installing the Inventory Agent software package (ZFS3SP1INVSPAGN.CPK)**

Possible Cause: There is a problem when ZfS automatically starts TED.

Action: After installing the Inventory Agent software package (ZFS3SP1INVSPAGN.CPK), manually start the TED service by entering **TED.NCF** at the server console prompt.

> The search path to *ZENworks\_installation\_path*\PDS\TED\TED.NCF is added only if the ZFS3 Policy and Distribution has been successfully installed.

# <span id="page-103-1"></span>**Unable to upgrade the ZfS3 Inventory Agent through using the Inventory Agent software package (ZFS3SP1INVSPAGN.CPK)**

Explanation: If the execution of the ZFS3SP1INVSPAGN.CPK fails due to a problem in unloading Java\*, the following error will be reported in SYS:\ETC\INVUPDT.LOG:

> Java.nlm could not be unloaded, installation of ZFS3 upgrade will fail

This error occurs if there is a problem in executing the **java -exit**  command.

#### Action: Do the following:

- 1 Upgrade your JAVA.NLM by doing the following:
	- 1a Download JVM131SP1.EXE (dated 08-08-2002 and is 49 MB in size), which you can obtain from the [Novell Support Connection](http://support.novell.com/search/kb_index.jsp)  (http://support.novell.com/search/kb\_index.jsp) by searching for TID 2963237.

Also see TID 2962994 for information on installing the new JVM more quickly (10 minutes versus 4 hours) when you must install remotely across a slow WAN link.

- **1b** Unload Java on the inventoried server.
- **1c** Upgrade JAVA.NLM on the inventoried server by running JVM131SP1.EXE.

We recommend that you restart the server after upgrading JAVA.NLM.

2 Reinstall ZFS3SP1INVSPAGN.CPK.

For more information on how to install ZFS3SP1INVSPAGN.CPK, see the ZfS 3 SP1 Readme on the [ZENworks for Servers 3 documentation](http://www.novell.com/documentation/lg/zfsi/index.html)  [Web site](http://www.novell.com/documentation/lg/zfsi/index.html) (http://www.novell.com/documentation/lg/zfsi/index.html).

**3** Review SYS:\ETC\INVUPDT.LOG to ensure that ZFS3SP1INVSPAGN.CPK has been successfully reinstalled.

Action: If you do not apply the fix to the JVM 1.3.1, do the following:

- 1 At the server console prompt, enter **java -killall**.
- 2 At the server console prompt, enter **unload java**.

Before unloading Java, unload other referenced NLM™ (NetWare Loadable Module<sup>™</sup>), if any.

3 If Java has been successfully unloaded, do the following:

**3a** Reinstall ZFS3SP1INVSPAGN.CPK.

For more information on how to install ZFS3SP1INVSPAGN.CPK, see the ZfS 3 SP1 Readme on the [ZENworks for Servers 3](http://www.novell.com/documentation/lg/zfsi/index.html)  [documentation Web site](http://www.novell.com/documentation/lg/zfsi/index.html) (http://www.novell.com/documentation/lg/ zfsi/index.html).

**3b** Review SYS:\ETC\INVUPDT.LOG to ensure that ZFS3SP1INVSPAGN.CPK has been successfully reinstalled.

4 If Java has not been successfully unloaded, do the following:

**4a** Upgrade your JAVA.NLM by doing the following:

 Download JVM131SP1.EXE (dated 08-08-2002 and is 49 MB in size), which you can obtain from the [Novell Support](http://support.novell.com/search/kb_index.jsp)  [Connection](http://support.novell.com/search/kb_index.jsp) (http://support.novell.com/search/kb\_index.jsp) by searching for TID 2963237.

Also see TID 2962994 for information on installing the new JVM more quickly (10 minutes versus 4 hours) when you must install remotely across a slow WAN link.

- Unload Java on the inventoried server.
- Upgrade JAVA.NLM on the inventoried server by running JVM131SP1.EXE.

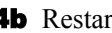

**4b** Restart the inventoried server.

4c Reinstall ZFS3SP1INVSPAGN.CPK.

For more information on how to install ZFS3SP1INVSPAGN.CPK, see the ZfS 3 SP1 Readme on the [ZENworks for Servers 3](http://www.novell.com/documentation/lg/zfsi/index.html)  [documentation Web site](http://www.novell.com/documentation/lg/zfsi/index.html) (http://www.novell.com/documentation/lg/ zfsi/index.html).

- **4d** Review SYS:\ETC\INVUPDTLOG to ensure that ZFS3SP1INVSPAGN.CPK has been successfully reinstalled.
- 4e (Recommended) Test the execution of the Inventory Agent when the ZENworks for Servers service is not running by entering **sys:\system\InvAgentStop.ncf** at the server console prompt. This command resets the Inventory Agent's internal references and prepares the Inventory Agent for the next invocation.

If this command is successful, test the Inventory Agent scanning procedure by entering **sys:\system\InvAgentStart.ncf** at the server console prompt.

Review SYS:\ETC\INVAGENT.LOG to ensure that the Inventory Agent's scanning has been successfully completed.

If the log file reports the following message: "The Inventory Agent's scanning procedure successfully completed", it indicates that the scanning is successful, the Inventory Agent software package has been successfully installed, and the Inventory Agent is ready to be enforced by the ZENworks for Servers policy engine.

If the log file reports the following message: "Failure in initialization of the inventory agent" or "Failure in the scanning procedure", refer to ["Troubleshooting the Inventory Scanner or Inventory Agent on](#page-109-0)  [NetWare Servers" on page 262](#page-109-0) to troubleshoot the problem.

# <span id="page-105-0"></span>**Is the Inventory Agent Support Pack 1 installed?**

Action: On a NetWare server, ensure that version information in the my server\Software\Novell\ZENworks\ZfS\Inventory Agent\Version registry entry is 3.0.1.

> On a Windows NT/2000 server, ensure that version information in the HKEY\_LOCAL\_MACHINE\Software\Novell\ZENworks\ZFS\Invent ory Agent\Version registry entry is 3.0.1.

# <span id="page-105-1"></span>**The Inventory Agent failed after the ZfS 3 Support Pack 1 installation**

Action: If SYS:\ETC\INVAGENT.LOG reports the following errors: "Unable to initialize the Inventory Agent. For more information, see the ZfS 3.0 error message documentation at http://www.novell.com/documentation" and "Unsatisfied link error in referencing the SYS:\JAVA\BIN\INVNATVE.NLM", see ["Unsatisfied link error in](#page-116-1) 

# [referencing the SYS:\JAVA\BIN\INVNATVE.NLM" on page 269](#page-116-1) to

troubleshoot the problem.

If the log file reports only "Unable to initialize the Inventory Agent. For more information, see the ZfS 3.0 error message documentation at http:// www.novell.com/documentation", execute **INVAGENTSTOP.NCF** from the server console prompt. This resets the previous execution references of the Inventory Agent and prepares the Inventory Agent for new schedules.

# <span id="page-106-0"></span>**Troubleshooting the Support Pack Installation In a Clustered Environment**

["The Inventory service will not start on the secondary node if the Policy and](#page-106-1)  [Distribution Service is upgrade to SP1 only on the primary node" on page](#page-106-1)  [259](#page-106-1)

["An error occurred while updating the registry through the](#page-106-2)  [ZFS3SP1INVREM.CPK" on page 259](#page-106-2)

# <span id="page-106-1"></span>**The Inventory service will not start on the secondary node if the Policy and Distribution Service is upgrade to SP1 only on the primary node**

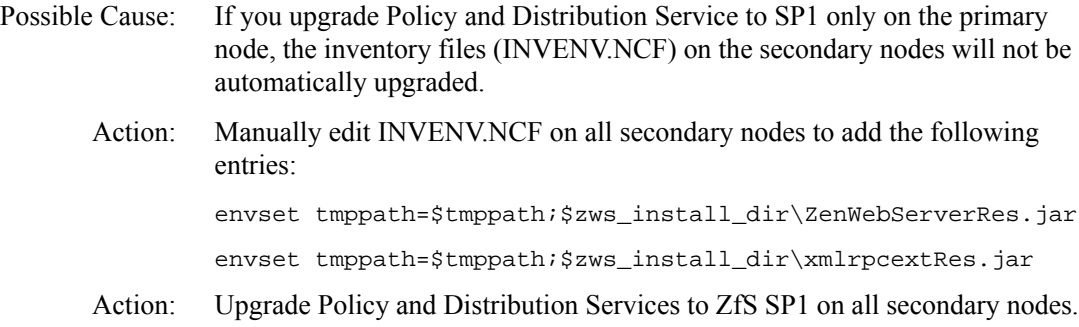

# <span id="page-106-2"></span>**An error occurred while updating the registry through the ZFS3SP1INVREM.CPK**

Explanation: You might encounter this problem while installing the Inventory server Support Pack 1(ZFS3SP1INVREM.CPK) on a fail-over or member node in a cluster.

> During the SP1 execution, the ZFS3SP1INVREM.CPK checks for certain registry entries. If ZFS3SP1INVREM.CPK is unable to find these entries, it reports a message.

Action: No remedial action is necessary because this message is only informational in a fail-over or member node cluster environment. This message does not imply that the upgrade is unsuccessful.

# <span id="page-107-0"></span>**Troubleshooting Inventory Service Manager**

["Inventory Service Manager exits with -1 status" on page 260](#page-107-2) ["Unable to access the database server across NAT" on page 260](#page-107-3)

#### <span id="page-107-2"></span>**Inventory Service Manager exits with -1 status**

- Explanation: The Service Manager displays -1 status if the Roll-Up policy or the Database Location policy is not set up or if the policies are not configured properly. These errors can also occur if the Service Manager is unable to authenticate to the Inventory Service object.
	- Action: See the detailed explanation of these errors in "Service Manager Error [Messages" on page 172](#page-19-0).

#### <span id="page-107-3"></span>**Unable to access the database server across NAT**

- Explanation: If you install the database server on to a private network and the database object is configured with the private address, you cannot access this database from the public network (for example, through ConsoleOne<sup>®</sup>).
	- Action: Configure the database object with the public address of the database server.
		- 1 In ConsoleOne, right-click the database object > click Properties.
		- **2** Click the ZENworks Database tab.
		- 3 In the Server IP address or DNS Name field, specify the public address of the database server.

# <span id="page-107-1"></span>**Troubleshooting .STR and .ZIP File Transfer**

["The .STR files have not been transferred" on page 260](#page-107-4) ["The Sender is unable to transfer the .ZIP files to the Receiver" on page 261](#page-108-0)

# <span id="page-107-4"></span>**The .STR files have not been transferred**

- Action: Ensure that the Scan Collector is up and running.
- Action: Ensure that the ZEN Web Server (ZWS) is up and running.
- Action: If an error message is displayed, refer to ["Sender and Receiver Error](#page-6-0)  [Messages" on page 159.](#page-6-0)
- Action: If you have not configured the XML proxy, ensure that the value of Port1 in the *Inventory\_Agent\_installation\_directory*\ZWS.PROPERTIES file is same as the value of Port1 in the *ZWS\_installation\_directory*\ZWS.PROPERTIES file on the Inventory server.

If you have configured the XML proxy, ensure that the following conditions are met:

- The XML proxy port number entered in the Server Inventory policy is the same as the value of Port2 in the *XML\_proxy\_installation\_directory*\ZWS.PROPERTIES.
- The value of Port1 in the *XML\_proxy\_installation\_directory*\ZWS.PROPERTIES file is the same as the value of Port1 in the *ZWS\_installation\_directory*\ZWS.PROPERTIES file on the next-level Inventory server.

#### **The Sender is unable to transfer the .ZIP files to the Receiver**

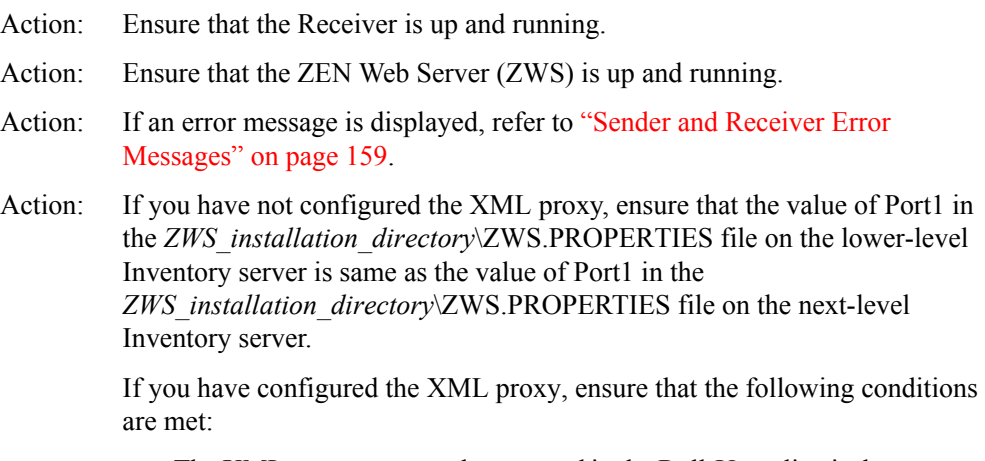

- The XML proxy port number entered in the Roll-Up policy is the same as the value of Port2 in the *XML\_proxy\_installation\_directory*\ZWS.PROPERTIES.
- The value of Port1 in the *XML\_proxy\_installation\_directory*\ZWS.PROPERTIES file is the same as the value of Port1 in the *ZWS\_installation\_directory*\ZWS.PROPERTIES file on the Inventory server.

## <span id="page-109-1"></span>**Troubleshooting the Inventory Scanner or Inventory Agent on NetWare Servers**

["Is the Inventory Agent installed?" on page 262](#page-109-0)

- ["The Inventory Agent has not been properly installed" on page 263](#page-110-0)
- ["The Inventory Agent is not being enforced by the policy engine" on page 263](#page-110-1)
- ["Stopping or replacing the current instance of the Inventory Agent" on page](#page-110-2)  [263](#page-110-2)
- ["The Inventory scan results are not available" on page 264](#page-111-0)
- ["The initialization of the Inventory Agent failed" on page 264](#page-111-1)
- ["The Inventory scanning procedure failed" on page 265](#page-112-0)
- ["Troubleshooting the GUID.ZFS file" on page 265](#page-112-1)
- ["Successful scans not being transferred to the Inventory server" on page 266](#page-113-0)
- ["Successful scans are not reaching the Inventory server" on page 266](#page-113-1)
- ["Successful scans are not reaching the Inventory database" on page 266](#page-113-2)
- ["Immediately rescheduling the Inventory Agent using the policy engine" on](#page-114-0)  [page 267](#page-114-0)
- ["How to test the Inventory scanner without using the policy engine?" on page](#page-114-2)  [267](#page-114-2)
- ["Explicitly executing the Inventory scanner without using the policy engine"](#page-114-1)  [on page 267](#page-114-1)
- ["The Inventory Agent is not running in a cluster environment" on page 268](#page-115-0)
- ["The Inventory Agent failed after an abnormal shutdown or abend or when the](#page-115-1)  [server is restarted" on page 268](#page-115-1)
- ["The Inventory Agent failed after GUID.ZFS is accidentally deleted when the](#page-115-2)  ZENworks for Servers service is running" on page 268
- ["Unsatisfied link error in referencing the](#page-116-0)  [SYS:\JAVA\BIN\INVNATVE.NLM" on page 269](#page-116-0)
- ["How to turn off the scanning of Windows .EXE version information?" on](#page-116-1)  [page 269](#page-116-1)

#### <span id="page-109-0"></span>**Is the Inventory Agent installed?**

Action: Ensure that the INVNATVE NLM file is installed in SYS:\JAVA\BIN. If INVNATVE.NLM is not installed, reinstall the Inventory Agent. For more information, see Reinstalling Server Inventory on NetWare and Windows Servers in Reinstalling ZENworks for Servers in the *Installation* guide.

#### <span id="page-110-0"></span>**The Inventory Agent has not been properly installed**

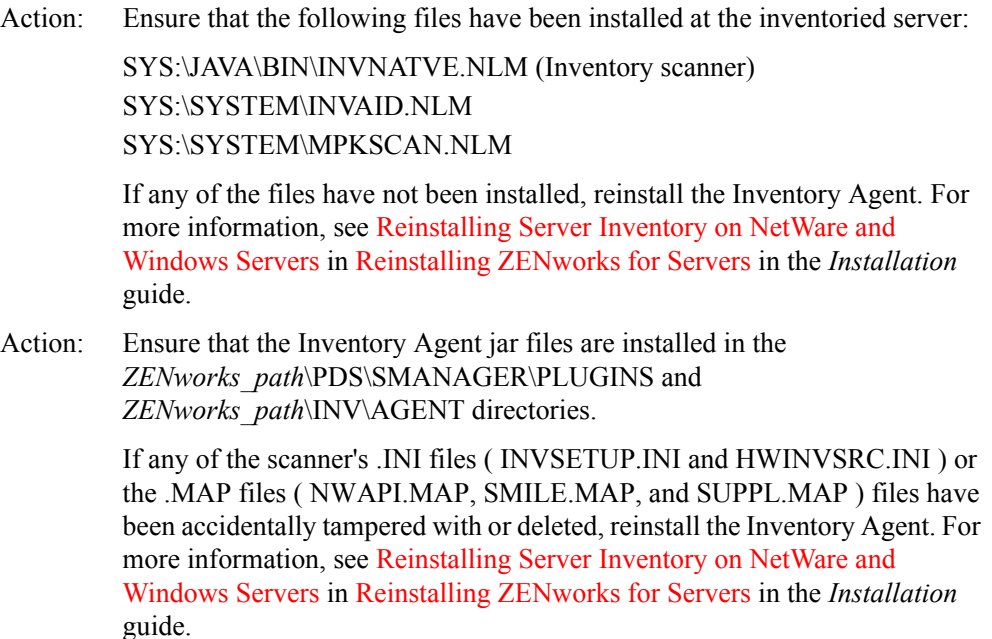

#### <span id="page-110-1"></span>**The Inventory Agent is not being enforced by the policy engine**

- Action: Ensure that the Inventory Agent plug-in (INVAGENTNW.JAR) is installed in the *ZENworks\_path*\PDS\SMANAGER\PLUGINS directory.
- Action: At the ZENworks\_for\_Servers screen, enter **policy plugins** and ensure that INVAGENTEXECUTENW.JAR is loaded as a registered entry.
- Action: Refresh the distribution if the Server Inventory policy has been configured, then re-execute policy plug-ins after ensuring that the new distribution has been received. If the problem persists, reinstall the Inventory Agent. For more information, see Reinstalling Server Inventory on NetWare and Windows Servers in Reinstalling ZENworks for Servers in the *Installation* guide.

#### <span id="page-110-2"></span>**Stopping or replacing the current instance of the Inventory Agent**

Action: To stop the current instance of the Inventory Agent, execute SYS:\SYSTEM\INVAGENTSTOP.NCF from the inventoried server system console. The INVAGENTSTOP.NCF will stop the Inventory Agent, reset internal references and also, unload MPKSCAN.NLM and INVAID.NLM.

> If you want to replace any of the Inventory Agent files, at the console prompt, enter **java -exit** or **unload java** after executing INVAGENTSTOP.NCF.

#### <span id="page-111-0"></span>**The Inventory scan results are not available**

Action: Refer to the following log files for additional details:

- The status information about the Inventory scan is logged into the INVAGENT.LOG and INVNATVE.LOG files, located in the SYS:\ETC directory.
- If the Inventory scan is being enforced by the policy engine, refer to the INVAGENTPOLICYENFORCER.LOG file to know the status of the current installation.
- Action: In the SYS:\SYSTEM\INVSETUP.INI file, set the value of the forceDebug parameter to True. Re-execute the inventory agent. For more information, see ["Immediately rescheduling the Inventory Agent using the policy engine" on](#page-114-0)  [page 267](#page-114-0).

Refer to the SYS:\SYSTEM\INVSCAN\INVAGENTSTRTRANSFER.LOG file for additional information. The INVAGENTSTRTRANSFER LOG file provides information about the .STR transfer.

#### <span id="page-111-1"></span>**The initialization of the Inventory Agent failed**

- Action: Ensure that the Inventory Agent has been properly installed. Refer to the SYS:\ETC\INVAGENT.LOG file. If the log file reports a message that "The previous instance of the Inventory Agent is still active..." then the message indicates that the previous instance of Inventory agent execution has not yet been completed and the new instance will not run.
- Action: Stop the current instance of the Inventory Agent by executing SYS:\SYSTEM\INVAGENTSTOP.NCF and reschedule a new instance. For more information, see ["Immediately rescheduling the Inventory Agent using](#page-114-0)  [the policy engine" on page 267.](#page-114-0)
- Action: Do the following:
	- 1 Verify the various ZENworks for Servers and Inventory server services running on this server by executing the **java -show** command.
	- 2 Stop the various ZENworks services running on this server.
	- 3 At the server console prompt, enter **java -killall** or **java -exit**.
	- 4 Execute INVAGENTSTOP.NCF to reset the Inventory Agent.
	- 5 Ensure that INVNATVE.NLM is not loaded. If loaded, execute **java unloadinvnate** or **unload invnate** at the server console prompt.

 If the Inventory Agent has been successfully stopped and INVNATVE.NLM has been successfully unloaded, the Inventory Agent will be ready for the next schedule. For more information, see ["Immediately rescheduling the Inventory Agent using the policy engine"](#page-114-0)  [on page 267](#page-114-0)

- Action: Reinstall the Inventory Agent. For more information, see Reinstalling Server Inventory on NetWare and Windows Servers in Reinstalling ZENworks for Servers in the *Installation* guide.
- Action: If the problem persists, contact [Novell Technical Services](http://support.novell.com)<sup>SM</sup> (http:// support.novell.com).

#### <span id="page-112-0"></span>**The Inventory scanning procedure failed**

- Action: Ensure that the Inventory Agent has been properly installed.
- Action: Ensure that sufficient system resources like disk space and memory are available.
- Action: Ensure that you have the Write rights to the SYS:\ETC and SYS:\SYSTEM directories.
- Action: If the problem persists, refer to the SYS:\ETC\INVAGENT.LOG and SYS:\ETC\INVNNATVE.LOG files for additional information.
- Action: In the SYS:\SYSTEM\INVSETUP.INI file, set the value of the forceDebug parameter to True. Re-execute the Inventory Agent. For more information, see ["Immediately rescheduling the Inventory Agent using the policy engine" on](#page-114-0)  [page 267](#page-114-0).

Refer to the SYS:\SYSTEM\INVSCAN\INVAGENTSTRTRANSFER.LOG file for additional information. The INVAGENTSTRTRANSFER.LOG file provides information about the .STR transfer.

Action: If the problem persists, contact [Novell Technical Services](http://support.novell.com) (http:// support.novell.com).

#### <span id="page-112-1"></span>**Troubleshooting the GUID.ZFS file**

Explanation: The SYS:\SYSTEM\GUID.ZFS file is created and used by the Inventory Agent to report the inventory information.

Action: If there is a problem in writing to GUID.ZFS, ensure that there is sufficient disk space and you have the Write rights to the SYS:\SYSTEM directory.

Action: If there is a problem in reading GUID.ZFS, delete the existing GUID.ZFS and re-execute the Inventory Agent. For more information, see ["Immediately](#page-114-0)  [rescheduling the Inventory Agent using the policy engine" on page 267.](#page-114-0)

#### <span id="page-113-0"></span>**Successful scans not being transferred to the Inventory server**

Action: In the SYS:\SYSTEM\INVSETUP.INI file, set the value of the forceDebug parameter to True. Re-execute the inventory agent. For more information, see ["Immediately rescheduling the Inventory Agent using the policy engine" on](#page-114-0)  [page 267](#page-114-0).

> Refer to the SYS:\SYSTEM\INVSCAN\INVAGENTSTRTRANSFER.LOG file for additional information. The INVAGENTSTRTRANSFER.LOG file provides information about the .STR transfer.

Action: Ensure that the Scan Collector service is running on the Inventory server.

If the Scan Collector service is not running, start the service. For more information, see Services on NetWare Inventory Servers in Understanding the Server Inventory Components in the *Administration* guide.

Re-execute the Inventory Agent. For more information, see ["Immediately](#page-114-0)  [rescheduling the Inventory Agent using the policy engine" on page 267.](#page-114-0)

If the Scan Collector service is running and the problem persists, refer to ["Error Messages" on page 155](#page-2-0) and ["Troubleshooting .STR and .ZIP File](#page-107-0)  [Transfer" on page 260.](#page-107-0)

#### <span id="page-113-1"></span>**Successful scans are not reaching the Inventory server**

- Action: Ensure that Scan Collector service is running on the Inventory server. For more information, see Services on NetWare Inventory Servers in Understanding the Server Inventory Components in the *Administration* guide.
- Action: Ensure that the Scan Collector service is creating the .STR files in the SCANDIR directory on the Inventory server.
- Action: Check the status log for any messages indicating failure in transfer of .STR files. See ["Troubleshooting .STR and .ZIP File Transfer" on page 260](#page-107-0) to resolve .STR file transfer problems.

#### <span id="page-113-2"></span>**Successful scans are not reaching the Inventory database**

Action: Ensure that the Scan Collector service is running on the Inventory server. For more information, see Services on NetWare Inventory Servers in Understanding the Server Inventory Components in the *Administration* guide. Action: Verify whether the Storer service is processing the .STR files in the DBDIR directory.

#### <span id="page-114-0"></span>**Immediately rescheduling the Inventory Agent using the policy engine**

- Action: To reschedule the Inventory Agent immediately without waiting for an elapse of the scheduled time:
	- At the ZENworks\_for\_Servers screen, enter **policy refresh** or **policy enforce all** or **policy enforce policy\_number**.
	- Ensure that the Inventory Agent is enforced immediately.

#### <span id="page-114-2"></span>**How to test the Inventory scanner without using the policy engine?**

Explanation: You can execute or test the Inventory scanner without using the policy engine to verify whether the installed software can report hardware and software inventory of the inventoried server.

#### Action: Do the following:

1 If ZfS is not running the Inventory Agent or if the Inventory Agent is not enforced, execute SYS:\SYSTEM\INVAGENTSTART.NCF.

NOTE: Use INVAGENTSTART.NCF only for testing. INVAGENTSTART.NCF should not be used if the Inventory Agent is scheduled to be enforced by the policy engine.

2 Review SYS:\ETC\INVAGENT.LOG to ensure that it reports the message, "The Inventory Agent's scanning procedure successfully completed." This message indicates that Inventory scanning is successful on the inventoried server.

#### <span id="page-114-1"></span>**Explicitly executing the Inventory scanner without using the policy engine**

Explanation: You can explicitly execute the Inventory scanner without using the policy engine to verify whether the installed software can report hardware and software inventory of the inventoried server.

Action: Do the following:

- If the ZfS is not running the Inventory Agent or if the Inventory Agent is not enforced, execute SYS:\SYSTEM\INVAGENTSTART.NCF.
- Verify whether SYS:\ETC\INVAGENT.LOG reports the message "The Inventory Agent's scanning procedure successfully completed." This message indicates that Inventory scanning is successful on the inventoried server.

#### <span id="page-115-0"></span>**The Inventory Agent is not running in a cluster environment**

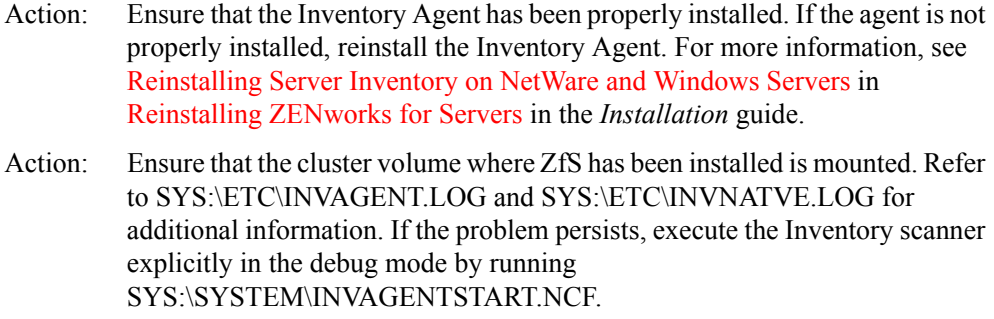

Action: If the problem persists, contact [Novell Technical Services](http://support.novell.com) (http:// support.novell.com).

#### <span id="page-115-1"></span>**The Inventory Agent failed after an abnormal shutdown or abend or when the server is restarted**

Action: Check if SYS:\ETC\INVAGENT.LOG reports the message "The previous" instance of the Inventory Agent is still active. The Inventory Agent will not be scheduled." If the message has been logged, execute SYS:\SYSTEM\INVAGENTSTOP.NCF from the system console. The Inventory Agent resets the previous execution settings and prepares for new schedules.

#### <span id="page-115-2"></span>**The Inventory Agent failed after GUID.ZFS is accidentally deleted when the ZENworks\_for\_Servers service is running**

- Explanation: If SYS:\SYSTEM\GUID.ZFS is accidentally deleted when the ZENworks for Servers service is running, the Inventory Agent will fail.
	- Action: Do the following:
		- 1 Stop the ZENworks for Servers service.
		- 2 Stop the Inventory Agent by entering **sys:\system\InvAgentStop.ncf** at the server console prompt.
		- 3 After successfully stopping the Inventory Agent, restart the ZENworks for Servers service.

The next schedule that enforces the Inventory Agent will be launched successfully and GUID.ZFS will be automatically created.

**IMPORTANT:** Do not edit or delete GUID ZFS.

#### <span id="page-116-0"></span>**Unsatisfied link error in referencing the SYS:\JAVA\BIN\INVNATVE.NLM**

Action: Do the following:

- 1 Check the various ZENworks services running on the server by entering **java -show** at the server console prompt.
- 2 Stop all the ZENworks services running on this server.
- 3 At the server console prompt, enter **java -killall** or **java exit**.
- 4 Ensure that INVNATVE.NLM is not loaded.

If INVNATVE.NLM is loaded, unload the NLM by entering **java unloadinvnatve** or **unload invnatve** at the server console prompt.

- 5 Reset the Inventory Agent by entering **INVAGENTSTOP.NCF** at the server console prompt.
- 6 Check the execution results to ensure that the execution is successful and the Inventory Agent is ready for the next schedule.

#### <span id="page-116-1"></span>**How to turn off the scanning of Windows .EXE version information?**

Action: Edit SYS:\SYSTEM\INVSETUP.INI to add the following entry:

invSWScanMode=1

This setting will turn off the scanning of Windows .EXE version information only if the software scan has been enabled. The Windows .EXE version information will not be reported in the software inventory results.

By adding this entry in INVSETUP.INI, if you encounter any problem in the Inventory Agent, send the Inventory Agent log files to [Novell Support](http://suport.novell.com) (http:/ /suport.novell.com).

## <span id="page-116-2"></span>**Troubleshooting the Inventory Scanner or Inventory Agent on Windows NT/2000 Servers**

["Is the Inventory Agent installed?" on page 270](#page-117-0)

- ["The Inventory Agent has not been properly installed" on page 270](#page-117-2)
- ["The Inventory Agent is not being enforced by the policy engine" on page 270](#page-117-1)
- ["Stopping, resetting or replacing the current instance of the Inventory Agent"](#page-118-0)  [on page 271](#page-118-0)
- ["The Inventory scan results are not available" on page 271](#page-118-1)
- ["The initialization of the Inventory Agent failed" on page 271](#page-118-2)
- ["The Inventory scanning procedure failed" on page 272](#page-119-0)
- ["Troubleshooting the GUID.ZFS file" on page 272](#page-119-1)
- ["Successful scans not being transferred to the Inventory server" on page 273](#page-120-0)
- ["Successful scans are not reaching the Inventory server" on page 273](#page-120-1)
- ["Successful scans are not reaching the Inventory database" on page 274](#page-121-0)
- ["Immediately rescheduling the Inventory Agent by using the policy engine"](#page-121-1)  [on page 274](#page-121-1)
- ["Explicitly executing the Inventory scanner without using the policy engine"](#page-121-2)  [on page 274](#page-121-2)
- ["Multiple instances of the same Inventory server is reported in the Inventory](#page-121-3)  [Scan Listing" on page 274](#page-121-3)

#### <span id="page-117-0"></span>**Is the Inventory Agent installed?**

Action: Ensure that INVSCAN.EXE is installed in *ZENworks\_path*\PDS\BIN. If INVSCAN.EXE is not installed, reinstall the Inventory Agent. For more information, see Reinstalling Server Inventory on NetWare and Windows Servers in Reinstalling ZENworks for Servers in the *Installation* guide.

#### <span id="page-117-2"></span>**The Inventory Agent has not been properly installed**

Action: On the inventoried server, ensure that INVSCAN.EXE and INVNATVE.DLL have been installed in *ZENworks\_path*\PDS\BIN.

> If any of the files have not been installed, reinstall the Inventory Agent. For more information, see Reinstalling Server Inventory on NetWare and Windows Servers in Reinstalling ZENworks for Servers in the *Installation* guide.

Action: Ensure that the Inventory Agent jar files are installed in the *ZENworks\_path*\PDS\SMANAGER\PLUGINS and *ZENworks\_path*\INV\AGENT directories.

> If the INVSETUP.INI file has been accidentally tampered with or deleted, reinstall the Inventory Agent. For more information, see Reinstalling Server Inventory on NetWare and Windows Servers in Reinstalling ZENworks for Servers in the *Installation* guide.

#### <span id="page-117-1"></span>**The Inventory Agent is not being enforced by the policy engine**

Action: Ensure that the Inventory Agent plug-in (INVAGENTNT.JAR) is installed in the *ZENworks\_path*\PDS\SMANAGER\PLUGINS directory.

- Action: At the ZENworks\_for\_Servers screen, enter **policy plugins** and ensure that INVAGENTEXECUTENT is loaded as a registered enforcer entry.
- Action: If the problem persists, reinstall the Inventory Agent. For more information, see Reinstalling Server Inventory on NetWare and Windows Servers in Reinstalling ZENworks for Servers in the *Installation* guide.

#### <span id="page-118-0"></span>**Stopping, resetting or replacing the current instance of the Inventory Agent**

Action: To stop the current instance of the Inventory Agent, execute *Inventory\_Agent\_installation\_directory*\INVAGENTSTOP.BAT from the inventoried server system console. Executing INVAGENTSTOP.BAT terminates the current instance of the Inventory Agent and resets the preferences for fresh executions.

> If you want to replace any of the Inventory Agent files, execute INVAGENTSTOP.BAT and stop the ZfS Policies services.

#### <span id="page-118-1"></span>**The Inventory scan results are not available**

Action: Refer to the following log files for details:

- The status information about the Inventory scan is logged into the INVAGENT.LOG and INVNATVE.LOG files, located in the WINDOWS or the WINDOWS TEMP directory.
- If the Inventory scan is being enforced by the policy engine, refer to the INVAGENTPOLICYENFORCER.LOG file to know the status of the current installation.
- Action: In the *Windows* installation directory\INVSETUP.INI file, set the value of the forceDebug parameter to True. Re-execute the inventory agent. For more information, see ["Immediately rescheduling the Inventory Agent by using the](#page-121-1)  [policy engine" on page 274.](#page-121-1)

Refer to the *Root\_directory*\INVSCAN\INVAGENTSTRTRANSFER.LOG file for additional information. *Root\_directory* is the drive where Windows is installed. The INVAGENTSTRTRANSFER.LOG file provides the information about the STR transfer.

#### <span id="page-118-2"></span>**The initialization of the Inventory Agent failed**

Action: Ensure that the Inventory Agent has been properly installed. The INVAGENT.LOG file (located in the WINDOWS or the WINDOWS TEMP directory) will report a message that "The previous instance of the Inventory Agent is still active..." This message indicates that the previous instance of Inventory agent execution has not yet been completed and the new instance will not run.

- Action: Stop or reset the current instance of the agent and reschedule a new instance.
- Action: Reinstall the Inventory Agent. For more information, see Reinstalling Server Inventory on NetWare and Windows Servers in Reinstalling ZENworks for Servers in the *Installation* guide.
- Action: If the problem persists, contact [Novell Technical Services](http://support.novell.com) (http:// support.novell.com).

#### <span id="page-119-0"></span>**The Inventory scanning procedure failed**

- Action: Ensure that the Inventory Agent has been properly installed.
- Action: Ensure that sufficient system resources like disk space and memory are available.
- Action: Ensure that you have the Write rights to the WINDOWS, the WINDOWS TEMP directory and the *Root\_directory*\INVSCAN directories. *Root\_directory* is the drive where Windows is installed.
- Action: If the problem persists, refer to the INVAGENT.LOG and INVNNATVE.LOG files for additional information. The log files will be located in the WINDOWS or the WINDOWS TEMP directory.
- Action: In the *Windows* installation directory\INVSETUP.INI file, set the value of the forceDebug parameter to True. Re-execute the Inventory Agent. For more information, see ["Immediately rescheduling the Inventory Agent by using the](#page-121-1)  [policy engine" on page 274](#page-121-1).

Refer to the *Root\_directory*\INVSCAN\INVAGENTSTRTRANSFER.LOG file for additional information. *Root\_directory* is the drive where Windows is installed. The INVAGENTSTRTRANSFER.LOG file provides the information about the .STR transfer.

Action: If the problem persists, contact [Novell Technical Services](http://support.novell.com) (http:// support.novell.com).

#### <span id="page-119-1"></span>**Troubleshooting the GUID.ZFS file**

- Explanation: The GUID.ZFS file is created in the Inventory scan directory and used by the Inventory Agent to report the inventory information.
	- Action: If there is a problem in writing to GUID.ZFS, ensure that there is sufficient disk space and you have the Write rights to the *Root\_directory*\INVSCAN directory. *Root directory* is the drive where Windows is installed.

Action: If there is a problem in reading GUID.ZFS, delete the existing GUID.ZFS and re-execute the Inventory Agent. For more information, see ["Immediately](#page-121-1)  [rescheduling the Inventory Agent by using the policy engine" on page 274](#page-121-1).

#### <span id="page-120-0"></span>**Successful scans not being transferred to the Inventory server**

Action: In the *Windows* installation directory\INVSETUP.INI file, set the value of the forceDebug parameter to True. Re-execute the inventory agent. For more information, see ["Immediately rescheduling the Inventory Agent by using the](#page-121-1)  [policy engine" on page 274.](#page-121-1)

> Refer to the *Root\_directory*\INVSCAN\INVAGENTSTRTRANSFER.LOG file for additional information. *Root\_directory* is the drive where Windows is installed. The INVAGENTSTRTRANSFER.LOG file provides information about the .STR transfer.

Action: Ensure that the Scan Collector service is running on the Inventory server. For more information, see Services on Windows NT/2000 Inventory Servers in Understanding the Server Inventory Components in the *Administration* guide.

> If the Scan Collector service is not running, start the service. For more information, see Services on Windows NT/2000 Inventory Servers in Understanding the Server Inventory Components in the *Administration* guide

Re-execute the Inventory Agent. For more information, see ["Immediately](#page-121-1)  [rescheduling the Inventory Agent by using the policy engine" on page 274](#page-121-1).

If the Scan Collector service is running and the problem persists, refer to [Chapter 6, "Error Messages," on page 155](#page-2-0) and ["Troubleshooting .STR and](#page-107-0)  [.ZIP File Transfer" on page 260.](#page-107-0)

#### <span id="page-120-1"></span>**Successful scans are not reaching the Inventory server**

- Action: Ensure that the Scan Collector service is running on the Inventory server. For more information, see Services on Windows NT/2000 Inventory Servers in Understanding the Server Inventory Components in the *Administration* guide.
- Action: Ensure that the Scan Collector service is creating .STR files in the SCANDIR directory on the Inventory server.
- Action: Check the status log for any messages indicating failure in transfer of .STR files. See [Chapter 6, "Error Messages," on page 155](#page-2-0) and ["Troubleshooting](#page-107-0)  [.STR and .ZIP File Transfer" on page 260](#page-107-0) to resolve .STR file transfer problems.

#### <span id="page-121-0"></span>**Successful scans are not reaching the Inventory database**

- Action: Ensure that the Scan Collector service is running on the Inventory server. For more information, see Services on Windows NT/2000 Inventory Servers in Understanding the Server Inventory Components in the *Administration* guide.
- Action: Verify whether the Storer service is processing .STR files in the DBDIR directory.

#### <span id="page-121-1"></span>**Immediately rescheduling the Inventory Agent by using the policy engine**

- Action: To reschedule the Inventory Agent immediately without waiting for an elapse of the scheduled time:
	- At the ZENworks\_for\_Servers screen, enter **policy refresh** or **policy enforce all** or **policy enforce policy number**.
	- Ensure that the Inventory Agent is enforced immediately.

#### <span id="page-121-2"></span>**Explicitly executing the Inventory scanner without using the policy engine**

- Explanation: You can explicitly execute the Inventory scanner without using the policy engine to verify whether the installed software can report hardware and software inventory of the inventoried server.
	- Action: Do the following:
		- If the ZfS is not running the Inventory Agent or if the Inventory Agent is not being enforced, execute INVAGENTSTART.BAT.
		- Verify whether INVAGENT.LOG reports the message "The Inventory Agent's scanning procedure successfully completed." This message indicates that Inventory scanning is successful on the inventoried server.

#### <span id="page-121-3"></span>**Multiple instances of the same Inventory server is reported in the Inventory Scan Listing**

- Explanation: This error occurs if ZfS and ZENworks for Desktops are installed on the same setup and the ZfS and ZfD Inventory agents send the inventory scan results to the same Inventory server.
- Possible Cause: The ZfS Inventory Agent running on a Windows NT/2000 server retrieves the Inventory server name from the eDirectory or the DNS. When an Inventory server has eDirectory installed, the server name is appended with "-NDS". For example, if the server name is SYSTST-ZEN-207, the eDirectory name for this server is SYSTST-ZEN-207-NDS.

The ZfS Inventory Agent running on the Windows NT/2000 server does not check for the "-NDS" tag and reports the name of the server with the "-NDS" tag. But the ZfD Inventory Agent reports the name of the Inventory server without the "-NDS" tag. Consequently, multiple instances of the same Inventory server will be stored and reported in Inventory results such as the Inventory Scan Listing report.

## **Troubleshooting Inventory Summary**

["The Inventory Summary window does not display the IP/IPX inventory](#page-122-0)  [information" on page 275](#page-122-0)

#### <span id="page-122-0"></span>**The Inventory Summary window does not display the IP/IPX inventory information**

- Possible Cause: The Inventory scanner depends on HOSTMIB.NLM to get information associated with the IP/IPX<sup>™</sup> stack. If HOSTMIB.NLM is not loaded, the IP/ IPX inventory information will not be displayed in the Inventory Summary window.
	- Action: Ensure that HOSTMIB.NLM has been loaded on the NetWare® server.

If HOSTMIB.NLM is not loaded, you must loaded it before scheduling the inventory scan. For more information on loading HOSTMIB.NLM, see HOSTMIB.NLM Load Parameters in Customizing Agent Configuration in the *Administration* guide.

# 8 **Documentation Content Updates**

This section contains information on documentation content changes that have been made in the *Troubleshooting* guide for Server Inventory since the initial release of Novell<sup>®</sup> ZENworks<sup>®</sup> for Servers 3 (ZfS 3). The information will help you to keep current on updates to the documentation.

The information is grouped according to the date the documentation updates were published. Within a dated section, the changes are alphabetically listed by the names of the main table of contents sections for Server Inventory.

The documentation is provided on the Web in two formats: HTML and PDF. The HTML and PDF documentation are both kept up-to-date with the documentation changes listed in this section.

If you need to know whether a copy of the PDF documentation you are using is the most recent, the PDF document contains the date it was published in the Legal Notices section immediately following the title page.

The documentation was updated on the following dates:

["September 27, 2002" on page 277](#page-124-0)

## <span id="page-124-0"></span>**September 27, 2002**

Updates were made to the following sections. The updates are explained below.

• [Troubleshooting Strategies](#page-125-0)

### <span id="page-125-0"></span>**Troubleshooting Strategies**

**Location Change** "Troubleshooting the Inventory Server Support [Pack 1 Installation" on page](#page-101-0)  [254](#page-101-0) This is a new section. "Troubleshooting the Inventory Agent Support [Pack 1 Installation" on page](#page-102-0)  [255](#page-102-0) This is a new section. "Troubleshooting the [Support Pack Installation In](#page-106-0)  a Clustered Environment" [on page 259](#page-106-0) This is a new section. "Troubleshooting the Inventory Scanner or [Inventory Agent on NetWare](#page-109-1)  [Servers" on page 262](#page-109-1) Updated the following troubleshooting scenarios: ["The Inventory Agent is not being enforced by the policy engine" on](#page-110-1)  [page 263](#page-110-1) ["Stopping or replacing the current instance of the Inventory Agent" on](#page-110-2)  [page 263](#page-110-2) ["The initialization of the Inventory Agent failed" on page 264](#page-111-1) Added the following troubleshooting scenarios: ["How to test the Inventory scanner without using the policy engine?" on](#page-114-2)  [page 267](#page-114-2) ["The Inventory Agent failed after GUID.ZFS is accidentally deleted](#page-115-2)  when the ZENworks for Servers service is running" on page 268 ["Unsatisfied link error in referencing the](#page-116-0)  [SYS:\JAVA\BIN\INVNATVE.NLM" on page 269](#page-116-0) ["How to turn off the scanning of Windows .EXE version information?" on](#page-116-1)  [page 269](#page-116-1) "Troubleshooting the Inventory Scanner or Inventory Agent on [Windows NT/2000 Servers"](#page-116-2)  [on page 269](#page-116-2) Added the following troubleshooting scenario: ["Multiple instances of the same Inventory server is reported in the](#page-121-3)  [Inventory Scan Listing" on page 274](#page-121-3)

The following updates were made in this section: